# <sub>全前网格容户端APP</sub><br>至简网格客户端使用与 UI 开发指导

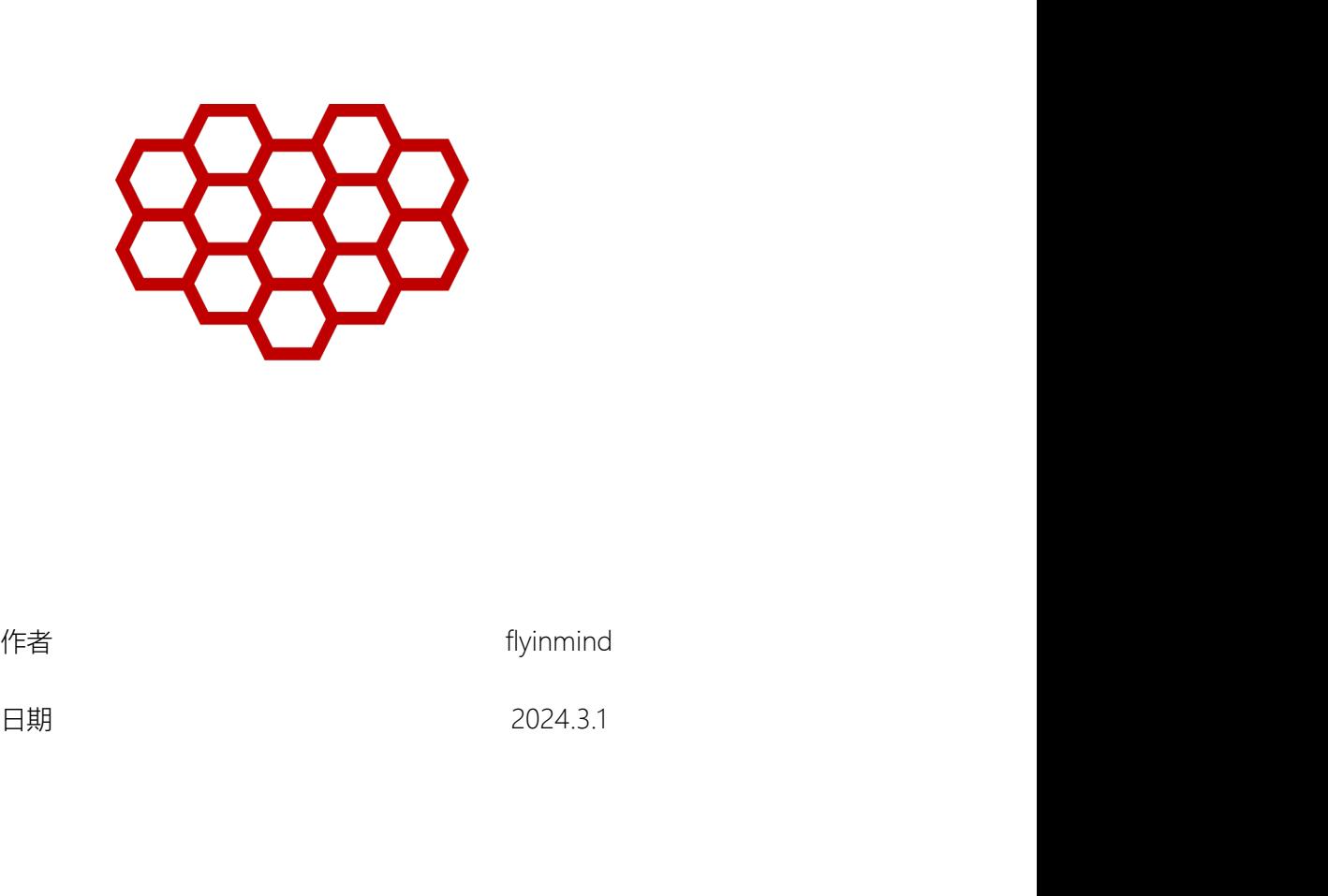

修订记录

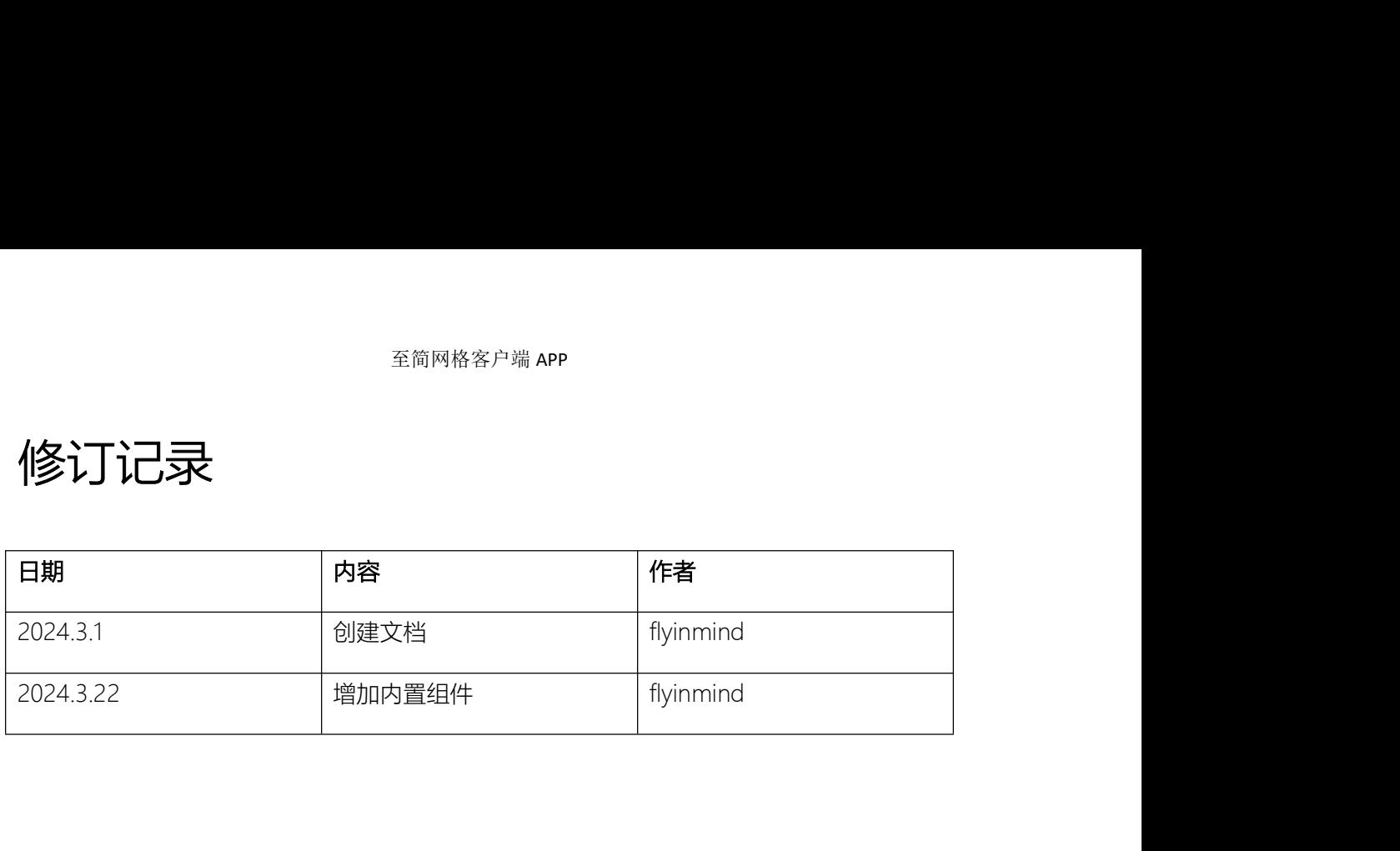

摘要

至简网格客户端 APP<br>全简网格是一款 HTTP 服务器,用于开发基于数据库的端云结合的服务程序,可以运行<br>源极其有限的设备上,比如安卓手机、树莓派等,使得服务器可以尽量前移到生产端,<br>运用于边沿计算、企业生产信息化、办公自动化等, 在资源极其有限的设备上,比如安卓手机、树莓派等,使得服务器可以尽量前移到生产端, 可以运用于边沿计算、企业生产信息化、办公自动化等, <sup>全简网格 8: P 端 2 <sup>全简网格 8: P 端 2 <sup>全简网格 8: P 端 2 全简网格是一款 HTTP 服务器,用于开发基于数据库的端云结合的服务程序,可以运行<br>在资源极其有限的设备上,比如安卓手机、树莓派等,使得服务器可以尽量前移到生产端,<br>可以运用于边沿计算、企业生产信息化、办公自动化等,<br>为了方便用户使用服务端的能力,必须要有与之配套的客户端。本文介绍至简网格客户<br>端的安装使用与 UI 开发,UI 开发中,需要开发人</sup></sup></sup>

为了方便用户使用服务端的能力,必须要有与之配套的客户端。本文介绍至简网格客户

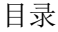

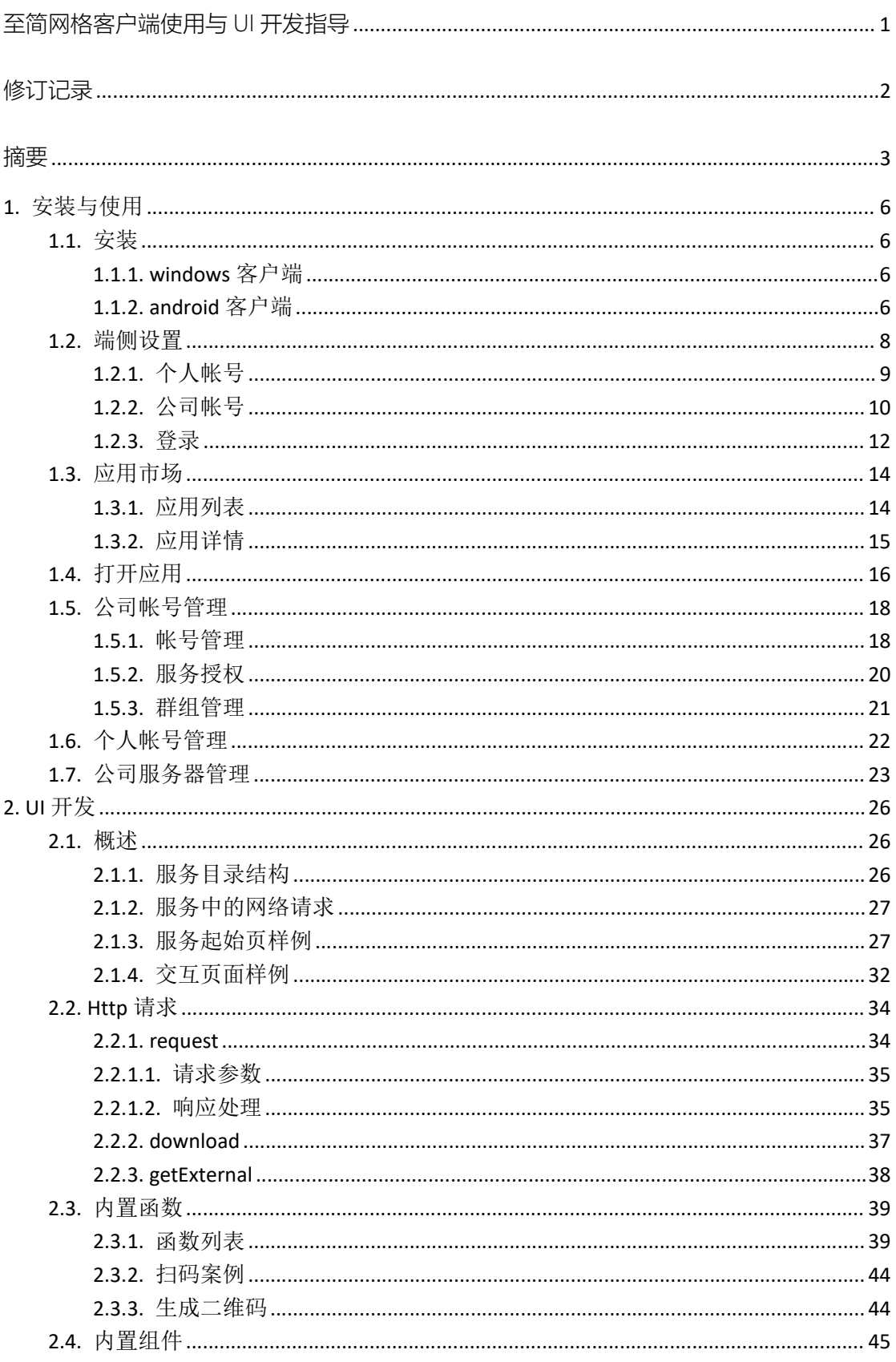

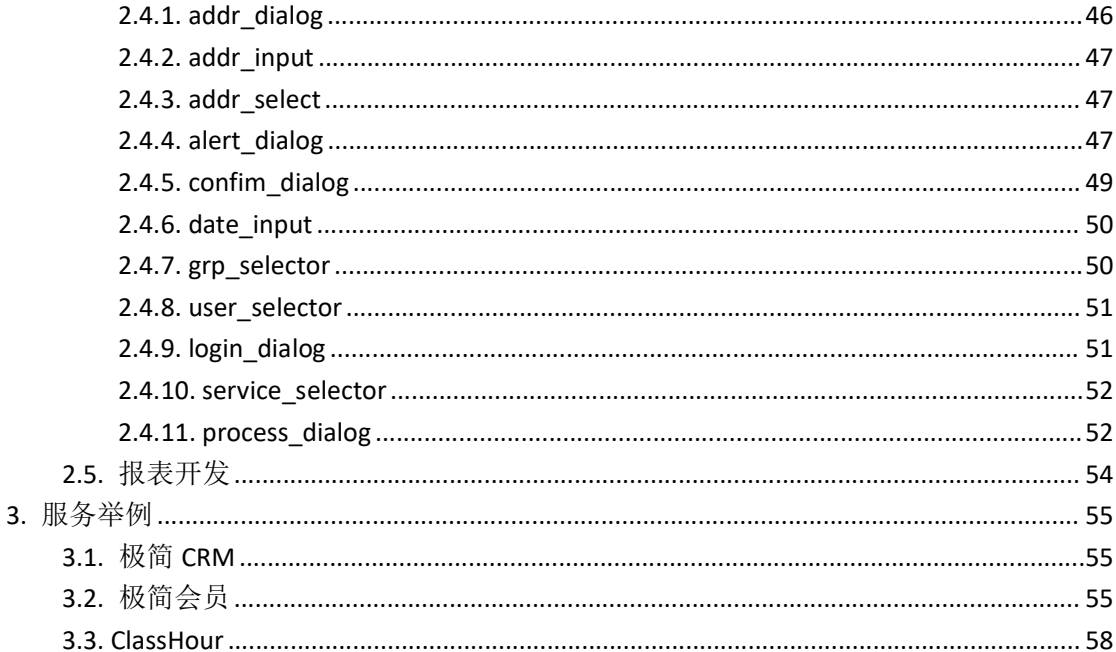

# 1. 安装与使用

# 1.1.安装

<sup>至简网格客户端 APP<br>1. **安装**<br>1. 安装<br>在做端侧 UI 开发之前,首先需要安装客户端。当前支持 windows、android 两种客户<br>两种界面很接近,操作也一样。 但是有部分安卓中的功能,在 windows 客户端中没有,<br>扫码、横竖屏等。</sup> <sup>至简网格客户端 APP<br>1.1. 安装<br>1.1.安装<br>在做端侧 UI 开发之前,首先需要安装客户端。当前支持 windows、android 两种客户<br>端,两种界面很接近,操作也一样。 但是有部分安卓中的功能, 在 windows 客户端中没有,<br>比如扫码、横竖屏等。</sup> 比如扫码、横竖屏等。 <sup>至简网格客户端 APP<br>1. 安装与使用<br>1.1.安装<br>#<br>端, 两种界面很接近, 操作也一样。但是有部分安卓中的功能, 在 windows、android<br>端, 两种界面很接近, 操作也一样。但是有部分安卓中的功能, 在 windows 客户<br>比如扫码、横竖屏等。<br>1.1.1. windows 客户端</sup> **| . 安 装**<br>在做端侧 UI 开发之前,首先需要安装客户端。当前支持 windows、android 两种客户<br>两种界面很接近,操作也一样。 但是有部分安卓中的功能,在 windows 客户端中没有,<br><br>- <br>- **1. Windows 客户端需依赖系统的 Edge 浏览器,此浏览器在 windows7 及以上版本都可以<br>windows 客户端需依赖系统的 Edge 浏览器,此浏览器在 windows7 及以上版本都可以<br>i<sub>c</sub>** 在做端侧 UI 开发之前,首先需要安装客户端。当前支持 windows、android 两种客户<br>端,两种界面很接近,操作也一样。 但是有部分安卓中的功能,在 windows 客户端中没有,<br>比如<del>扫码、横竖屏等。</del><br><br>M网站下载后,双击安装即可。<br>windows 客户端需依赖系统的 Edge 浏览器。此浏览器在 windows7 及以上版本都可以<br><br>安装,windows 10.11 中已默认安装。如果未安装,则需要手动下载安装 Edeg 端,两种界面很接近,操作也一样。 但是有部分安卓中的功能 , 在 windows 客户<br>比如扫码、横竖屏等。<br>1.1.1. Windows 客户 端<br><br>M网站下载后,双击安装即可。<br>windows 客户端需依赖系统的 Edge 浏览器。此浏览器在 windows7 及以上版<br>安装,windows 10、11 中已默认安装。如果未安装,则需要手动下载安装 <u>Edege</u><br>1.1.2. android 客户 端

从网站下载后,双击安装即可。

1**318、横竖屏等。<br>1.1.windows 客户端**<br>从网站下载后,双击安装即可。<br>windows 客户端需依赖系统的 Edge 浏览器。此浏览器在 windows7 及以上版本都可以<br>i、windows 10、11 中已默认安装。如果未安装,则需要手动下载安装 <u>Edege 浏览器</u>。<br><br>**1.2.android 客户端**<br>至简网格客户端至少需要在安卓 8.0 中安装(2017 年 8 月 22 日发布)。<br><br>至简网格客户端没有上传

至简网格客户端没有上传到各大应用市场,需要使用安卓手机的浏览器扫码下载,然后 再安装。

有些情况下,浏览器没有安装应用的权限,会提示确认是否赋予浏览器安装应用的权限, 此时必须给予授权。

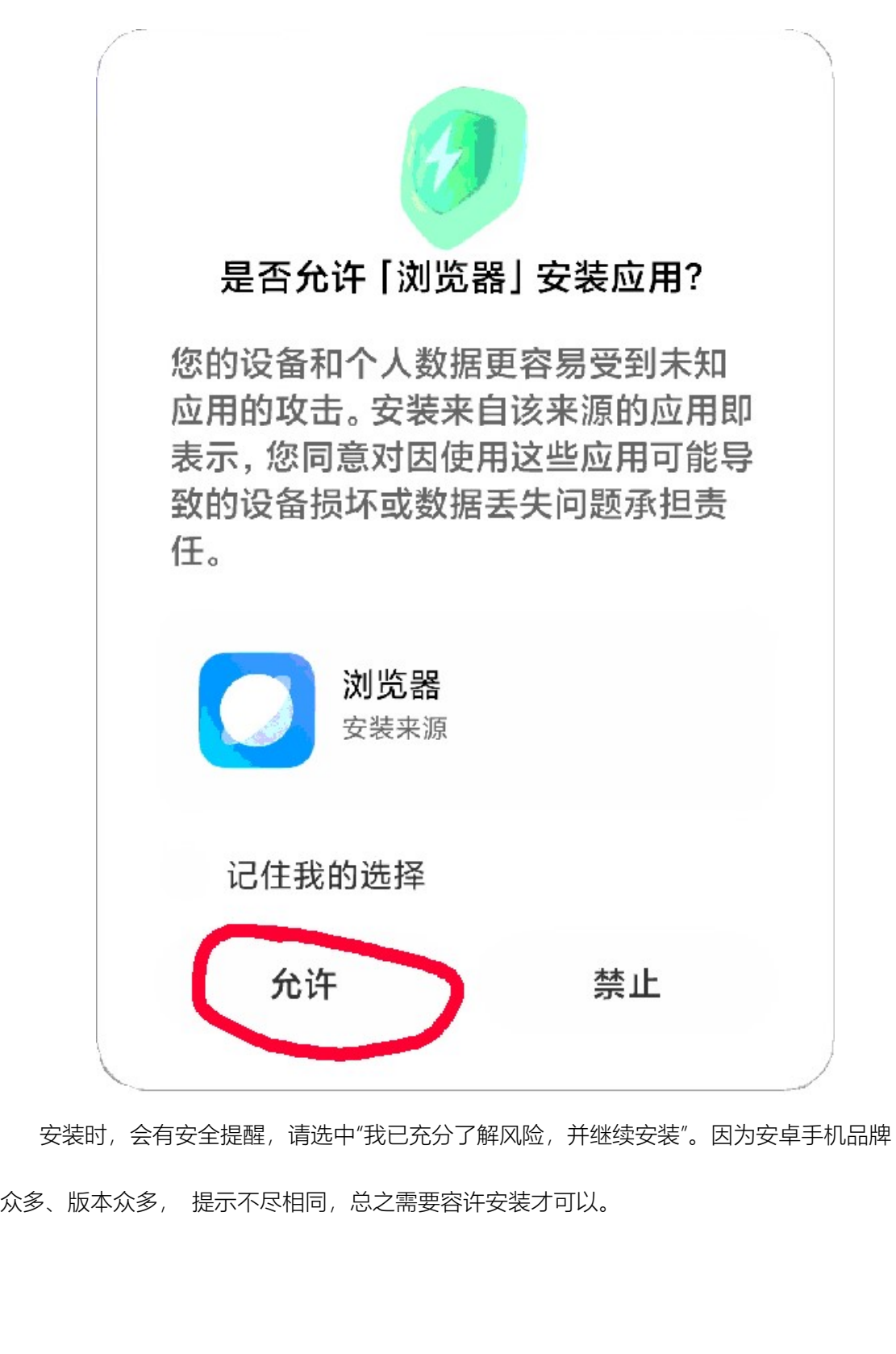

安装时,会有安全提醒,请选中"我已充分了解风险,并继续安装"。因为安卓手机品牌

至简网格客户端 APP

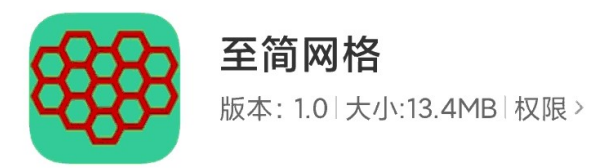

## ← 该应用未经过小米安全审核,请您仔细甄 别,谨慎安装!

若您是开发者可联系我们上架该应用及获取服 务支持

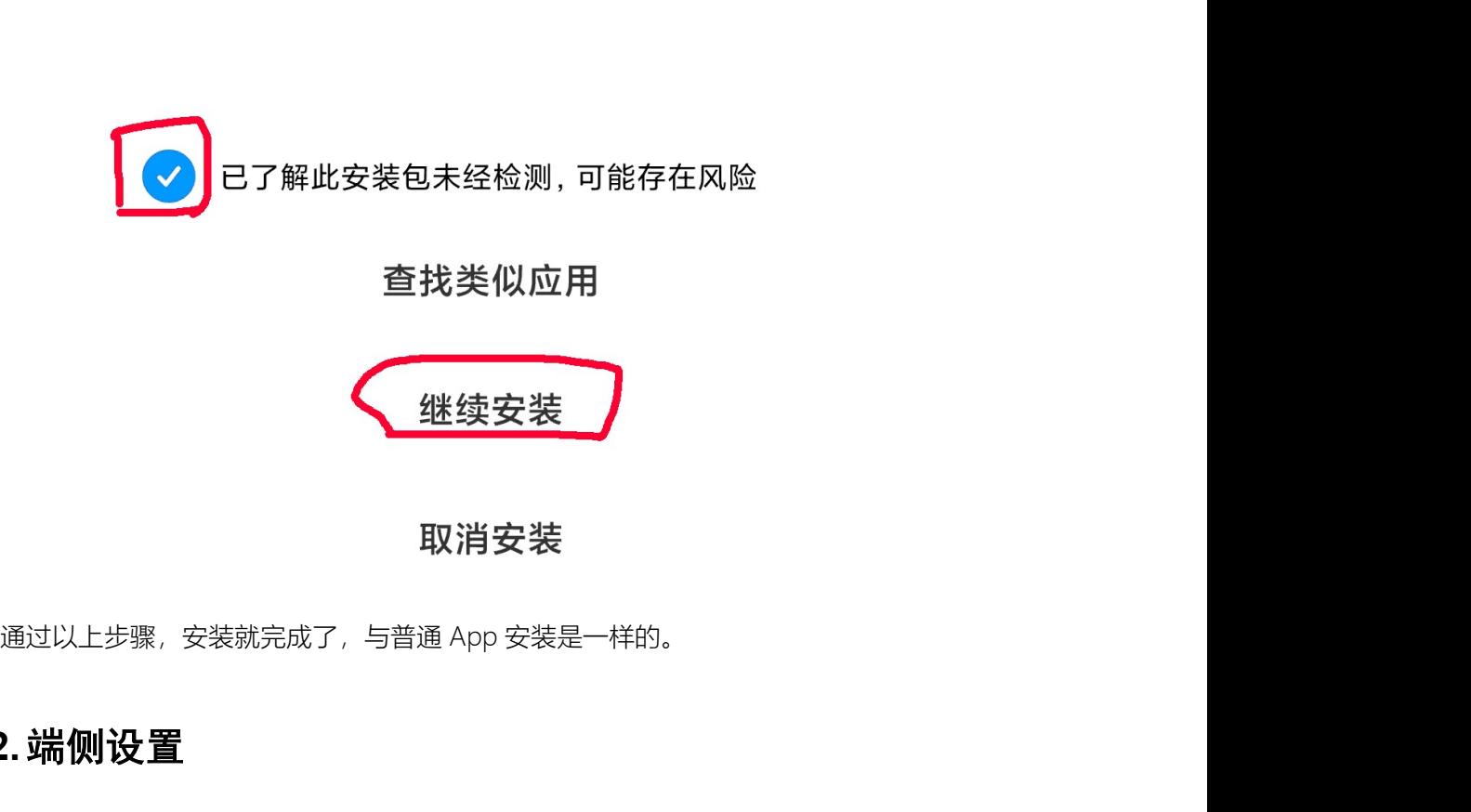

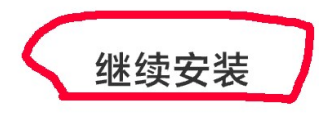

# 1.2.端侧设置

设置中可以进行个人帐号注册与登录,或者公司帐号的登录,登录完成后,可以设置个 人信息。

帐号分为两类:个人帐号、公司帐号,用户可以登录一个个人账号,同时可以登录一个 或多个公司的公司账号(比如,一个会计为多家公司代账的情况,就需要登录多家公司的服 务)。

在服务中使用账号时,如果当前打开的服务是一个公司服务,则自动使用当前选中的公 司的账号;如果是一个个人服务,无论当前选中的是哪个公司的账号,都使用个人账号。

# 1.2.1. 个人帐号

在使用一些个人服务时,比如密码箱、专注力等服务,它们不属于任何一家公司服务, 所以必须使用个人帐号。

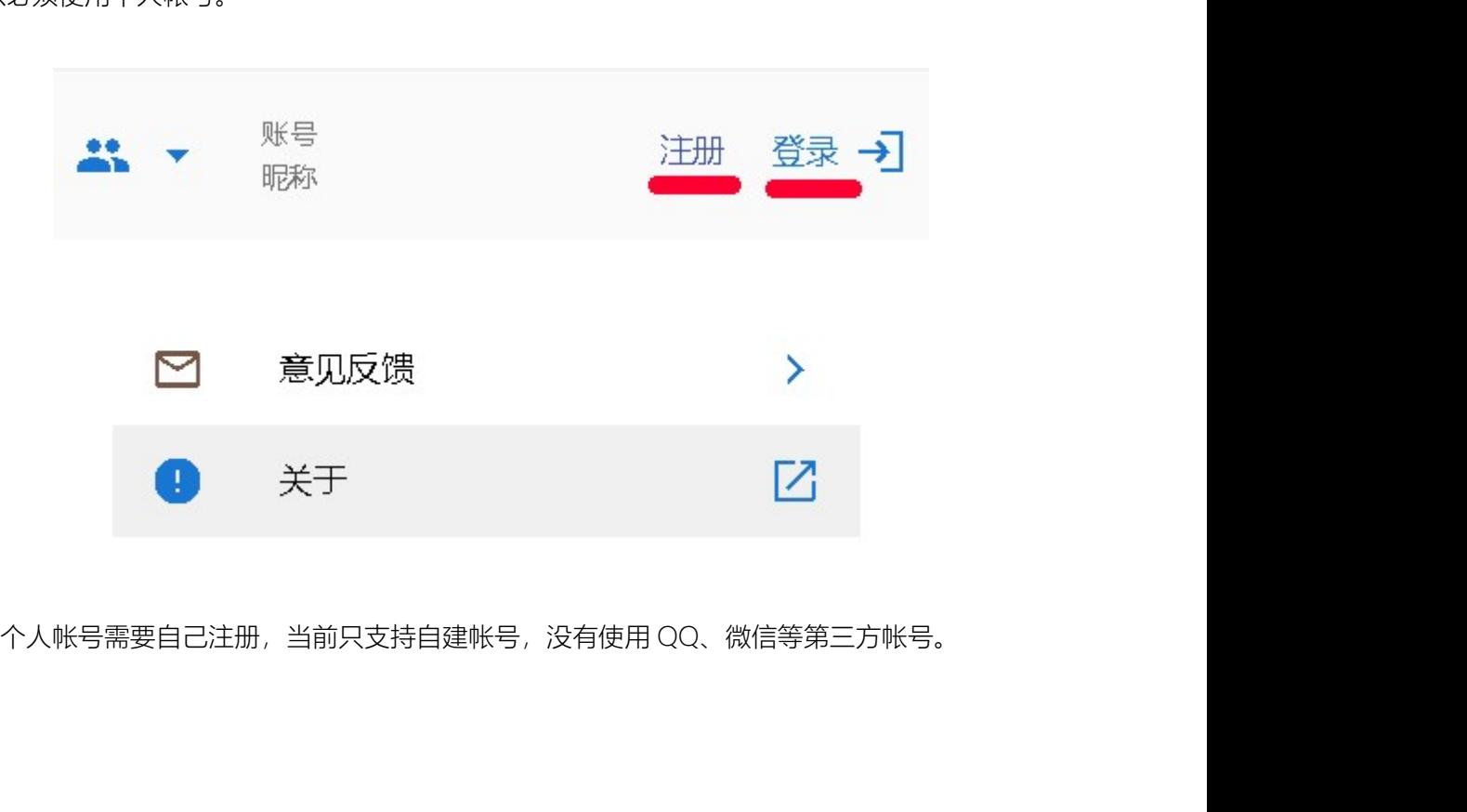

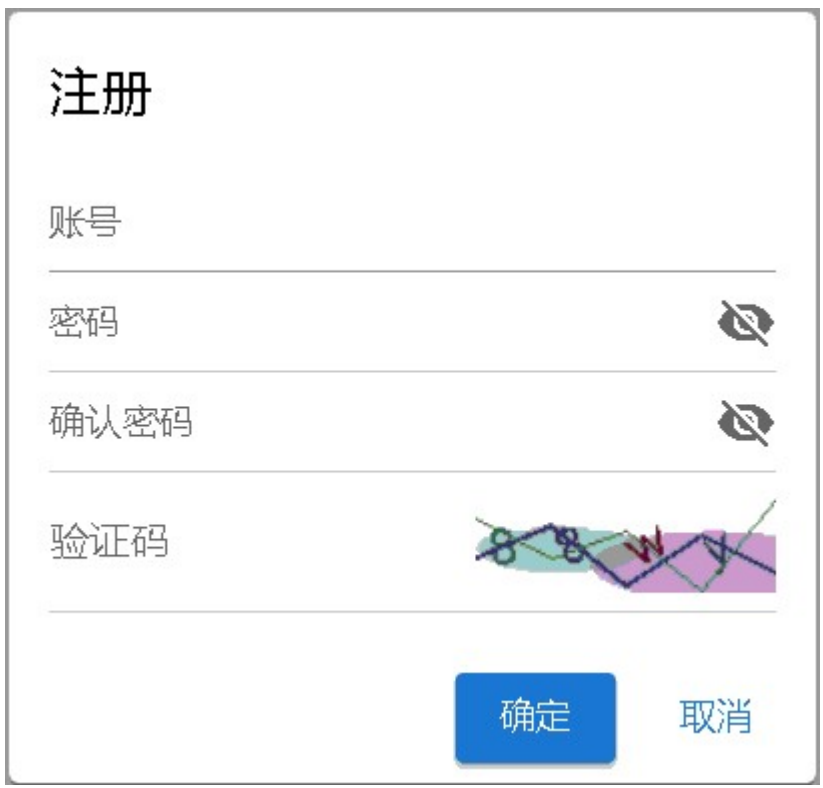

# 1.2.2. 公司帐号

公司帐号及其初始密码是公司的超级管理员创建的,创建方法请参照用户服务中的描述。 在登录公司帐号之前,需要先点击左上角的图标添加公司,待添加的公司必须已经注册 过。

**全国 ID:公司或组织注册时获得的 ID:**<br>公司 ID:公司或组织注册时获得的 ID;<br>公司 ID:公司或组织注册时获得的 ID;

<sup>至简网格客户端</sup> APP<br>接入码:接入密码,需注意,它相当于 WIFI 密码,不可随意透露给公司外不相关的人<br>,

员。

# 增加公司

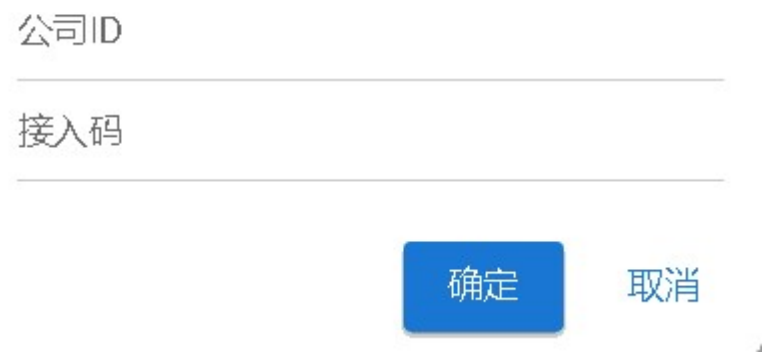

如果工作环境不能访问外网,点击"确定"后,端侧无法知道连接哪个服务器,这时会要 求输入"内网地址"。

č.

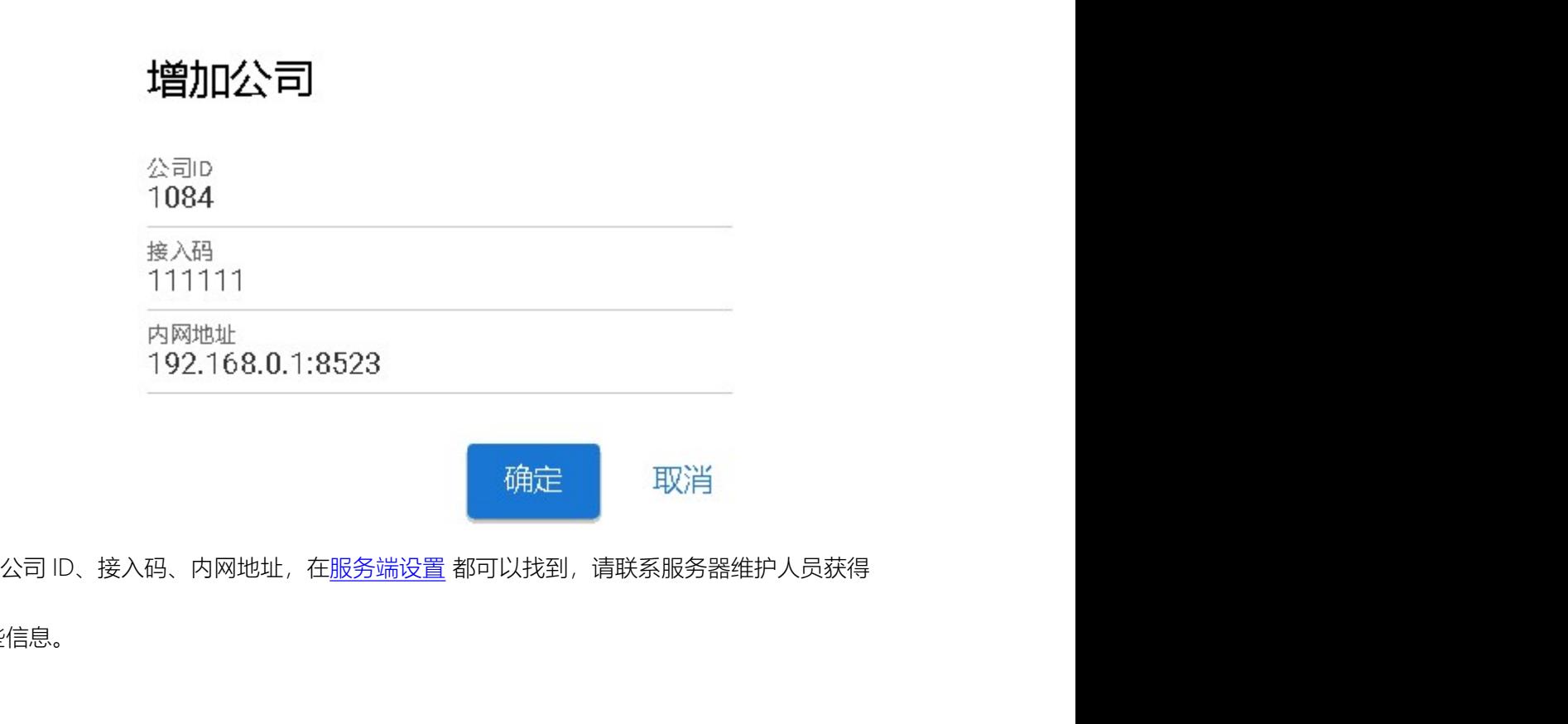

这些信息。

# 1.2.3. 登录

个人帐号与公司帐号的登录与退出是一样的。

<sup>.23.<br><br>个人帐号与公司帐号的登录与退出是一样的。<br>因为公司帐号是超级管理员添加的,系统默认的公司超级管理员帐号是 admin, 密码是<br>456。强烈建议在第一次登录时修改 admin 密码。</sup> <sup>全简网格客户端 APP<br>1.2.3.登录<br>个人帐号与公司帐号的登录与退出是一样的。<br>因为公司帐号是超级管理员添加的,系统默认的公司超级管理员帐号是 admin,密码是<br>123456。强烈建议在第一次登录时修改 admin 密码。<br><br><< <del><</del> <<</sup>

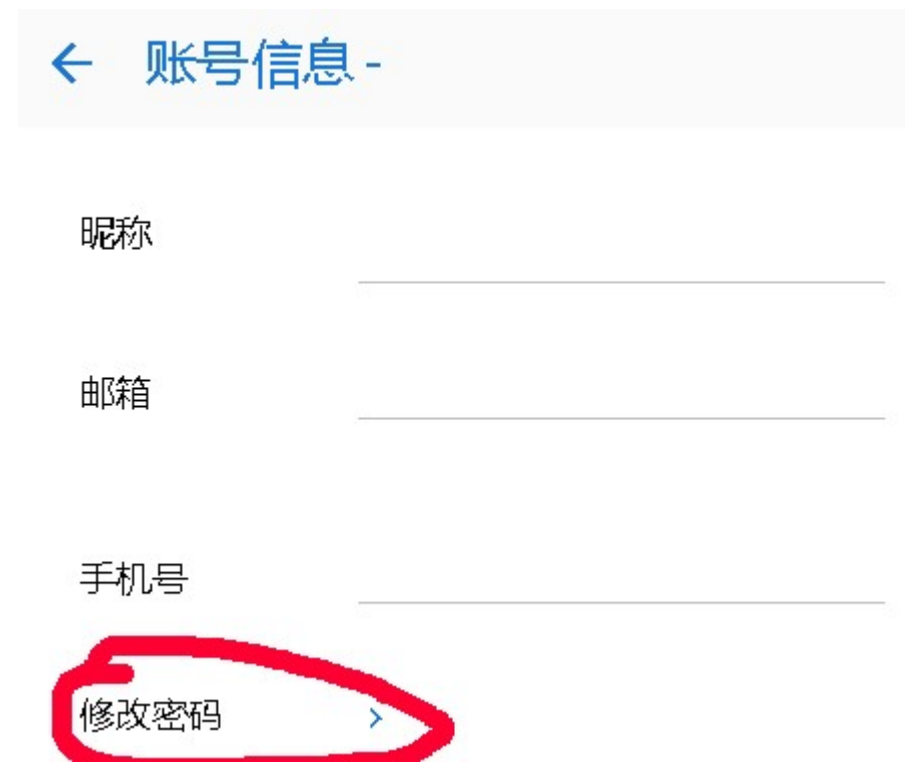

系统支持同时登录一个个人帐号与多个公司帐号,登录时需要点击左上角的图标,选择

个人或者某个公司。

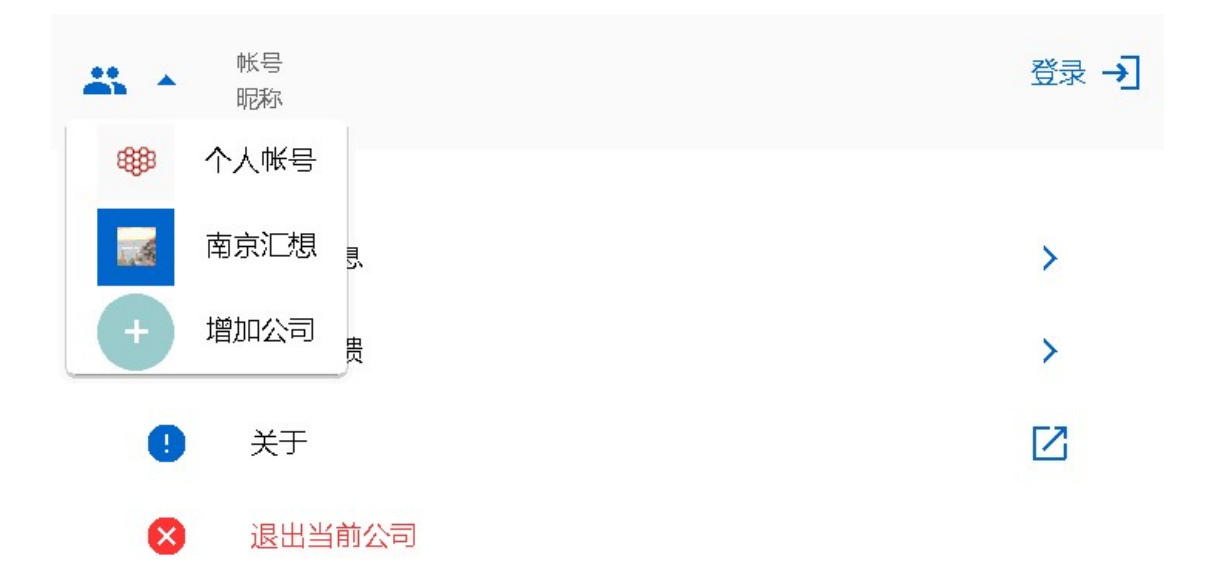

然后再点击右上角的登录,在弹出窗口中输入帐号、密码,点击"登录"即可。

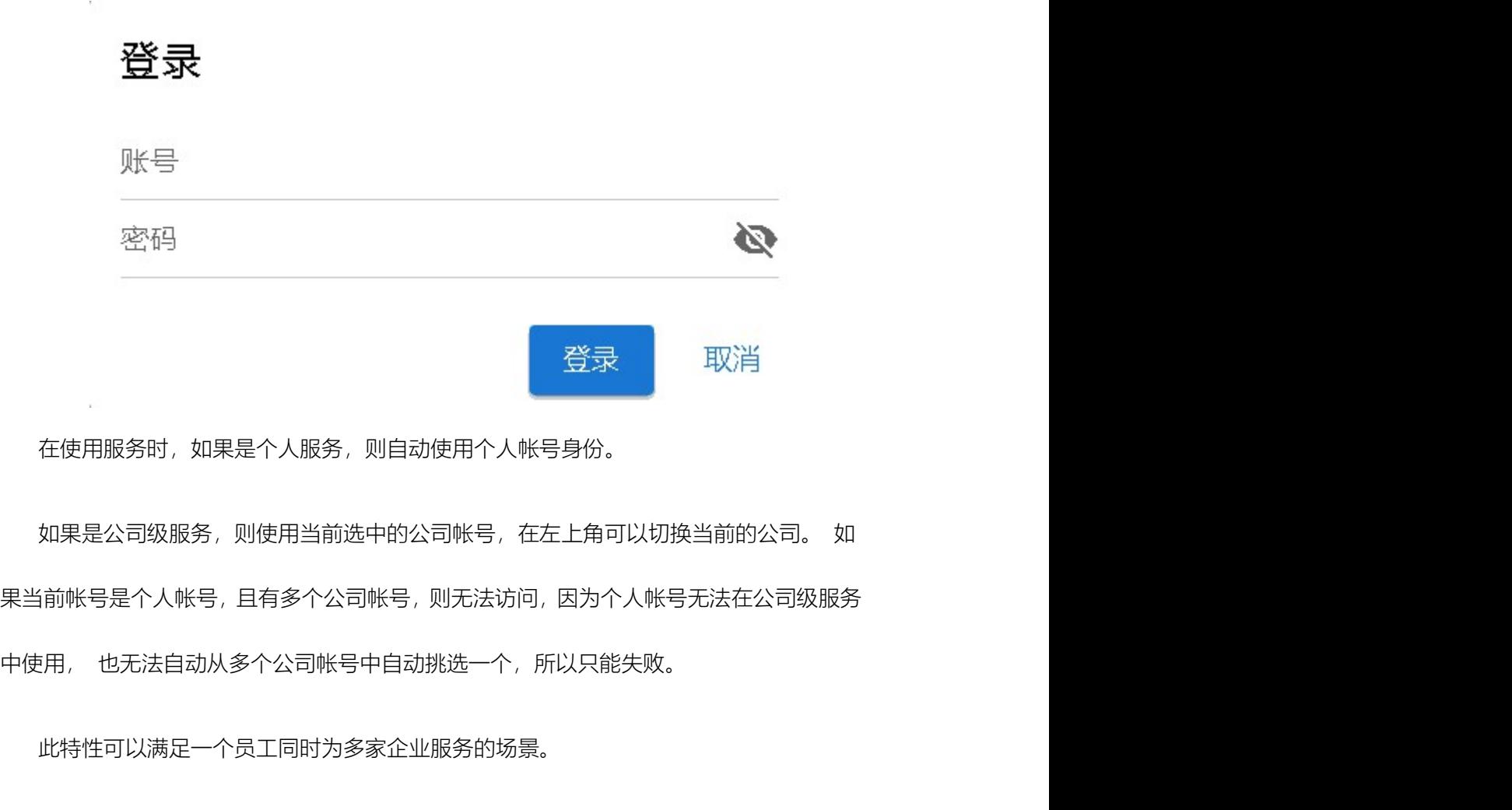

在使用服务时,如果是个人服务,则自动使用个人帐号身份。

果当前帐号是个人帐号,且有多个公司帐号,则无法访问,因为个人帐号无法在公司级服务

此特性可以满足一个员工同时为多家企业服务的场景。

# 1.3.应用市场

至简网格客户端 APP<br><br>应用分成两类,一类是公司级应用,一类是个人应用。如 CRM、会员等都是公司级应<br>密码箱、专注力等是个人应用。<br>公司保应思索要独立器公司服务器 大可以使思,服务可以或器大,就应点天机 片,也 用;密码箱、专注力等是个人应用。

公司级应用需要单独部署公司服务器才可以使用,服务可以部署在一部安卓手机上,也 **1.3. 应用市场**<br>应用分成两类,一类是公司级应用,一类是个人应用。如 CRM、会员等都是公司级应<br>用,密码箱、专注力等是个人应用。<br>公司级应用需要单独部署公司服务器才可以使用,服务可以部署在一部安卓手机上,也<br>可以部署在服务器上,或者部署在云端; 个人应用为个人服务器,为生活提供便利,比如<br>记密码、练习专注力、记单词、算账、杂记等,这些功能不需要部署服务器,安装即可使用。<br>→ 记密码、练习专注力、记单词、算账、杂记等,这些功能不需要部署服务器,安装即可使用。

# 1.3.1. 应用列表

点击应用就可以进入详情界面,进行安装或卸载。

# 应用

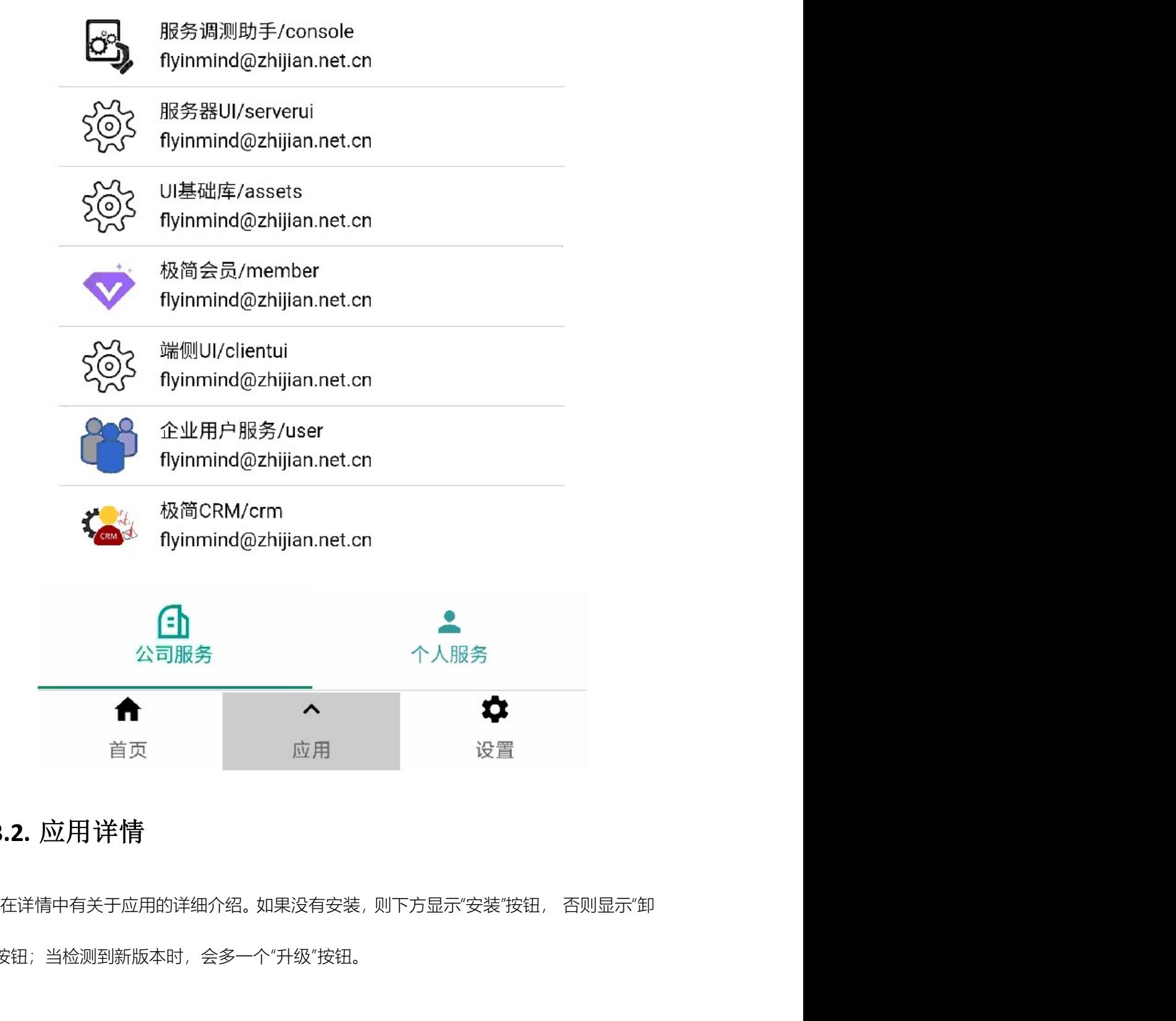

# 1.3.2. 应用详情

载"按钮;当检测到新版本时,会多一个"升级"按钮。

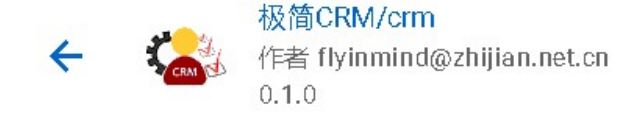

满足小微企业客户关系管理所需,实现客户、联系人、订单、服 务、回款管理,支持按工作流方式推动销售、服务、回款等工作。

可自定义工作流步骤, 每个步骤可以单个负责人签字, 也可以多 个参与人共同决策,方便企业实现工作流程规范化。

实时数据统计,并呈现在主界面中,普通成员可以查看一月内的 报表,企业主与财务可以查看年度与月度报表。

精准的数据授权,只将数据授权给参与工作流的成员,其他成员 通过数据分享查看数据, 数据分享可设置期限。 具备客户、联系人、订单管理功能

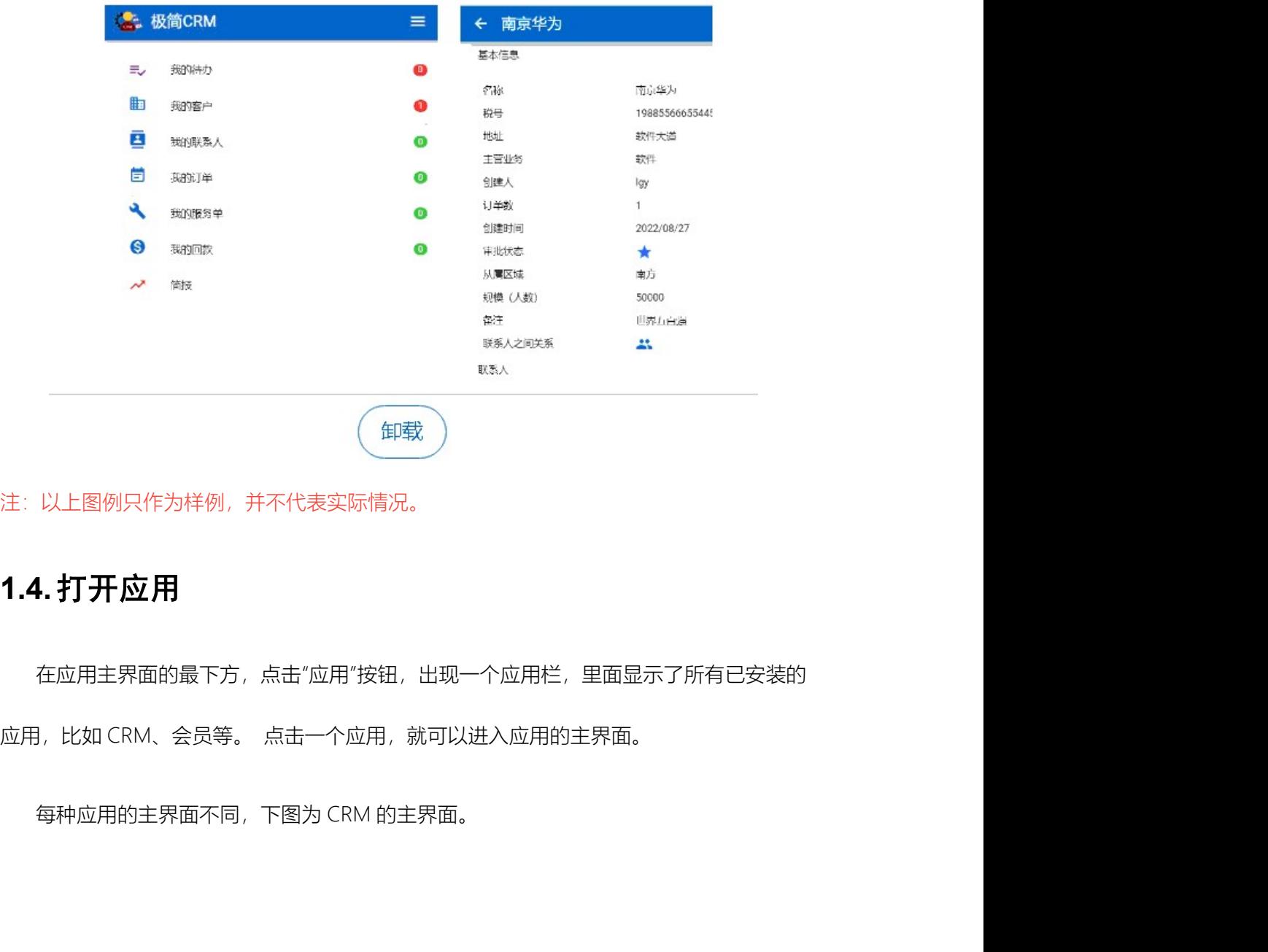

注:以上图例只作为样例,并不代表实际情况。

# 1.4.打开应用

在应用主界面的最下方,点击"应用"按钮,出现一个应用栏,里面显示了所有已安装的

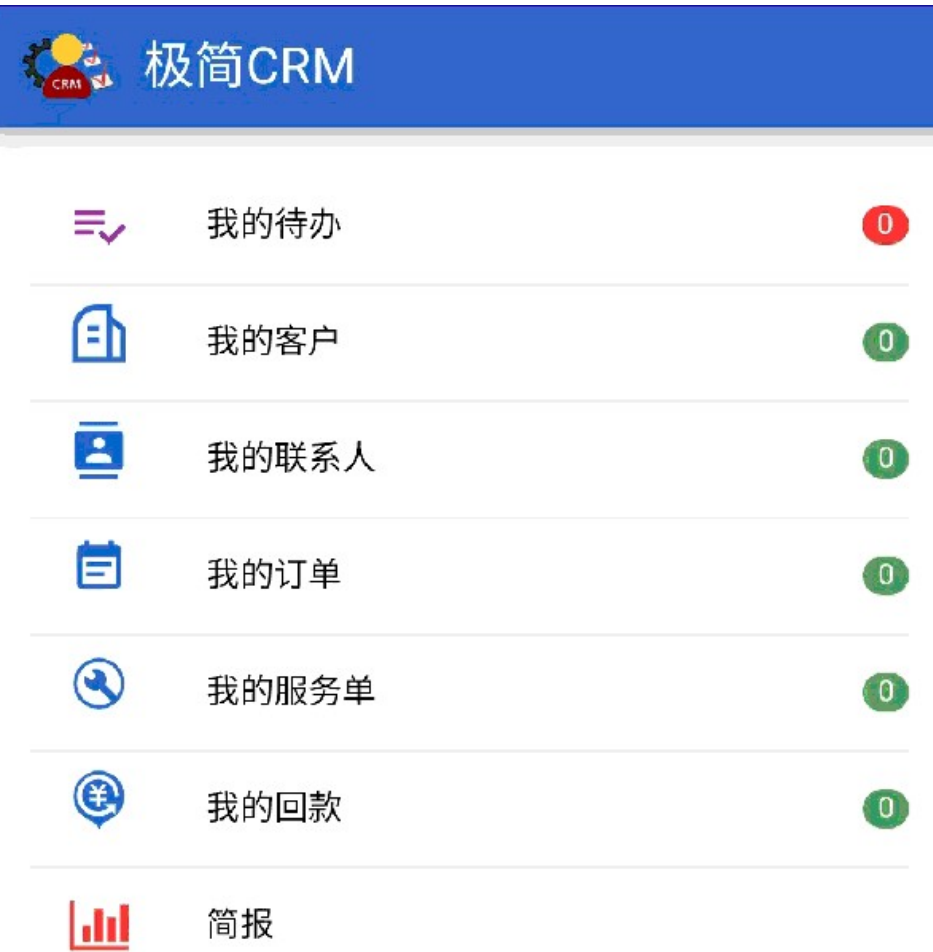

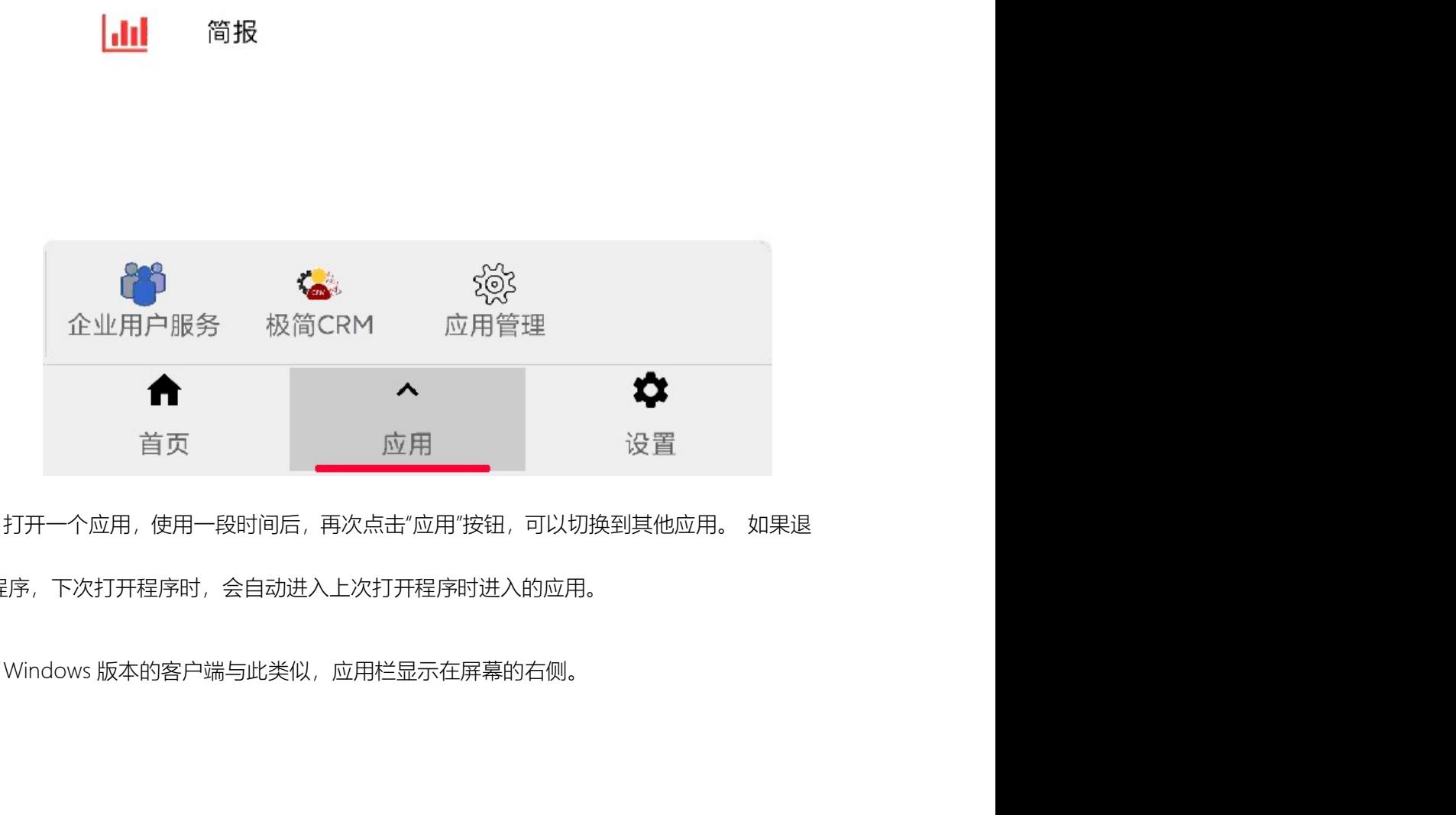

出程序,下次打开程序时,会自动进入上次打开程序时进入的应用。

## 至简网格客户端 APP

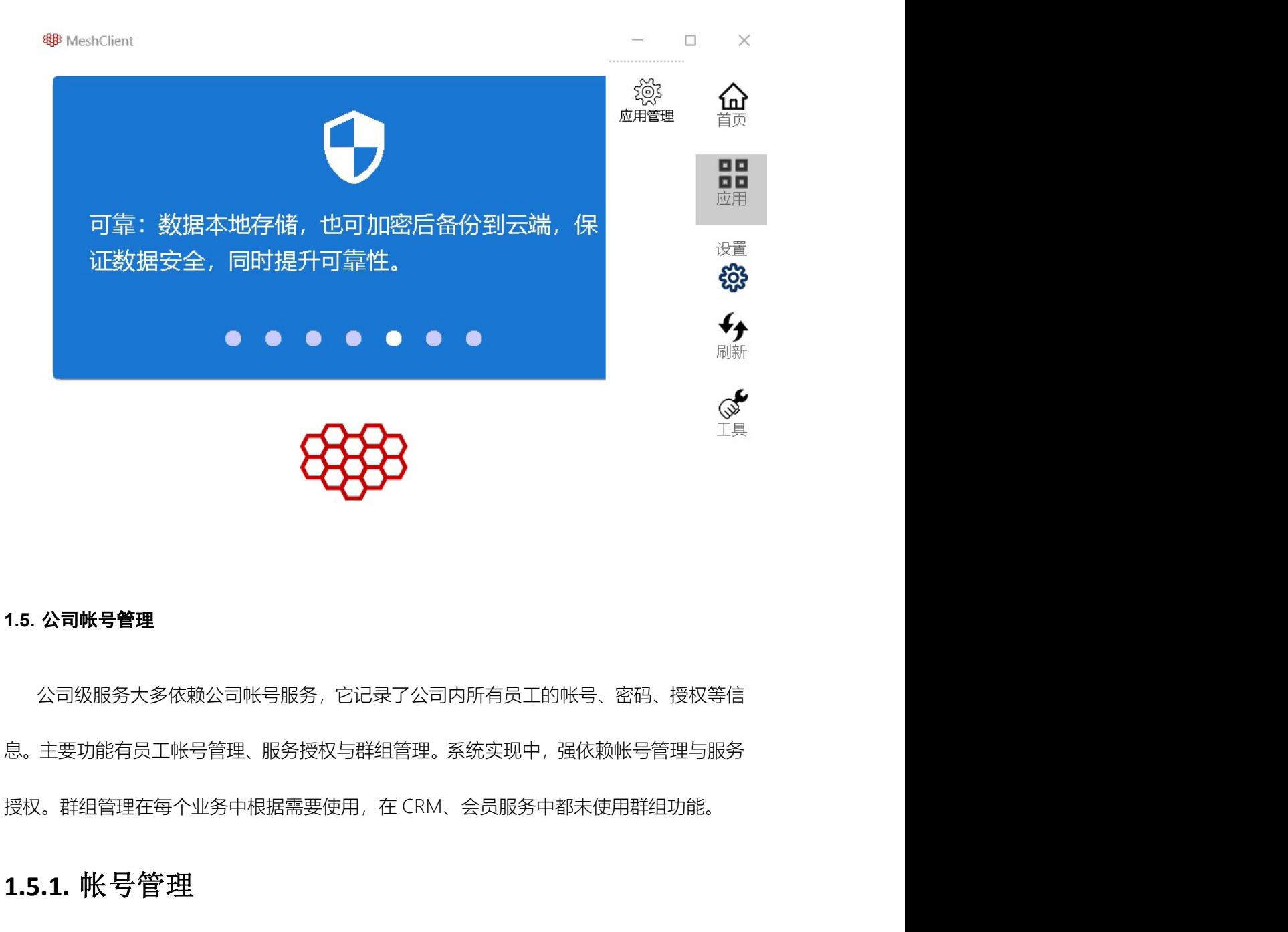

## 1.5. 公司帐号管理

公司级服务大多依赖公司帐号服务,它记录了公司内所有员工的帐号、密码、授权等信 息。主要功能有员工帐号管理、服务授权与群组管理。系统实现中,强依赖帐号管理与服务

# 1.5.1. 帐号管理

公司级员工帐号只有超级管理员可以增加、删除,在界面的右上角有"服务授权"与"群组 管理"两个图标。

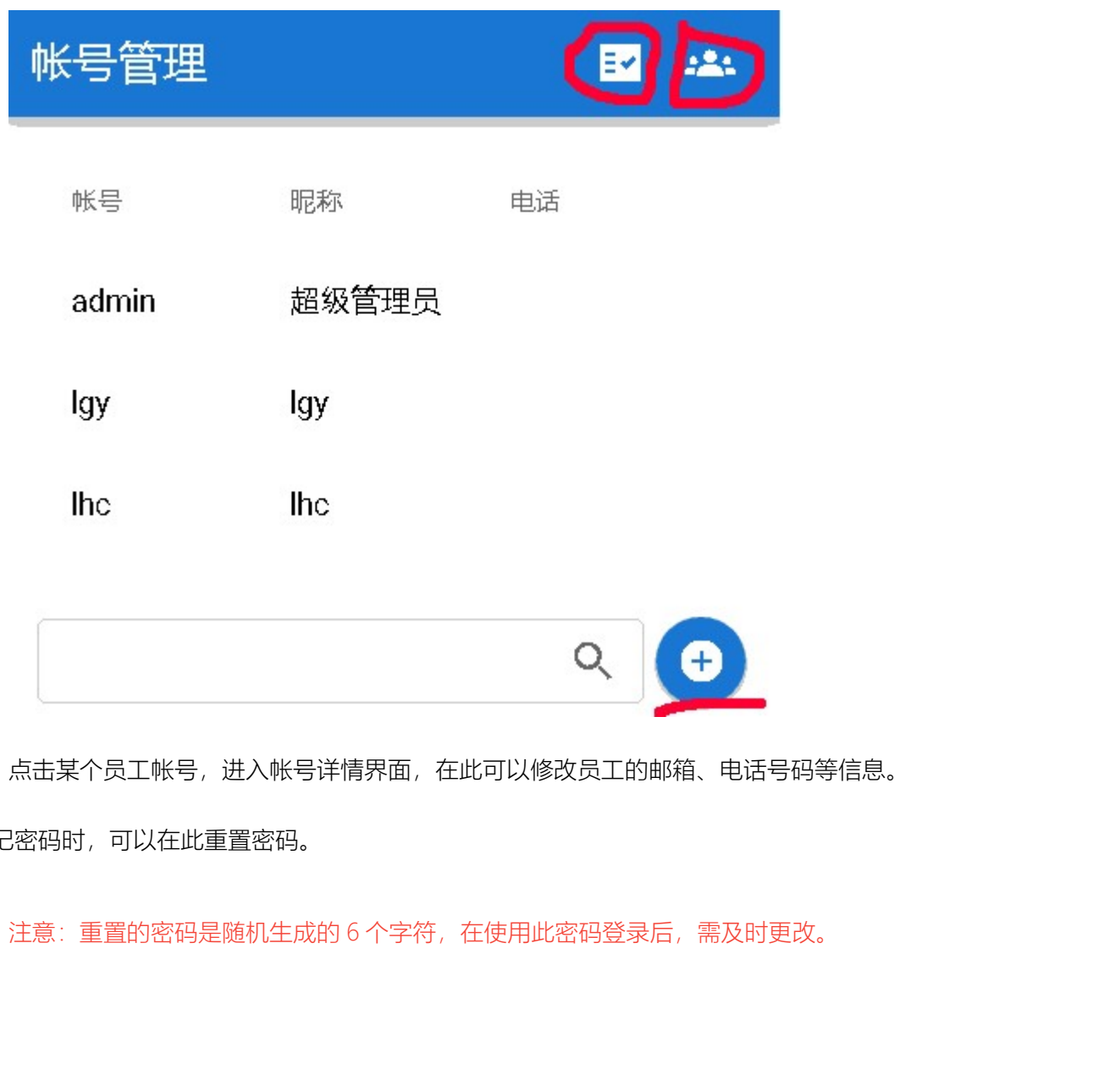

点击某个员工帐号,进入帐号详情界面,在此可以修改员工的邮箱、电话号码等信息。 忘记密码时,可以在此重置密码。

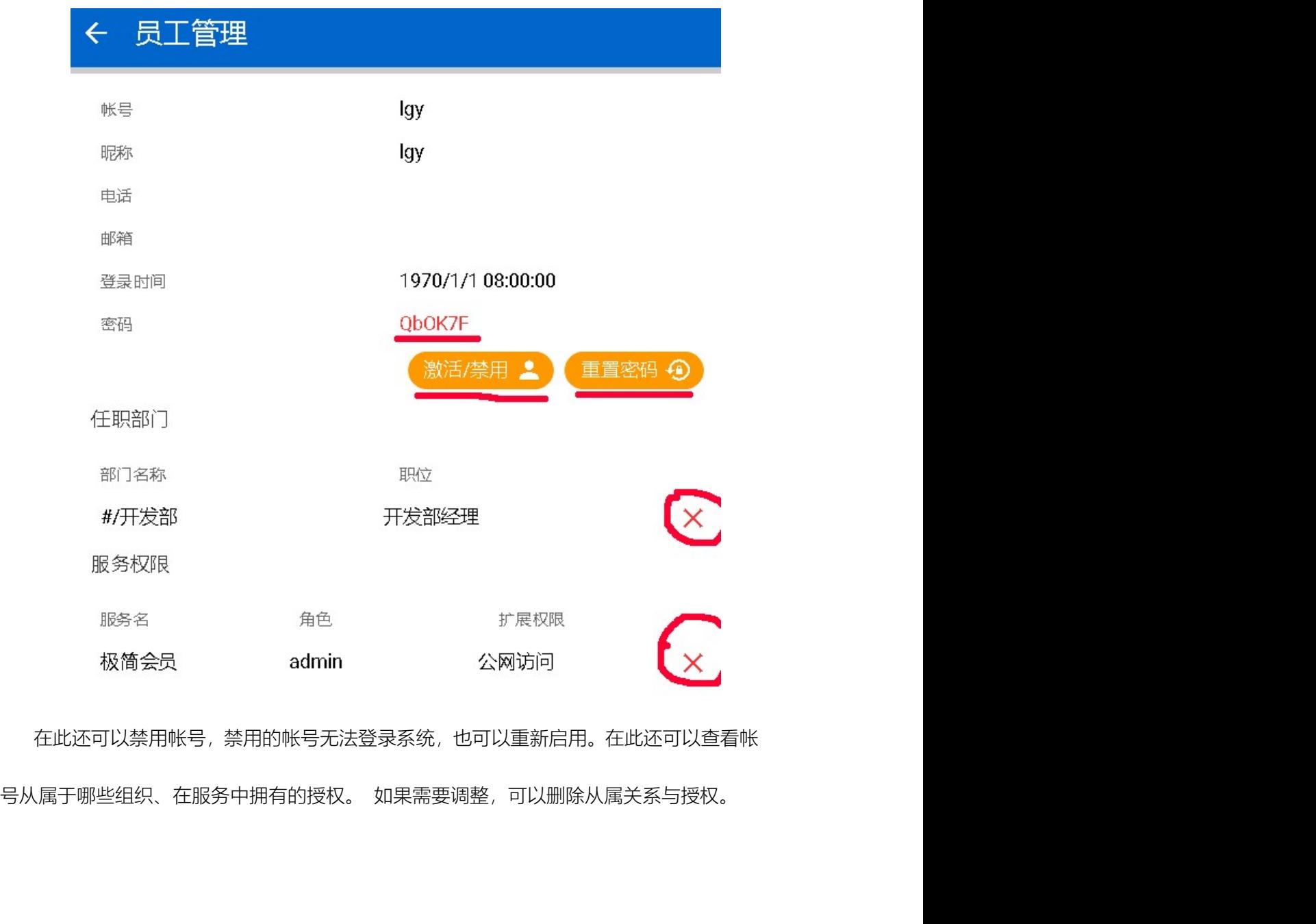

在此还可以禁用帐号,禁用的帐号无法登录系统,也可以重新启用。在此还可以查看帐 使用相应的服务。 授权时指定的角色,需要服务的开发人员在角色定义接口中定义。

# 1.5.2. 服务授权

员工拥有帐号后,还不能在任何服务中进行操作,只有经过超级管理员授权后,才可以

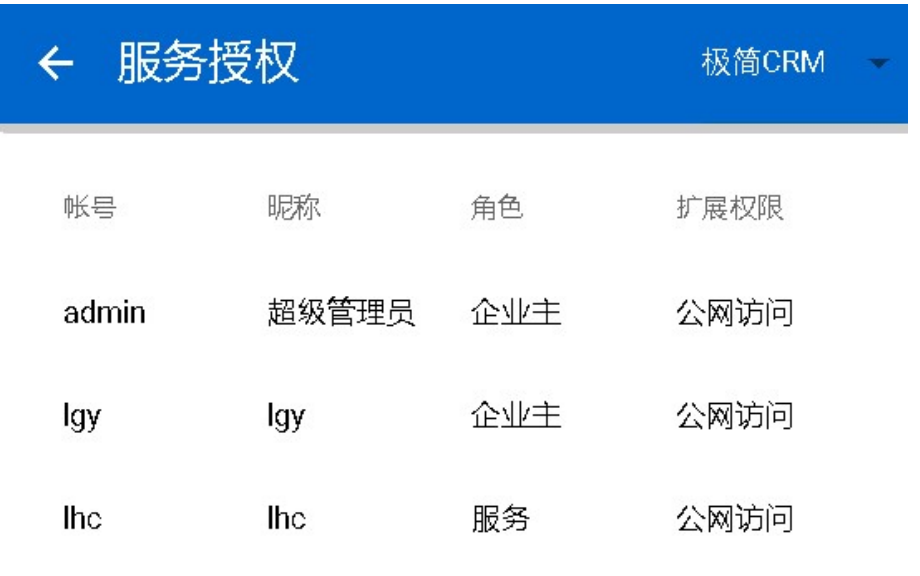

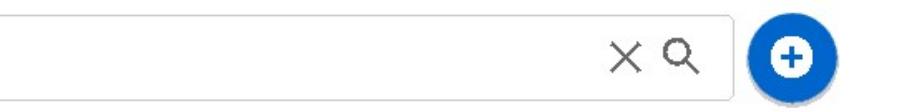

授权时可以指定是否可以在公网访问内网的服务,如果未授权公网访问,则只能在内网 访问服务。

# 1.5.3. 群组管理

管理公司的各类群组,最为常用的是部门划分。作为一个为中小企业服务的开发框架, **大人人人人人人人人人人人人人人人人人生的**<br>接权时可以指定是否可以在公网访问内网的服务,如果未授权公网访问,则只能在内网<br>访问服务。<br>1.**5.3.群组自管理**<br>管理公司的各类群组,最为常用的是部门划分。作为一个为中小企业服务的开发框架,<br>我们推荐使用弱矩阵方式进行管理, 有明确的组织结构,同时按项目方式推动公司的运作, 还可以存在一些虚拟"群组"作为补充。

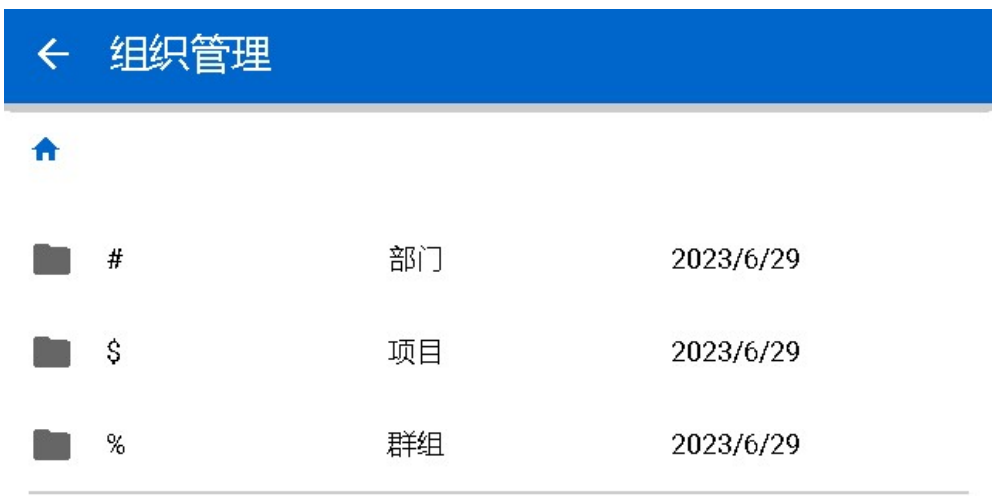

点击组织,进入下一层组织,比如进入"部门",可以配置下一层组织结构,也可以在组 织中增删成员。

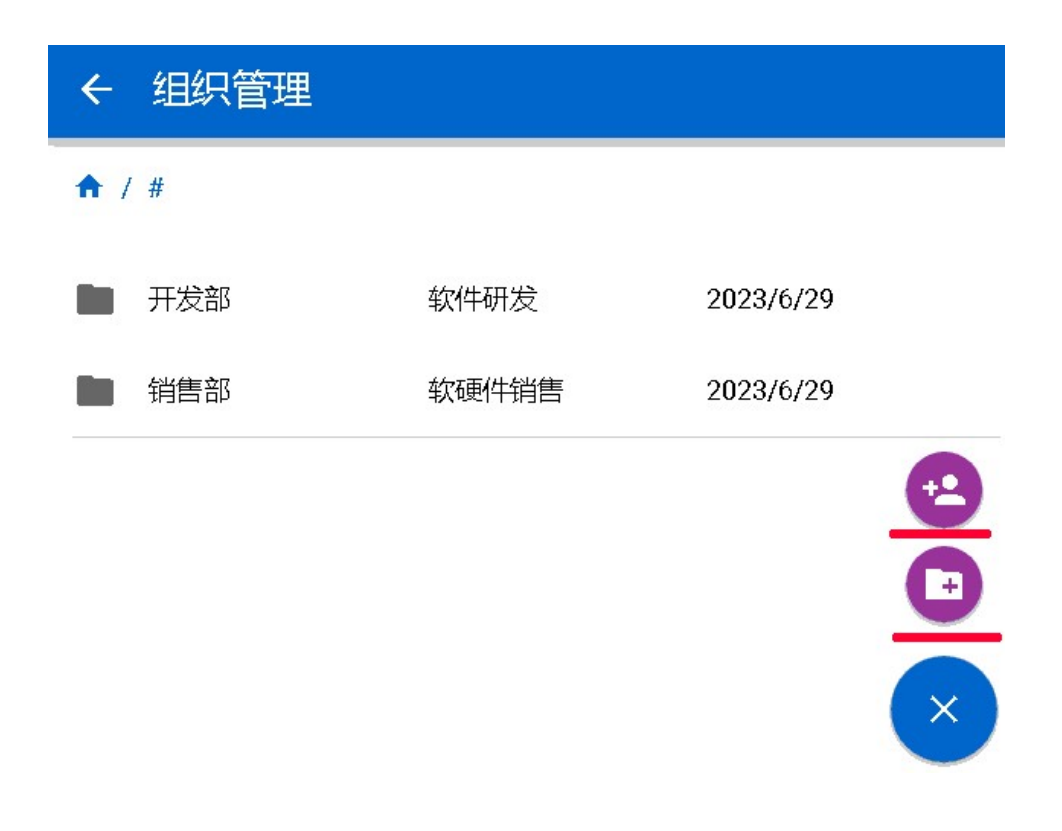

# 1.6.个人帐号管理

个人帐号不可以用在公司服务中,它需要用户自己注册产生。

# 1.7.公司服务器管理

除了在安卓服务器中可以设置服务器的一些必要参数外,在客户端的"公司设置"中也可 以远程设置,前提是要知道公司的登录密码(在服务器中登录公司的密码)。

下图所示,在设置界面中,选中一个公司。至简网格支持同时登录多个公司以及一个个 人帐号,所以需要选中哪个公司作为当前工作的公司。

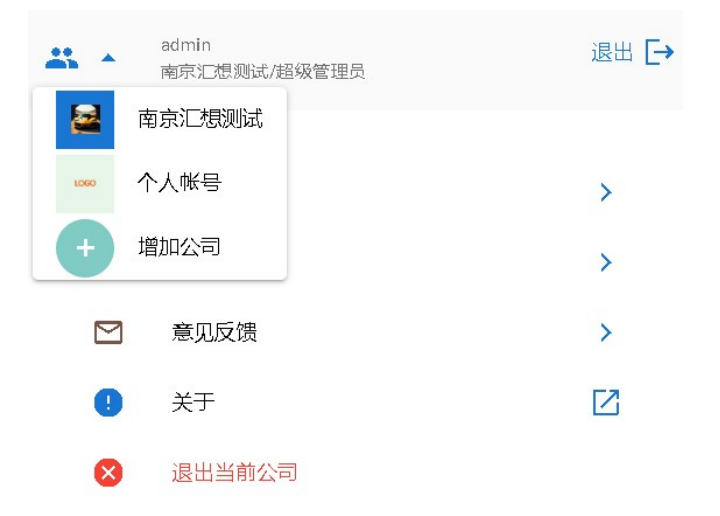

然后点击进入"公司信息",右上角有"高级"菜单。如下图所示,选中任何一个,都需要 输入公司密钥。

## 至简网格客户端 APP

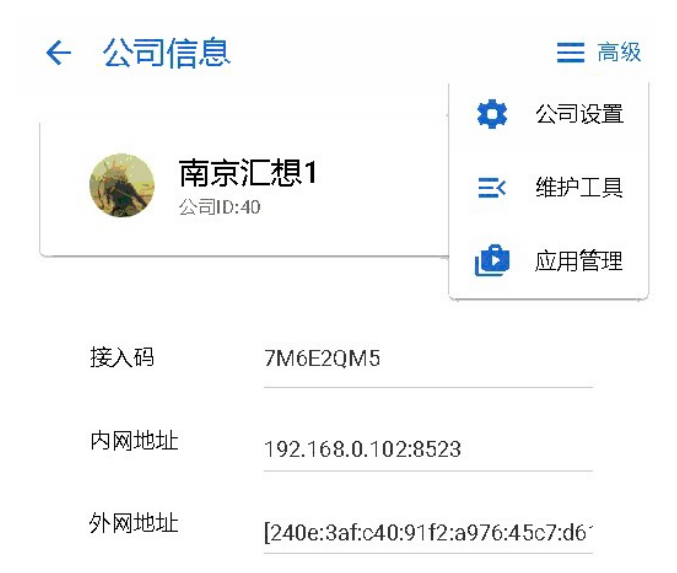

输入正确的公司密码即可进入设置界面。"公司设置"中包括服务器的基本设置,与在服 务器中直接设置是一样的。"维护工具"中有一些基本的维护工具,为高级用户提供,通常用 户不会使用这些功能。

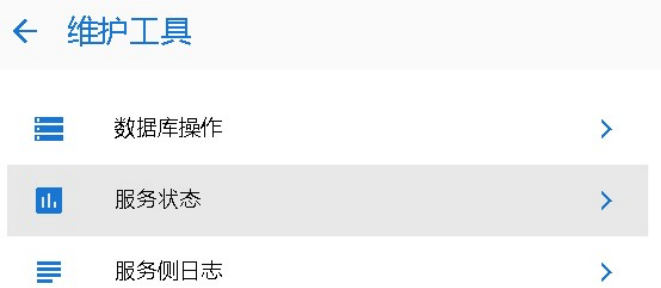

"应用管理"与服务器中的"应用市场"是相同的功能,可以在这里安装、升级或卸载服务。

## 至简网格客户端 APP

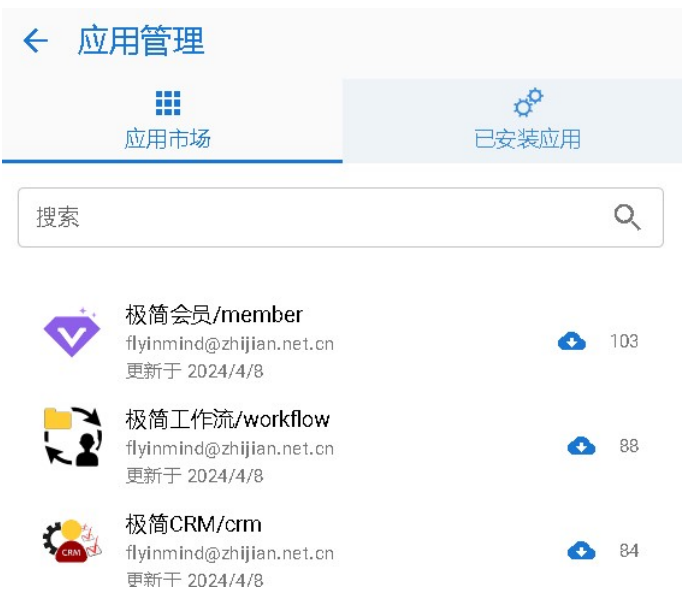

# <sup>室简网格客户端 APP</sup><br>2. UI 开发<br>2.1. 概述

## 2.1.概述

<sup>至简网格客户端 APP<br>1999年<br>1999年<br>至简 网 格 客 户 端 是 一 个 轻 应 用 开 发 的 平 台 , 端 侧 的 开 发 , 本 质 就 是 使 用<br>+js+vue+quasar 开发网页,如果需要输出报表,可以使用 echarts。至简网格在客户<br>提供了一些原生接口,使得与至简网格的服务端对接变得非常方便。</sup> <sup>至简网格客户端 APP<br>2.1. 概述<br>2.1. 概述<br>至简网格客户端是一个轻应用开发的平台,端侧的开发,本质就是使用<br>html+js+vue+quasar 开发网页, 如果需要输出报表, 可以使用echarts。至简网格在客户<br>端中提供了一些原生接口, 使得与至简网格的服务端对接变得非常方便。<br>至简网格并没有限制使用什么类型的 js 前端框架, 但是推荐使用 vue+quasar, 并且内</sup> 端中提供了一些原生接口,使得与至简网格的服务端对接变得非常方便。  $\begin{split} \textbf{U} & \textbf{l} \ \ \textbf{H} & \textbf{t} \ \textbf{t} & \textbf{t} \ \textbf{t} & \textbf{t} \ \textbf{t} & \textbf{t} \ \textbf{t} & \textbf{t} \ \textbf{t} & \textbf{t} \ \textbf{t} & \textbf{t} \ \textbf{t} & \textbf{t} \ \textbf{t} & \textbf{t} \ \textbf{t} & \textbf{t} \ \textbf{t} & \textbf{t} \ \textbf{t} & \textbf{t} \ \textbf{t} & \textbf{t} \ \textbf{t} & \textbf{t} \ \textbf{$ 置了 vue 与 quasar,服务开发时,可以直接引用它们。 • PALAL<br>至简网格容 户端是一个轻应用开发的平台,端侧的开发,本质就是使用<br>+js+vue+quasar 开发网页,如果需要输出报表,可以使用 echarts。至简网格在客户<br>提供了一些原生接口,使得与至简网格的服务端对接变得非常方便。<br>XI 不同时的人类的时间,<br>vue 与 quasar,服务开发时,可以直接引用它们。<br>vue 与 quasar,服务开发时,可以直接引用它们。<br>端侧 UI 开发是放在服务的 file 子目录中的, 至简网格客户端是一个轻应用开发的平台,端侧的开发,本质就是使用<br>html+js+vue+quasar 开发网页,如果需要输出报表,可以使用 echarts。至简网格在客户<br>端中提供了一些原生接口,使得与至简网格的服务端对接变得非常方便。<br>车提供了一些原生接口,使得与至简网格的服务端对接变得非常方便。<br><br>登了 vue 与 quasar,服务开发时,可以直接引用它们。<br>2.1.1. 服务 目 录结 构<br><br><br>泰就是端侧 UI 实现。服

## 2.1.1. 服务目录结构

html+js+vue+quasar 开发网页,如果需要输出报表,可以使用 echarts,至简网格在客户<br>端中提供了一些原生接口,使得与至简网格的服务端对接变得非常方便。<br>至简网格并没有限制使用什么类型的 js 前端框架,但是推荐使用 vue+quasar,并且内<br>置了 vue 与 quasar,服务开发时,可以直接引用它们。<br><br><br>未就是端侧 UI 实现。服务在启动时会自动生成一个 app.dig 文件,并将它们一起打包成一<br>承就是端侧

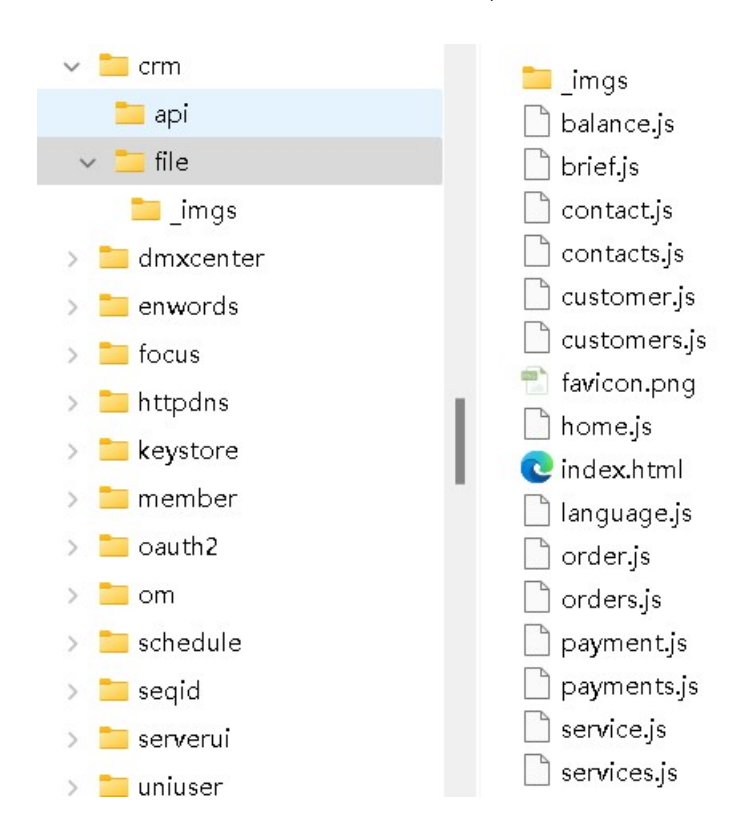

<sup>至简网格客户端</sup> APP<br>端侧 ui 在安装时,下载此 zip 文件,并且解压到本地目录,然后加载其中的 index.html<br>,显示服务的 UI。所以,如果服务需要在客户端显示内容,则,file 目录下必须有一个<br>x.html 文件。在 index.html 文件中,完成 vue、quasar 的初始化,如果使用了报表, <sup>、全简网格客户端 APP<br>端侧 ui 在安装时,下载此 zip 文件,并且解压到本地目录,然后加载其中的 index.html<br>文件,显示服务的 UI。所以,如果服务需要在客户端显示内容,则,file 目录下必须有一个<br>index.html 文件。在 index.html 文件中,完成 vue、quasar 的初始化,如果使用了报表,<br>还需要做 echarts 的加载工作。</sup> <sup>端</sup>侧 ui 在安装时,下载此 zip 文件,并且解压到本地目录,然后加载其中的 index.html<br>文件,显示服务的 UI。所以,如果服务需要在客户端显示内容,则,file 目录下必须有一个<br>index.html 文件。在 index.html 文件中,完成 vue、quasar 的初始化,如果使用了报表,<br>还需要做 echarts 的加载工作。<br>至简网格服务客户端开发本质是网页开发,所以在 index.html 中,完全与普通网页 还需要做 echarts 的加载工作。 <sup>室简网格客户端</sup> APP<br>端侧 ui 在安装时,下载此 zip 文件,并且解压到本地目录,然后加载其中的 index.html<br>,显示服务的 UI。所以,如果服务需要在客户端显示内容,则,file 目录下必须有一个<br>x.html 文件。在 index.html 文件中,完成 vue、quasar 的初始化,如果使用了报表,<br>要做 echarts 的加载工作。<br>全简网格服务客户端开发本质是网页开发,所以在 index.html 中,完 端侧 ui 在安装时,下载此 zip 文件,并且解压到本地目录,然后加载其中的 index.html<br>,显示服务的 UI。所以,如果服务需要在客户端显示内容,则,file 目录下必须有一个<br>x.html 文件。在 index.html 文件中,完成 vue、quasar 的初始化,如果使用了报表,<br>要做 echarts 的加载工作。<br><br><br>全简网格服务客户端开发本质是网页开发,所以在 index.html 中,完全与普通网页开<br>一致的。<br><br>

发是一致的。

## 2.1.2. 服务中的网络请求

文件,显示服务的 UI。所以,如果服务需要在客户端显示内容,则,file 目录下必须有一个<br>index.html 文件。在 index.html 文件中,完成 vue、quasar 的初始化,如果使用了报表,<br>还需要做 echarts 的加载工作。<br><br><br>发是一致的。<br>**2.1.2.服务中 的网络请求**<br><br>**2.1.2.服务中 的网络请求**<br>因为为了实现至简网格服务端的灵活部署,内置 webview 时,禁用了它的网络访问能力。<br>因为为了实 index.html 文件。在 index.html 文件中,完成 vue、quasar 的初始化,如果使用了报表,<br>还需要做 echarts 的加载工作。<br>至简网格服务客户端开发本质是网页开发,所以在 index.html 中,完全与普通网页开<br>发是一致的。<br><br>**2.1.2.服 务 中 的 网络 请求**<br>因为为了实现至简网格服务端的灵活部署,内置 webview 时,禁用了它的网络访问能力。<br>如果需要实现网络请求,必须使用原生类 Htt 还需要做 echarts 的加载工作。<br>至简网格服务客户端开发本质是网页开发,所以在 index.html 中,完全与普通网页开<br>发是一致的。<br><br><br>**2.1.2. 服务中的网络请求**<br><br><br><br>如果需要实现网络请求,必须使用原生类 Http 的函数,request 是用来请求至简网格服务<br><br><br><br><br>端接口的,download 是用来下载文件的,getExternal 是用来访问非至简网格服务的。<br><br><br><br><br><br><br><br><br><br>2.1.3. 服务起始页样例 **..2. 服务中的网络请求**<br>在端侧开发中,对网络的请求不可以使用任何一种 ajax 框架,比如 axios、jquery 等,<br>为了实现至简网格服务端的灵活部署,内置 webview 时,禁用了它的网络访问能力。<br>需要实现网络请求,必须使用原生类 Http 的函数,request 是用来请求至简网格服务<br><br><br>- ODCTYPE html> <-- DOCTYPE 不可省略 --><br><IDOCTYPE html> <-- DOCTYPE <meta charset="utf-8" />

## 2.1.3. 服务起始页样例

<html>

<head>

..3. 服务起始页样例<br><!DOCTYPE html><-- DOCTYPE 不可省略 --><br><html><br><html><br><meta charset="utf-8" /><br><meta name="content-type" content="text/html;charset=utf-8" /><br><meta name="viewport" content="width=device-width, initial-scale=1.0" .3. 服务起始页样例<br><!DOCTYPE html> <-- DOCTYPE 不可省略 --><br><html><br><br><head><br><meta charset="utf-8" /><br><meta name="content-type" content="text/html;charset=utf-8" /><br><meta name="viewport" content="width=device-width, initial-scale=1.0"

至简网格客户端 **APP**<br>--- <mark>避免加载</mark> favicon --><br>-link rel="icon" href="data:image/ico;base64,aWNv"> --- 避免加载 favicon --><br><-- 避免加载 favicon --><br><link rel="icon" href="data:image/ico;base64,aWNv"><br><-- 如果使用 quasar,则必须加载以下两个 css -->

-- 避免加载 favicon --><br>--- 避免加载 favicon --><br>-<br>-ink rel="icon" href="data:image/ico;base64,aWNv"><br>--- 如果使用 quasar,则必须加载以下两个 css --><br>-link href="/assets/v3/quasar\_font.css" rel="stylesheet" type="text/css"> --- 避免加載 favicon --><br><--- 避免加載 favicon --><br><link rel="icon" href="data:image/ico;base64,aWNv"><br><--- 如果使用 quasar,则必须加载以下两个 css --><br><link href="/assets/v3/quasar\_font.css" rel="stylesheet" type="text/css"><br><link href="/ass \*\* 商网格客户端 APP<br><-- 避免加载 favicon --><br><br><link rel="icon" href="dataimage/ico;base64,aWNv"><br><-- 如果使用 quasar,则必须加载以下两个 css --><br><br><link href="/assets/v3/quasar\_font.css" rel="stylesheet" type="text/css"><br><link href="/assets/v3/qu <link href="/assets/v3/quasar\_font.css" rel="stylesheet" type="text/css"><br>
<link href="/assets/v3/quasar.css" rel="stylesheet" type="text/css"><br>
<title>CRM</title><br>
</head><br>
<br/>>body style="overflow:hidden"><br>
<-- app.m

<title>CRM</title>

</head>

<link rel="icon" href="data:image/ico;base64,aWNv"><br><-- 如果使用 quasar,则必须加载以下两个 css --><br><link href="/assets/v3/quasar\_font.css" rel="stylesheet" type="text/css"><br><link href="/assets/v3/quasar.css" rel="stylesheet" type="te <-- 如果使用 quasar, 则必须加载以下两个 css --><br><link href="/assets/v3/quasar\_font.css" rel="stylesheet" type="text/css"><br><link href="/assets/v3/quasar.css" rel="stylesheet" type="text/css"><br><link href="/assets/v3/quasar.css" rel="sty <link href="/assets/v3/quasar.css" rel="stylesheet" type="text/css"><br><title>CRM</title><br></head><br></head><br><><br>-><br>cording id="overflow.hidden"><br><--<br>app.mount("#app")用到 div 的 id , v-cloak 使得 vue 在没有得到值之前 , 不显示变<br>; --><br><div id=" < thead><br><head><br><br/><br><--- app.mount("#app")用到 div 的 id , v-cloak 使得 vue 在没有得到值之前,不显示变<br>-- - - app.mount("#app")用到 div 的 id , v-cloak 使得 vue 在没有得到值之前,不显示变<br>-- - - router-view, 应用的页面都在此加载 ---><br><-- - router-view> </router-vie

; --><br><div id="app" v-cloak><br><-- router-view, 应用的页面都在此加载 --><br><router-view></router-view><br></div><br></div><br></body><br><-- 必须加载的 js --><br><crript src="/assets/v3/vue.js"></script> <div id="app" v-cloak><br><-- router-view,应用的页面都在此加载 --><br><router-view> </router-view><br></div><br></div><br><-- 必须加载的 js --><br><script src="/assets/v3/vue.js"> </script>

<router-view></router-view>

 $\langle$ div $\rangle$ 

</body>

至简网格客户端 APP<br>
<script src="/assets/v3/vue-router.js"> </script><br>
<script src="/assets/v3/quasar.js"> </script> 至简网格客户端 APP<br>
<script src="/assets/v3/vue-router.js"> </script><br>
<script src="/assets/v3/quasar.js"> </script><br>
<script src="/assets/v3/osadapter.js"> </script> 空筒网格客户端 APP<br><script src="/assets/v3/vue-router.js"> </script><br><script src="/assets/v3/quasar.js"> </script><br><script src="/assets/v3/quasar.js"> </script><br><--- 根据需要选择是否加载 ---> 至前网格客户端 APP<br>
<script src="/assets/v3/vue-router.js"> </script><br>
<script src="/assets/v3/quasar.js"> </script><br>
<script src="/assets/v3/osadapter.js"> </script><br>
<--- 根据需要选择是否加载 ---><br>
<--- router="/assets/v3/echarts.js">  $\label{eq:3.1} \begin{split} \textrm{\#}\widehat{\mathfrak{m}}\,\mathsf{M}\,\mathsf{R}\,\mathfrak{F} \text{F}^*\cong \textrm{\#}\mathsf{APP} \end{split}$ <br>
<br>
< script src="/assets/v3/quasar.js"> </script><br>
<br>
< script src="/assets/v3/osadapter.js"> </script><br>
<br>
<--- 根据需要选择是否加载 --><br>
<br>
<<-rcript s  $\begin{aligned} \text{\large $\cong$ } & \mathfrak{S} \text{ in } \mathbb{N} \text{ if $\mathfrak{S}$ } P^* \text{ if $\mathfrak{S}$ } & \mathfrak{S} \text{ is a } P^* \text{ is a } P^* \text{ is a } P^* \text{ is a } P^* \text{ is a } P^* \text{ is a } P^* \text{ is a } P^* \text{ is a } P^* \text{ is a } P^* \text{ is a } P^* \text{ is a } P^* \text{ is a } P^* \text{ is a } P^* \text{ is a } P^* \text{ is a } P^* \text{ is a } P^* \text{ is a }$ -script src="/assets/v3/vue-router.js"> </script><br>-script src="/assets/v3/quasar.js"> </script><br>-script src="/assets/v3/osadapter.js"> </script><br>--- 根据需要选择是否加载 --><br>-script src="/assets/v3/echarts.js"> </script><br>-script sr

<script src="/assets/v3/quasar.js"></script><br><script src="/assets/v3/osadapter.js"></script><br><-- 根据需要选择是否加载 --><br><script src="/assets/v3/echarts.js"></script><br><script src="/assets/v3/qrcode.js"></script><br><script type="modu

<script src="/assets/v3/osadapter.js"></script><br><-- 根据需要选择是否加载 --><br><script src="/assets/v3/echarts.js"></script><br><script type="module"><br><script type="module"><br>import Language from "./language.js"<br>//延迟加载,引入公共组件,这样 import 可 <<rript src="/assets/v3/echarts.js"> </script><br><script src="/assets/v3/echarts.js"> </script><br><script type="module"><br><script type="module"><br>import Language from ",/language.js"<br>//延迟加载, 引入公共组件, 这样 import 可以兼容安卓 7<br>//如果不考虑兼容 <script src="/assets/v3/echarts.js"> </script><br><script src="/assets/v3/qrcode.js"> </script><br><script type="module"><br>import Language from ",/language.js"<br>//延迟加载, 引入公共组件, 这样 import 可以兼容安卓 7<br>//如果不考虑兼容 android 7, 则可以按需加载, 在 <script src="/assets/v3/qrcode.js"> </script><br><script type="module"><br>import Language from "./language.js"<br>//延迟加载,引入公共组件,这样 import 可以兼容安卓 7<br><br>//如果不考虑兼容 android 7,则可以按需加载,在 VueRouter.createRouter 的 routes<br>!接 import<br>import D <script type="module"><br>import Language from ",/language.js"<br>//延迟加载,引入公共组件,这样 import 可以兼容安卓 7<br><br>!<br>接 import<br>import DateInput from "/assets/v3/components/date\_input.js"<br>import UserSelector from "/assets/v3/components/user\_se import Language from ",/language.js"<br>|/短迟加载,引入公共组件,这样 import 可以兼容安卓 7<br>|<br>|接 import<br>|<br>|import DateInput from "/assets/v3/components/date\_input.js"<br>|<br>|import DateInput from "/assets/v3/components/alert\_dialog.js"<br>|<br>|import A //延迟加载,引入公共组件,这样 import 可以兼容安卓 7<br><br>//如果不考虑兼容 android 7,则可以按需加载,在 VueRouter.createRouter 的 routes<br><br><br>!接 import CateInput from "/assets/v3/components/date\_input.js"<br>!import CareInput from "/assets/v3/components/alert\_dialog. //如果不考虑兼容 android 7,则可以技需加载,在 VueRouter.createRouter 的 routes<br>t接 import<br>import DateInput from "/assets/v3/components/date\_input.js"<br>import UserSelector from "/assets/v3/components/alert\_dialog.js"<br>import AlertDialog from i## import<br>Import DateInput from "/assets/v3/components/date\_input.js"<br>Import UserSelector from "/assets/v3/components/alert\_dialog.js"<br>Import ConfirmDialog from "/assets/v3/components/confirm\_dialog.js"<br>Import ConfirmDia

至简网格客户端 APP<br>//router 定义<br>const router = VueRouter.createRouter({"history":<br>Parter are the Appear distance 至简网格客户端 APP<br>//router 定义<br>const router = VueRouter.createRouter({"history":<br>Router.createMemoryHistory(),<br>sexter[

VueRouter.createMemoryHistory(),

routes:[

```
年前网格客户端 APP<br>//router,定义<br>const router = VueRouter.createRouter(("history";<br>Router.createMemoryHistory(),<br>routes:[<br>//定义 router,安卓 7 不支持按需加载 import<br>[path:'/home', component:()=>import(',/home.js')),
<sup>至简网格客户端</sup> APP<br>//router 定义<br>const router = VueRouter.createRouter(("history":<br>Router.createMemoryHistory(),<br>routes:[<br>//定义 router, 安卓7不支持按需加载 import<br>(path:'/home', component:()=>import('./home.js')),<br>...
Router.createMemoryHistory(),<br>routes:[<br>//定义 router,安卓 7 不支持按需加载 import<br>(path:'/home', component:()=>import('./home.js')),<br>...<br>)));<br>//service 定义<br>const service = {
```
...

]});

routes:[<br>//定义 router,安卓 7 不支持按需加载 import<br>(path:'/home', component:()=>import('./home.js')),<br>...<br>...<br>)));<br>//service 定义<br>const service = {<br>go\_back() { //返回,在页面中通过 service.go\_back 调用 //定义 router,安卓 7 不支持按需加载 import<br>(path:'/home', component:()=>import('./home.js'}},<br>....<br>...<br>//service.定义<br>const service = {<br>go\_back() { //返回,在页面中通过 service.go\_back 调用<br>router.back(); jumpTo(url) {

router.back();

},

router.push(url);

}

};

至简网格客户端 APP<br>//app 主体定义<br>const app = Vue.createApp({

至简网格客户端 APP<br>//app 主体定义<br>const app = Vue.createApp({<br>provide:{tags:tags, service:service, icons:icons}, 至简网格客户端 **APP**<br>
<br>
2000年<br>
2000年(Trags:tags, service:service, icons:icons)。<br>
2010年(Trags:tags, service:service, icons:icons)。<br>
2010年<br>
2010年(Trags:tags, service:service, icons:icons)。

created(){

service.baseInfo();

年商网格客户端 APP<br>-<br>const app = Vue.createApp({<br>provide:{tags:tags, service:service, iconsicons},<br>created(){<br>service.baseInfo();<br>this.\$router.push('/home').catch(err => {err}) //避免报 NavigationDuplicated , 此错误<br>|响功能 provide:{tags:tags, service:service, icons:icons},<br>created(){<br>service.baseInfo();<br>this.\$router.push('/home').catch(err => {err}) //避免报 NavigationDuplicated , 此<br><br>!!啊功能<br>},<br>mounted() {<br>window.sys\_go\_back = this.sysGoBack;//给 ted(){<br>ce.baseInfo();<br>iFrouter.push('/home').catch(err => {err}) //避免报 NavigationDuplicated , 此措误<br>|能<br>|

不影响功能

},

},

```
methods:{
```
nted() {<br>window.sys\_go\_back = this.sysGoBack;//给 webview 调用<br>nods:{<br>//声明全局函数,在 webview 中调用,<br>//实现按回退按钮回退到历史页面,如果无历史,则退出 activity 或应用 //声明全局函数,在 webview 中调用, |0 {<br>|<br>|obstys\_go\_back = this.sysGoBack;//给 webview 调用<br>|-<br>|/|声明全局函数,在 webview 中调用,<br>|/|实现按回退按钮回退到历史页面,如果无历史,则退出 activity 或应用<br>|if(this.\$router.currentRoute.value.path==="/home") {<br>|if(this.yscoper.currentRoute.ystopBack;//给 webview 调用<br>oBack() {<br>//声明全局函数,在 webview 中调用,<br>//实现按回退按钮回退到历史页面,如果无历史,则退出 activity 或应用<br>if(this.\$router.currentRoute.value.path==="/home") {<br>return false;<br>} ys\_go\_back = this.sysGoBack;//给 webview 调用<br>kk() {<br>明全局函数,在 webview 中调用,<br><br>s.\$router.currentRoute.value.path==="/home") {<br>return false;<br>frouter.back(); :{<br>oBack() {<br>//声明全局函数,在 webview 中调用,<br>//实现按回退按钮回退到历史页面,如果无历史,则退出 activity 或应用<br>if(this.\$router.currentRoute.value.path===="/home") {<br>return false;<br>}<br>htis.\$router.back();<br>return true;

}

this.\$router.back();

} } }); 不简网格客户端 **APP**<br>}<br>});<br>app.use(Quasar);//必须:设置 Quasar<br><br>app.use(router);//必须: 设置 route 全简网格客户端 APP<br>}<br>app.use(Quasar);//必须:《设置 Quasar<br>app.use(router);//必须:《设置 route<br>//注册全局组件,按需选择,另外还有 address 控件 全简网格姿尸端 APP<br>}}<br>app.use(Quasar);//必须:设置 Quasar<br>app.use(router);//必须:设置 route<br>//注册全局组件,按需选择,另外还有 address 控件<br>app.component("component-user-selector", UserSelector); }<br>app.use(Quasar);//必须:设置 Quasar<br>app.use(router);//必须:设置 route<br>//注册全局组件,按需选择,另外还有 address 控件<br>app.component('component-user-selector', UserSelector);<br>app.component('component-alert-dialog', AlertDialog); });<br>app.use(Quasar);//必须:设置 Quasar<br>//注册全局组件,按需选择,另外还有 address 控件<br>app.component('component-user-selector', UserSelector);<br>app.component('component-alert-dialog', AlertDialog);<br>app.component('component-confirm-dialog', Conf

));<br>app.use(Cuasar);//必须:设置 route<br>//注册全局组件,按需选择,另外还有 address 控件<br>app.component('component-user-selector', UserSelector);<br>app.component('component-alert-dialog', AlertDialog);<br>app.component('component-confirm-dialog', Confi app.use(Quasar);//必须:设置 Quasar<br>app.use(router);//必须:设置 route<br><br>//注册全局组件,按需选择,另外还有 address 控件<br>app.component('component-alert-dialog', AlertDialog);<br>app.component('component-confirm-dialog', ConfirmDialog);<br>app.component('co app.use(router);//必须: 设置 route<br>//注册全局组件,技需选择,另外还有 address 控件<br>app.component('component-user-selector', UserSelector);<br>app.component('component-alert-dialog', AlertDialog);<br>app.component('component-confirm-dialog', ConfirmD

</script>

</html>

# 2.1.4. 交互页面样例

app.component("component-date-input", DateInput);<br>app.mount("#app");//必须:启动 APP<br></script><br><br><br><br><br><br><br><br><br>(A**. 交互页面 mount default {**<br><br>export default {<br><br><br>export default {<br><br><br>inject"service", "last", "last", 具体的实现可以参照已在 gitee、csdn、g 现。 app.mount("#app");//必须:启动 APP<br></script><br></html><br><br>以下为一个删减来所有细节的首页实现,具体的实现可以参照已在 gitee、csdn、github 开源的服务<br>export default {<br>inject;("service", "tags"); //引用全局对象,页面中可以像使用 data 中变量一样使用 </script><br><br>**1.4. 交互页面样例**<br>以下为一个删减来所有细节的首页实现,具体的实现可以参照已在 gitee、csdn、github 开源的服务实<br>export default {<br>inject:['service', 'tags'], //引用全局对象,页面中可以像使用 data 中变量一样使用

```
至简网格客户端 APP
data(){return{
       name:"test"//数据定义,在页面中{{xxx}}括起的部分,在此都必须定义
}},
created(){
        全简网格客户端 APP<br>|feturn{<br>name:"test"//数据定义,在页面中({xxx)}括起的部分,在此都必须定义<br>|ed(){<br>|<br>this.init(); //初始化加载,在 mounted<br>|
},
methods:{
       init(){
       //处理逻辑
        }
},
//注意"`"不是单引号,是键盘左上角的反单引号(backquote)
template:` <q-layout view="lHh lpr lFf" container style="height:100vh">
this.init(); //初始化加载,在 mounted<br>
),<br>
headerologic<br>
init()(<br>
//处理逻辑<br>
)<br>
),<br>
//注意""不是单引号,是键盘左上角的反单引号(backquote)<br>
template:<br>
<q-layout view="IHh Ipr IFf" container style="height;100vh"><br>
<q-layout view="IHh Ipr IFf" container
<!-- 非必须,页眉内容 -->
</q-header>
init(){<br>//处理逻辑<br>}<br>}<br>//注意"``不是单引号,是键盘左上角的反单引号(backquote)<br>template:<br><q-layout view="IHh lpr IFf" container style="height:100vh"><br><q-header elevated><br><!-- 非必须,页眉内容 --><br></q-header><br><q-footer elevated><br><!-- 非必须,页脚内容 --><br></q-foo
//处理逻辑<br>}<br>}<br>}<br>}<br>}<br>}<br>}<br>}<br>{;=- #yout view="lHh lpr |Fl" container style="height:100vh" ><br><q-layout view="lHh lpr |Fl" container style="height:100vh" ><br><q-layout view="lHh lpr |Fl" container style="height:100vh" ><br><q-layout v
</q-footer>
<q-page-container>
/注意"不是单引号,是键盘左上角的反单引号(backquote)<br>template.'<br><q-layout view="lHh lpr IFf" container style="height:100vh"><br><q-layout view="lHh lpr IFf" container style="height:100vh"><br><q-header elevated><br><!-- 非必须,页眉内容 --><br></q-header><br><q-f
template:"<br><q-layout view="lHh lpr IFf" container style="height:100vh"><br><q-lagader elevated><br><!-- 非必须,页眉内容 ---><br><br></q-header><br><q-footer elevated><br><-!- 非必须,页脚内容 ---><br><br></q-footer><br><q-page container><br><q-page dass="q-pa-md"><br><
{{name}}
</q-page>
</q-page-container>
</q-layout>
`//用反单引号结尾
```
}

<sup>至简网格客户端 APP<br>}<br>**2.2. Http 请求**<br>在内置浏览器中禁用了所有网络访问能力,即使使用 axios 也不i</sup> <sup>至简网格客户端 **APP**<br>2014年)<br>在内置浏览器中禁用了所有网络访问能力,即使使用 axios 也不能访问,必<br>1过 request(opts, service)、download(opts, service)、getExternal(url)三个<br>实现。</sup> <sup>全向网格客户端 APP<br>2.2. **Http 请求**<br>在内置浏览器中禁用了所有网络访问能力,即使使用 axios 也不能访问,必<br>须通过 request(opts, service)、download(opts, service)、getExternal(url)三个<br>接口实现。</sup> 接口实现。 <sup>至简网格客户端 APP<br>2.2. Http 请求<br>在内置浏览器中禁用了所有网络访问能力,即使使用 axios 也不能i<br>须通过 request(opts, service)、download(opts, service)、getExternal(<br>接口实现。<br>2.2.1. request<br>request 函数中不可以传入完整的 url, 只需传入服务名、服务接口<br>内部相据网络公布情况,会选择会适的服务器,自动拼接出完整的请试</sup> **. Http 请求**<br>在内置浏览器中禁用了所有网络访问能力,即使使用 axios 也不能访问,必<br>过 request(opts, service)、download(opts, service)、getExternal(url)三个<br><br>request 函数中不可以传入完整的 url, 只需传入服务名、服务接口, request<br><br><br>sequest(featbed:"DOST", urb"/api/curtamer.ferate", da **2.2. Http 请求**<br>在内置浏览器中禁用了所有网络访问能力,即使使用 axios 也不能访问,必<br>须通过 request(opts, service)、download(opts, service)、getExternal(url)三个<br>接口实现。<br><br>request 函数中不可以传入完整的 url, 只需传入服务名、服务接口,request<br>内部根据网络分布情况,会选择合适的服务器,自动拼接出完整的请求 url。<br>request( 在内置浏览器中禁用了所有网络访问能力,即使使用 axios 也不能访问,必<br>i过 request(opts, service)、download(opts, service)、getExternal(url)三个<br>实现。<br>request 函数中不可以传入完整的 url, 只需传入服务名、服务接口, request<br><br><br>request({method:"POST", url:"/api/customer/create", data:dta} 仕内直刈览器中宗用 J 所有网络功向能力,即度使用 axios 也不能功向,必<br>须通过 request(opts, service)、download(opts, service)、getExternal(url)三个<br>接口实现。<br>**2.2.1. request**<br>request 函数中不可以传入完整的 url, 只需传入服务名、服务接口, request<br>内部根据网络分布情况,会选择合适的服务器,自动拼接出完整的请求 url。<br>re

i**3:**<br>request 函数中不可以传入完整的 url, 只需传入服务名、服务接口, request<br>來报网络分布情况, 会选择合适的服务器, 自动拼接出完整的请求 url,<br>request({method:\*POST", url:\*/api/customer/create", data:dta},<br>request({method:\*POST", url:\*/api/customer/create", data:dta},<br>if(r **.1. request**<br>request 函数中不可以传入完整的 url, 只需传入服务名、服务接口, request<br>來报照网络分布情况, 会选择合适的服务器, 自动拼接出完整的请求 url。<br>request({method:"POST", url:"/api/customer/create", data:dta),<br>n").then(resp => {<br>if(resp.code != RetCode.OK) {<br>this.\$refs

request({method:"POST", url:"/api/customer/create", data:dta},<br>")".then(resp => {<br>if(resp.code != RetCode.OK) {<br>this.\$refs.errMsg.showErr(resp.code, resp.info);<br>return;<br>}<br>}<br>//如果有响应数据, 在这里处理 resp.data

return;

}

})

## 2.2.1.1. 请求参数

request、download 的 service 参数为被请求的服务名称 , opts 为请求选项 , 包括 method、<br>request、download 的 service 参数为被请求的服务名称 , opts 为请求选项 , 包括 method ,<br>data 、 private 四项 ,file\_name 是 download 特有的 。 <sup>经简网格客户端 **APP**<br>request, download 的 service 参数为被请求的服务名称 , opts 为请求选项 , 包括 method、<br>url、data、private 四项,file\_name 是 download 特有的。<br>1) method:支持 GET/POST/PUT/DELETE 方法,如果是 GET/DELETE ;</sup> 至简网格客户端 **APP**<br>-<br>request, download 的 service 参数为被请求的服务名称 , opts 为请求选项 , 包括 method ,<br>data , private 四项 , file\_name 是 download 特有的。<br>1) method:支持 GET/POST/PUT/DELETE 方法,如果是 GET/DELETE ;<br>2) url:请求 URL , 可以在"?"后面带参数 ; 全简网格客户端 APP<br><br>2) equest, download 的 service 参数为被请求的服务名称, opts 为请求选项, 包括 method,<br>data、private 四项,file\_name 是 download 特有的。<br>1) method:支持 GET/POST/PUT/DELETE 方法,如果是 GET/DELETE;<br>2) url:请求 URL,可以在?"后面带参数;<br>3) data;请求参数,必须是 json 5、 The Walley Apple The Walley Apple The Walley Apple The United Sections Apple The Main Clata:<br>1) data, private 四项, file\_name 是 download 特有的。<br>1) method: 支持 GET/POST/PUT/DELETE 方法, 如果是 GET/DELETE;<br>2) url: 请求 URL, 可以在"?"后面 . 请求参数<br>sst, download fi9 service 参数为被请求的服务名称, opts 为请求选项, 包括 method,<br>,、private 四项, file\_name 是 download 特有的。<br>method:支持 GET/POST/PUT/DELETE 方法,如果是 GET/DELETE ;<br>url : 请求 URL,可以在"?"后面带参数 ;<br>data : 请求参数,必须是 json 对象 , 如果 method equest, download ff) service 参数为被请求的服务名称, opts 为请求选项, 包括 method,<br>data, private 四项,file\_name 是 download 特有的。<br>1) imethod:支持 GET/POST/PUT/DELETE 方法,如果是 GET/DELETE;<br>2) india:请求参数,必须是 json 对象,如果 method 是 GET/DELETE,则无需传<br>ppts.d

- 
- 
- 
- 
- data、private 四项,file\_name 是 download 特有的。<br>1) prethod:支持 GET/POST/PUT/DELETE 方法,如果是 GET/DELETE;<br>2) pri:请求 URL,可以在"?"后面带参数;<br>3) data:请求参数,必须是 json 对象,如果 method 是 GET/DELETE,则无需传<br>opts.data 参数;<br>4) isCloud:表示无论当前选中的是哪个公司,请求都会发到 method:支持 GET/POST/PUT/DELETE 方法,如果是 GET/DELETE;<br>url:请求 URL,可以在"?"后面带参数;<br>data:请求参数,必须是 json 对象,如果 method 是 GET/DELETE,则无需传<br>opts.data 参数;<br>isCloud:表示无论当前选中的是哪个公司,请求都会发到根公司的云上服务中;<br>ki<br>private:可以不传递,默认为 true,表示需要做用户鉴权,如果访问 pub nleriou, 文母 def/host/hof/becene 方法, 如果是它f/becene,<br>url: 请求 URL, 可以在"?"后面带参数;<br>data: 请求参数, 必须是 json 对象, 如果 method 是 GET/DELETE, 则无需传<br>ppts.data 参数;<br>isCloud: 表示无论当前选中的是哪个公司, 请求都会发到根公司的云上服务中;<br>private: 可以不传递, 默认为 true, 表示需要做用户鉴权 url: 请求 URL, 可以在"?"后面带参数;<br>data: 请求参数, 必须是 json 对象, 如果 method 是 GET/DELETE,则无需传<br>opts.data 参数;<br>isCloud: 表示无论当前选中的是哪个公司,请求都会发到根公司的云上服务中;<br>private: 可以不传递, 默认为 true, 表示需要做用户鉴权, 如果访问 public 接口,<br>将 private 设为 false 即可; 如果客户端已登录, 则 3) data: 请求参数, 必须是json 对象, 如果 method 是 GET/DELETE, 则无需传<br>opts.data 参数;<br>sCloud: 表示无论当前选中的是哪个公司,请求都会发到根公司的云上服务中;<br><br>ficCloud: 表示无论当前选中的是哪个公司,请求都会发到根公司的云上服务中;<br>符 private 设为 false 即可; 如果客户端已登录, 则会自动使用用户 token 获取服<br>务 token, 然后用服务 t opts.data 参数;<br>isCloud:表示无论当前选中的是哪个公司,请求都会发到根公司的云上服务中;<br>private:可以不传递,默认为 true,表示需要做用户鉴权,如果访问 public 接口,<br>将 private 设为 false 即可; 如果客户端已登录,则会自动使用用户 token 获取服<br>务 token,然后用服务 token 访问服务接口;如果用户未登录,则操作失败,建议<br>在收到 NO\_RIGHT 错误码时,跳出提醒登
- 置,除非万不得已,比如安装服务、备份数据等请求,因为每次都会新建一个 HttpClient, 既耗时又耗资源。 57 token,然后用服方 token 切回服为技口,如来用广木豆浆,则索上大败,建议<br>在收到 NO\_RIGHT 错误码时,跳出提醒登录的窗口;<br>6) timeout:单位毫秒, 不设置或设成小于或等于 8000 的值, 则使用默认的 HttpClient,<br>超时为 8 秒, 否则创建一个临时 HttpClient,使用此 timeout 值; 不推荐使用此设<br>置,除非万不得已,比如安装服务、备份数据等请求,因为每次都会新建一个<br>Htt 在1843) NO\_NISHT 福床向时,防止延伸显来的隔口,<br>6) timeout:单位毫秒, 不设置或设成小于或等于 8000 的值, 则使用默认的 HttpClient,<br>超时为 8 秒,否则创建一个临时 HttpClient,使用此 timeout 值;不推荐使用此设<br>置,除非万不得已,比如安装服务、备份数据等请求,因为每次都会新建一个<br>HttpClient,既耗时又耗资源。<br>**2.2.1.2. 响应处理**<br>KIDS \_\_\_\_\_

## 2.2.1.2. 响应处理

<sup>至简网格客户端</sup> APP<br>响应处理中,首先判断 code 是否为 RetCode.OK,只有 OK 是正常处理,其他错误码<br>据情况处理,比如 EXISTS,在某些情况下是正常的响应码,这需要业务实现时判断。<br>数据在 resp.data 中,data 是一个 Map 对象。 <sup>至简网格客户端</sup> APP<br>响应处理中,首先判断 code 是否为 RetCode.OK,只有 OK 是正常处理,其他错误码<br>则根据情况处理,比如 EXISTS,在某些情况下是正常的响应码,这需要业务实现时判断。<br><br>响应数据在 resp.data 中,data 是一个 Map 对象。 <sup>至简网格客户端 APP<br>响应处理中,首先判断 code 是否为 RetCode.OK,只有 OK 是正常处理,其他错误码<br>则根据情况处理,比如 EXISTS,在某些情况下是正常的响应码,这需要业务实现时判断。<br><br>响应数据在 resp.data 中,data 是一个 Map 对象。<br>**2.2.1.2.1. 响 应 整 体 结 构**</sup> <sup>至简网格客户端 APP<br>响应处理中,首先判断 code 是否为 RetCode.OK,只有 OK 是正常处理,其他错误码<br>据情况处理,比如 EXISTS,在某些情况下是正常的响应码,这需要业务实现时判断。<br>数据在 resp.data 中,data 是一个 Map 对象。<br>所有响应的顶层结构都是一样的,包括返回码 code、信息 info,如果是查询类的请求,<br></sup> <sup>至简网格客户端 APP<br>则根据情况处理,比如 EXISTS,在某些情况下是正常的响应码,这需要业务实现时判断。<br><br>**如应数据在 resp.data 中,data 是一个 Map 对象。**<br><br>**2.2.1.2.1. 响应整体结构**<br>所有响应的顶层结构都是一样的,包括返回码 code、信息 info,如果是查询类的请求,<br>会包括数据 data 字段,每个查询类接口的 data 都不相同。<br>code:0,</sup>

## 2.2.1.2.1. 响应整体结构

```
{
code:0,
info:"Success",
data:{
 a:1,
 b:"xxx",
 c:{…},
 d:[…]
}
}
响应体中的 code 为返回码,客户端的返回码与服务端完全一致。如果无错误则为 OK(0),
```
## 2.2.1.2.2. 返回码

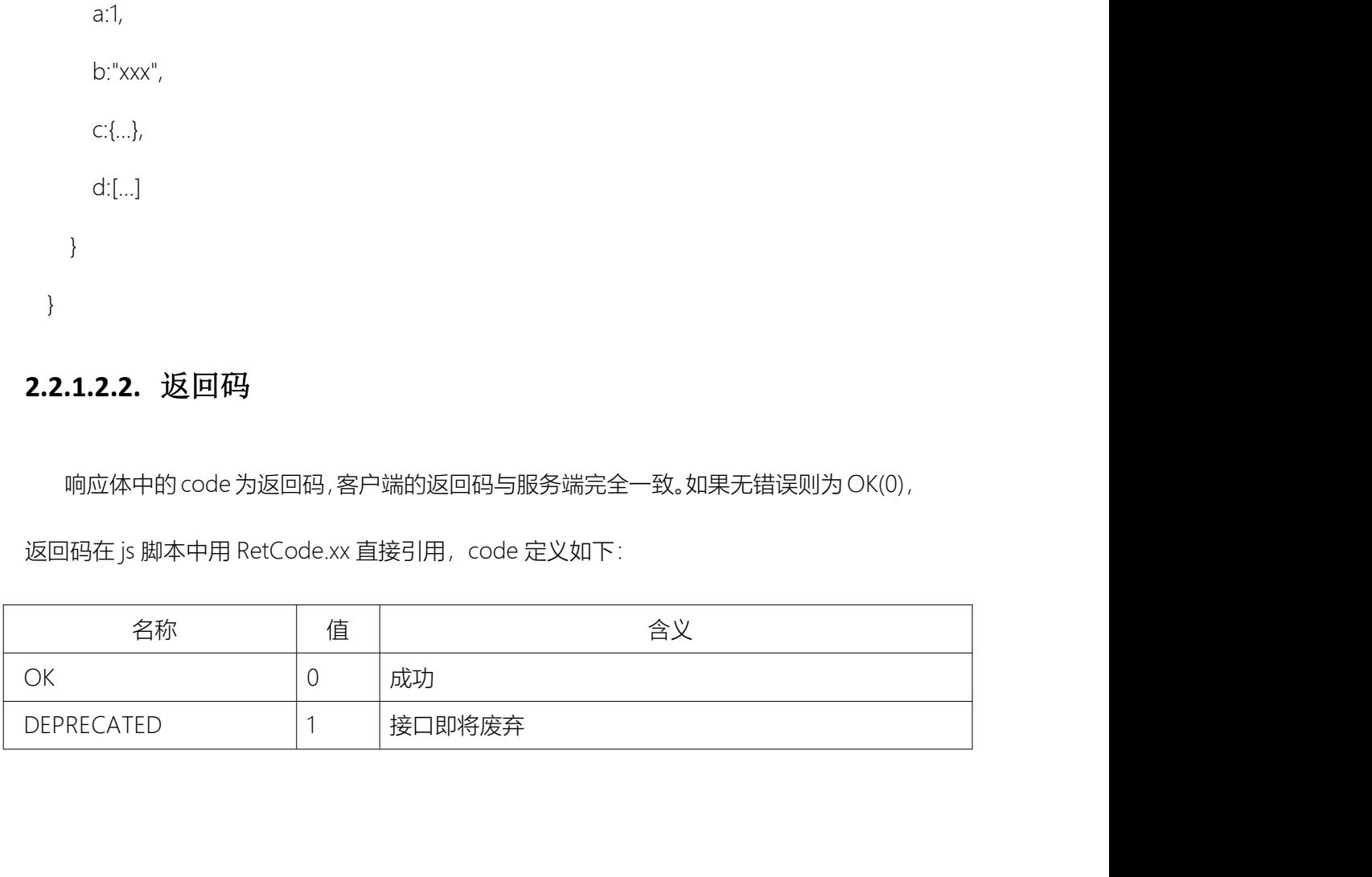

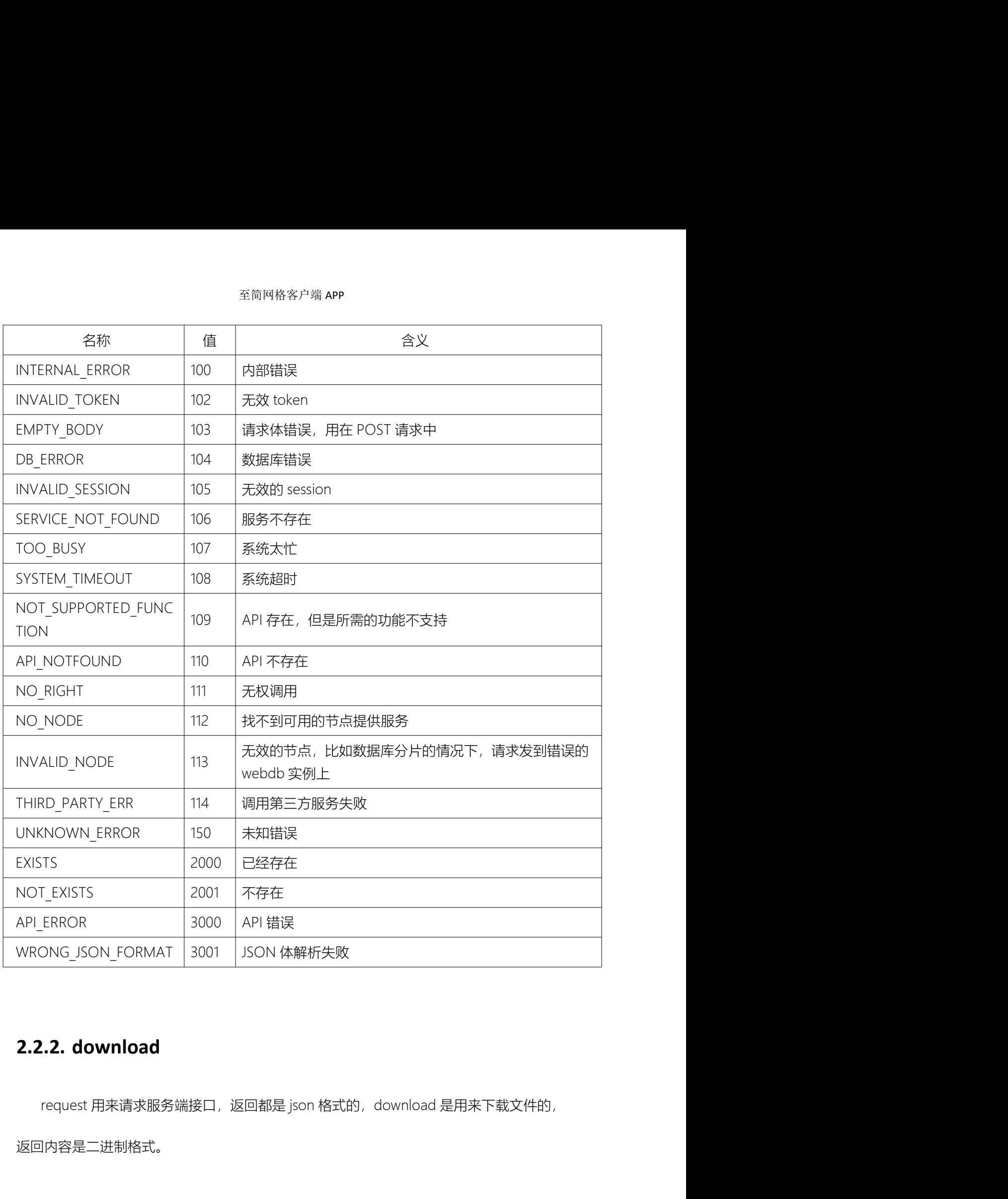

返回内容是二进制格式。

至简网格客户端 **APP**<br>opts 中,除了支持 request 的所有选项外,还需要增加一个 file\_name 参数,用来指定<br>载的文件在存到本地时的名称,如果不指定,就用 url 中的 uri 作为文件名。<br>te思不是通过这只达过获得立体,还可以增加。 企业 合物,沿达 texe 时,使思的 wi 至简网格客户端 APP<br>opts 中,除了支持 request 的所有选项外,还需要增加一个 file\_name 参数,用来指定<br>被下载的文件在存到本地时的名称,如果不指定,就用 url 中的 uri 作为文件名。<br>如果不是通过接口访问获得文件,还可以增加一个 file 参数,设为 true 时,使用的 url<br>di<sup>ge</sup> T-C <sup>性世</sup> sei 。其他各数片 sequest 宣合相同 요简网格客户端 **APP**<br>opts 中,除了支持 request 的所有选项外,还需要增加一个 file\_name 参数,用来指定<br>"载的文件在存到本地时的名称,如果不指定,就用 url 中的 uri 作为文件名。<br><br><br><br><br><br><br>자会携带 api。 其他参数与 request 完全相同。<br>download((file\_name: fn,/\*attatchment\*/ url:'/downloadlog?n=' + 不简网格客户端 APP<br>이 아이 이 주 공항 Applest 2005년 (法院会員部門一个 file\_name 参数,用来指定<br>被下载的文件在存到本地时的名称,如果不指定,就用 url 中的 uri 作为文件名。<br><br><br>中将不会携带 api。 其他参数与 request 完全相同。<br>download{{file\_name: fn,/\*attatchment\*/ url:/downloadlog?n=' +<br>encodeURICompo <sup>谷筒网格客户端</sup> APP<br>opts 中,除了支持 request 的所有选项外,还需要增加一个 file\_name 参数,用来指定<br>载的文件在存到本地时的名称,如果不指定,就用 url 中的 uri 作为文件名。<br>如果不是通过接口访问获得文件,还可以增加一个 file 参数,设为 true 时,使用的 url<br><br>i不会携带 api。 其他参数与 request 完全相同。<br>download((file\_name: fn,/\*atta  $\begin{array}{c}\text{\it $\pm$} \end{array}$  <br>
encodes = { 除了支持 request 的所有选项外,还需要增加一个 file\_name 参数,用来指定<br><br>被下载的文件在存到本地时的名称,如果不指定,就用 url 中的 uri 作为文件名。<br><br><br><br><br><br>
<br>
10果不是通过接口访问获得文件,还可以增加一个 file 参数,设为 true 时,使用的 url<br>
<br>
中将不会携带 api。 其他参数与 request 完全相同。<br> <sup>至前网格客户端 APP</sup><br>http://the\_name 参数,用来指定<br>路文件在存到本地时的名称,如果不指定,就用 url 中的 uri 作为文件名。<br>果不是通过接口访问获得文件,还可以增加一个 file 参数,设为 true 时,使用的 url<br>会携带 api。 其他参数与 request 完全相同。<br>wwnload(file\_name: fn,/\*attatchment\*/ url:/downloadlog?n=' +<br>eUR i,除了支持 request 的所有选项外,还需要增加一个 file\_name 参数,用来指定<br>(件在存到本地时的名称,如果不指定,就用 url 中的 uri 作为文件名。<br>是通过接口访问获得文件,还可以增加一个 file 参数,设为 true 时,使用的 url<br>i带 api。 其他参数与 request 完全相同。<br>aad((file\_name: fn,/\*attatchment\*/ url:/downloadlog?n=' +<br>C

治文件在存到本地时的名称,如果不指定,就用 url 中的 uri 作为文件名。<br>果不是通过接口访问获得文件,还可以增加一个 file 参数,设为 true 时,使用<br>会携带 api。 其他参数与 request 完全相同。<br>wwnload((file\_name: fn,/\*attatchment\*/ url:'/downloadlog?n=' +<br>eURIComponent(f)), "crm").then(resp => {<br>Cons 是通过接口访问获得文件,还可以增加一个 file 参数,设为 true 时,使用的 url<br><br><br><br><br>带 api。 其他参数与 request 完全相同。<br>aad((file\_name: fn,/\*attatchment\*/ url:/downloadlog?n=' +<br>Component(f)), "crm").then(resp => {<br>sole.debug(JSON.stringify(resp));<br>p.code == RetCo

Console.debug(JSON.stringify(resp));

bg:'#00000000'})

}

```
this.dlDlg=true;
```
});

Console.debug(JSON.stringify(resp));<br>
if(resp.code == RetCode.OK) {<br>
this.dlList.splice(0, 0, {file:resp.data.saveAs, size:resp.data.size,<br>
bg:#000000000))<br>
} else {<br>
this.dlList.splice(0, 0, {file:f, size:0, bg:'#884444 - his.dll.ist.splice(0, 0, {file:resp.data.saveAs, size:resp.data.size,<br>bg: \*00000000?))<br>} else {<br>this.dll.ist.splice(0, 0, {file:f, size:0, bg: \*8844444')<br>}<br>http:dll.ist.splice(0, 0, {file:f, size:0, bg: \*884444')<br>}<br>htt 务在处理响应结果时,必须自己理解它的格式定义。

```
) else {<br>his.dlList.splice(0, 0, {file:f, size:0, bg:'#884444'})<br>}<br>this.dlDlg=true;<br>});<br>...3. getExternal(<br>用于请求访问非至简网格服务的 http 资源,它的响应内容全部当作普通文本处理,服<br>处理响应结果时,必须自己理解它的格式定义。<br>getExternal((url:'https://domain/pathtores....',
          rhis.diList.spice(U, U, {file:T, size:U, bg:"#884444'))<br>is.dlDlg=true;<br><br>请求访问非至简网格服务的 http 资源,它的响应内容全部当作普通文本处理,服<br><br><br>!啊应结果时,必须自己理解它的格式定义。<br>xternal({url:'https://domain/pathtores....',headers:{...})).then(txt=> {<br>var resp = JS
          is.dlDlg=true;<br><br>请求访问非至简网格服务的 http 资源,它的响应内容全部当作普通文本处理,服<br>!响应结果时,必须自己理解它的格式定义。<br>xternal({url:'https://domain/pathtores....',headers:{...}).then(txt=> {<br>var resp = JSON.parse(txt);<br>if(resp.code != 0) {<br>....
                   ... }
});
```
# 2.3.内置函数

至简网格客户端 APP<br>**3 . 内 置 函 数**<br>在端侧, 除了内置浏览器本身 js 支持的能力外, 至简网格还提供了一些内置的函数, 随<br>《统的完善, 会有更多的内置能力通过 js 函数方式开放出来。 至简网格客户端 APP<br>2.3. 内置函数<br>在端侧, 除了内置浏览器本身 js 支持的能力外, 至简网格还提供了一些内置的函数, 随<br>着系统的完善, 会有更多的内置能力通过 js 函数方式开放出来。 在客户端 UI 编程中,有些功能 js 不能或不易实现,比如加解密、文件读写等,这些功

# 2.3.1. 函数列表

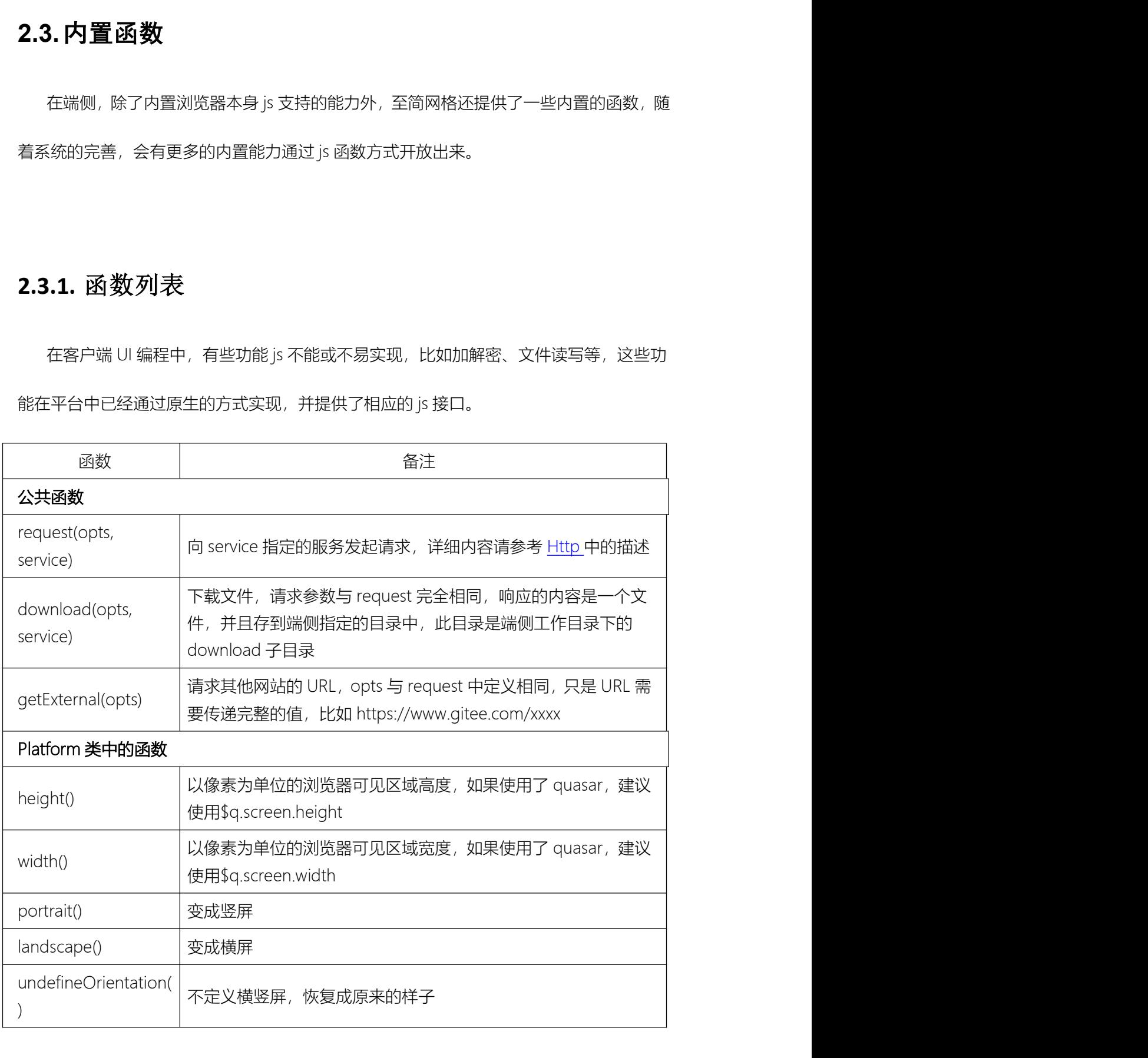

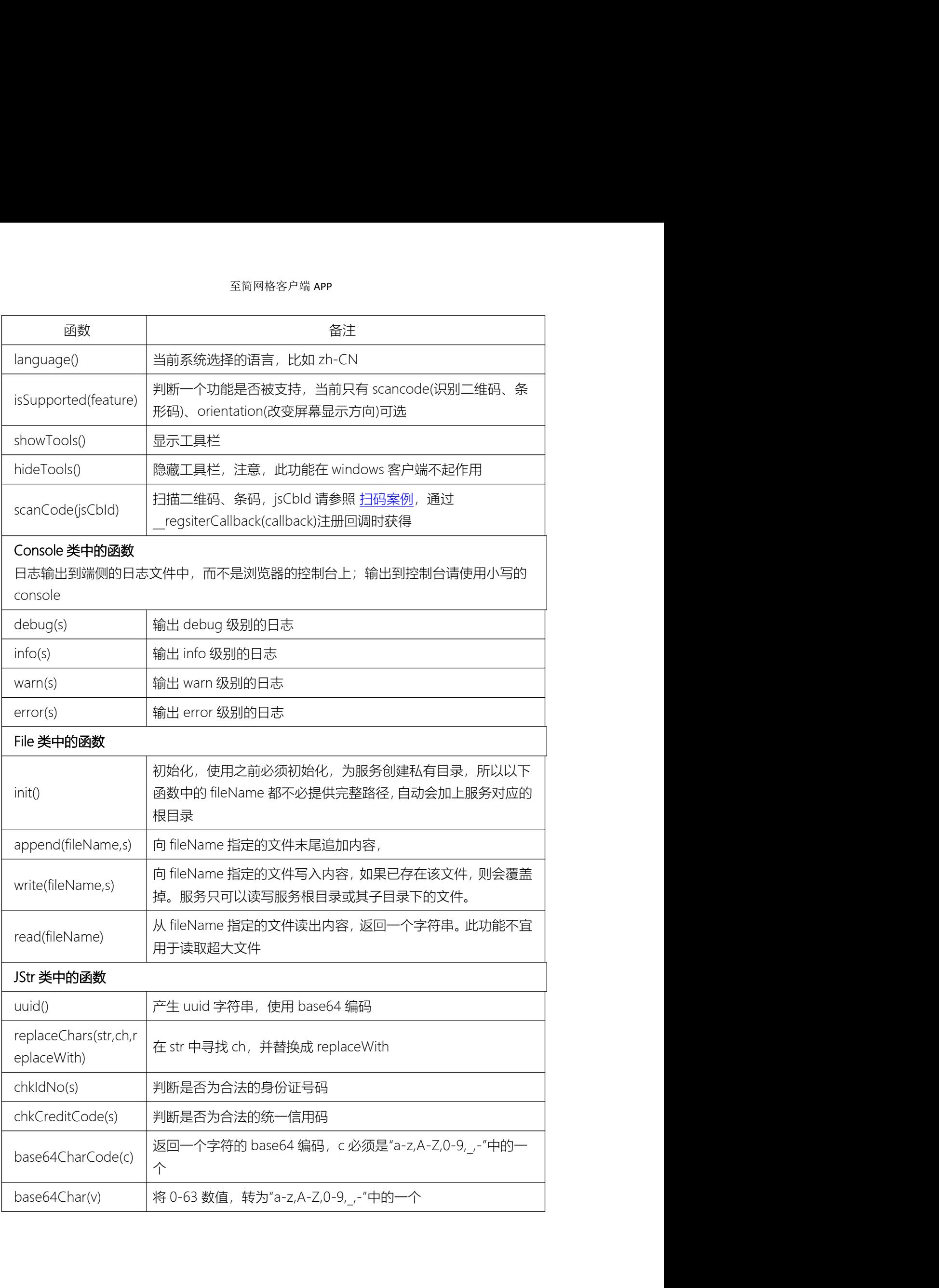

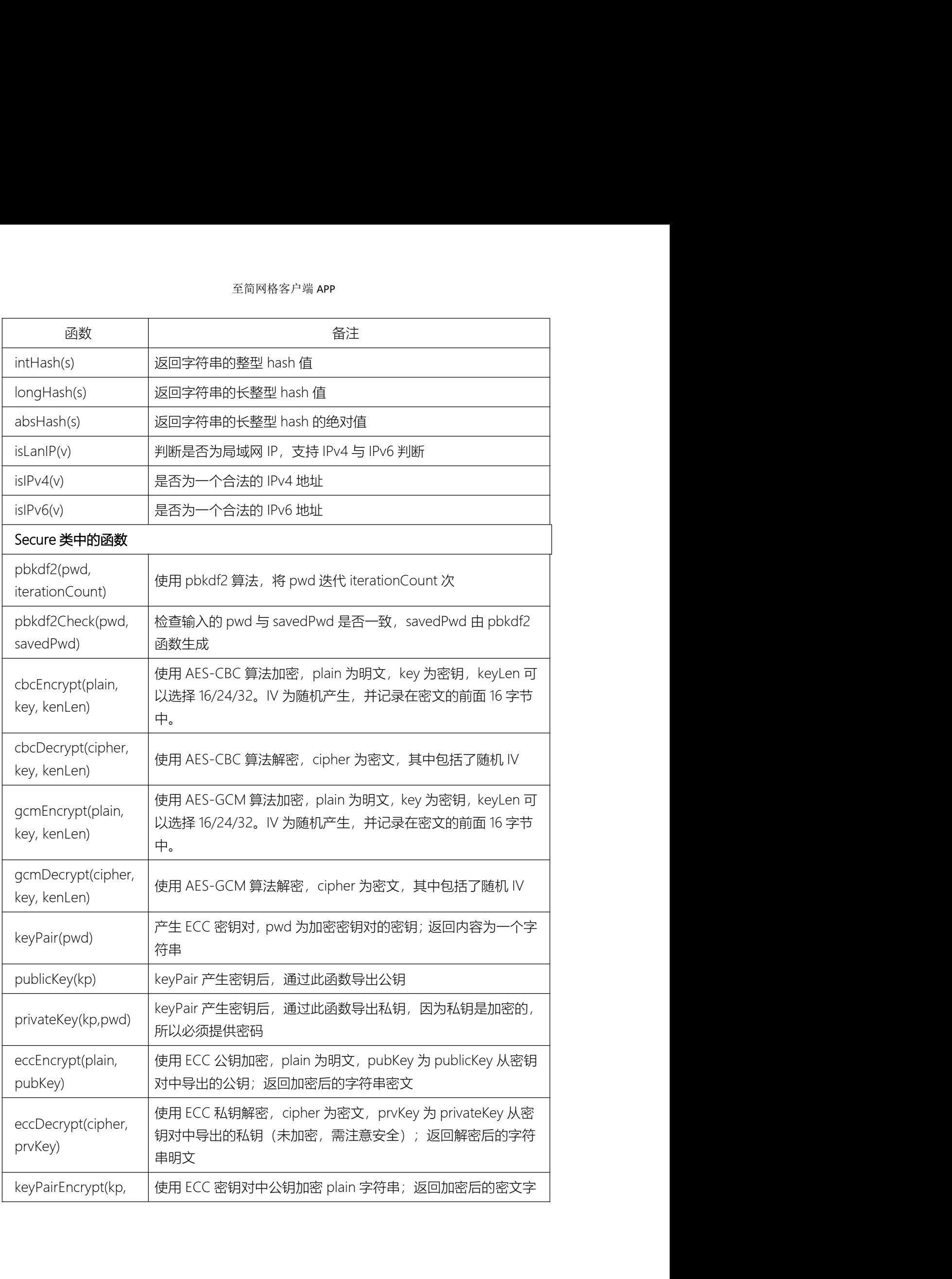

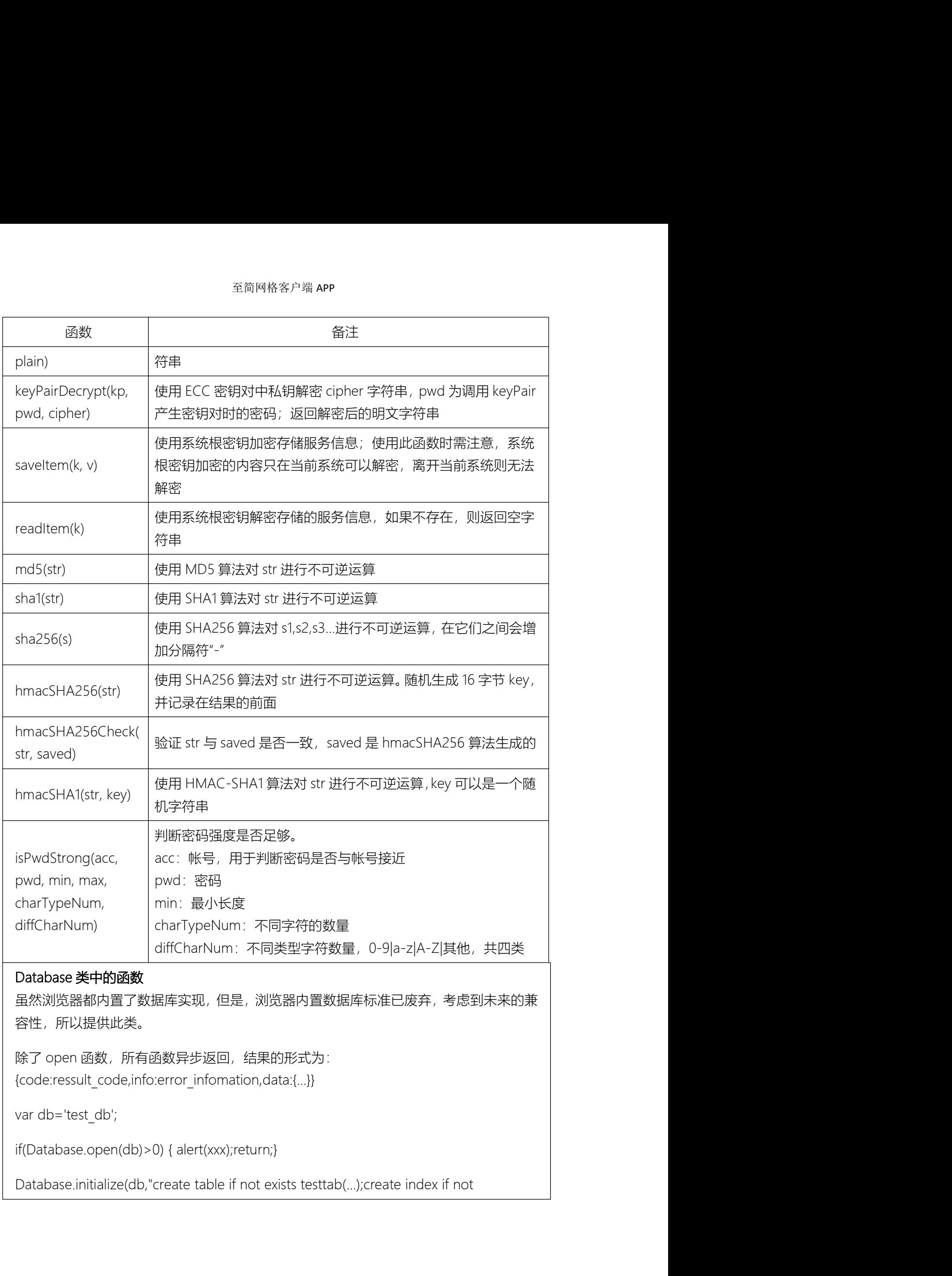

虽然浏览器都内置了数据库实现,但是,浏览器内置数据库标准已废弃,考虑到未来的兼 容性,所以提供此类。

{code:ressult\_code,info:error\_infomation,data:{...}}

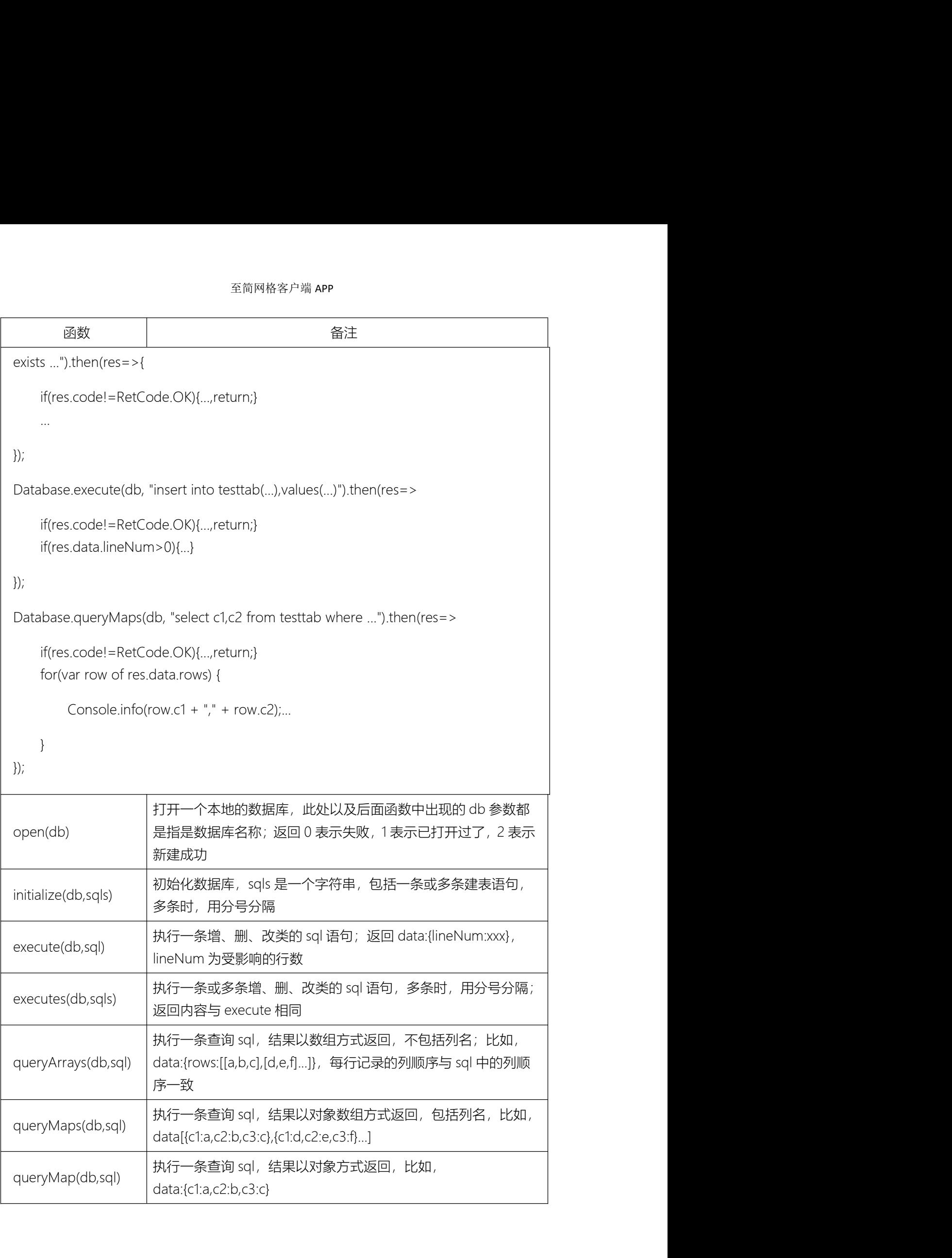

# 2.3.2. 扫码案例

```
조尚网格客户端 APP<br>2.3.2. 扫码案例<br>var jsCbId=_regsiterCallback(resp => {<br>if(resp.code!=RetCode.OK) {<br>this.$refs.alertDlg.showErr(resp.code, resp.info);
       至简网格客户端 APP<br>
2. 扫码案例<br>
SCbId=_regsiterCallback(resp => {<br>
if(resp.code!=RetCode.OK) {<br>
this.$refs.alertDlg.showErr(resp.code, resp.info);<br>
return;
               在简网格客户端 APP<br><br>d=_regsiterCallback(resp => {<br>p.code!=RetCode.OK) {<br>this.$refs.alertDlg.showErr(resp.code, resp.info);<br>return;
       eding<br>
2. 扫码案例<br>
sCbId=_regsiterCallback(resp => {<br>
if(resp.codel=RetCode.OK) {<br>
this.$refs.alertDlg.showErr(resp.code, resp.info);<br>
return;<br>
}<br>
yar data = JSON.parse(resp.data.value);<br>
.......
```
return;

}

......

```
});
```
Platform.scanCode(jsCbId);

# 2.3.3. 生成二维码

如果需要生成二维码,必须在起始页 index.html 中包含 qrcode,已内置到客户端版本 中。 .......<br>));<br>Platform.scanCode(jsCbld);<br><br>**2.3.3. 生成二维码**<br>如果需要生成二维码,必须在起始页 index.html 中包含 qrcode,已内置到客户端版本<br>-p.<br><script src="/assets/v3/qrcode.js"> </script><br>showQrCode() { "<br>Platform.scanCode(jsCbld);<br>如果需要生成二维码,必须在起始页 index.html 中包含 qrcode,已内置到客户端版<br>中。<br><script src="/assets/v3/qrcode.js"> </script><br>showQrCode() {<br>var txt = JSON.stringify((data...));//待生成的内容必须为一个字符串 **.3. 生成二维码**<br>如果需要生成二维码,必须在起始页 index.html 中包含 qrcode,已内置到客户端版本<br>ipt src="/assets/v3/qrcode.js"></script><br>vQrCode() {<br>var txt = JSON.stringify({data...});//待生成的内容必须为一个字符串<br>new QRCode(this.\$refs.qrCodeArea, { .3. 生成二维码<br>如果需要生成二维码,必须在起始页 index.html 中包含 qrcode,已内置到客户端版本<br>ipt src="/assets/v3/qrcode.js"> </script><br>vQrCode() {<br>var txt = JSON.stringify({data...});//待生成的内容必须为一个字符串<br>new QRCode(this.\$refs.qrCodeArea, {<br>text: txt, 需要生成二维码,必须在起始页 index.html 中包含 qrcode,已内置到客户端<br>-c="/assets/v3/qrcode.js"> </script><br>:ode() {<br>xt = JSON.stringify({data...});//待生成的内容必须为一个字符串<br>QRCode(this.\$refs.qrCodeArea, {<br>text: txt,

至简网格客户端 APP<br>width: width, //必须像素为单位<br>height: width, 至简网格客户端 APP<br>width: width, //必须像素为单位<br>height: width,<br>colorDark: '#000000', 至简网格客户端 **APP**<br>width: width, //必须像素为单位<br>height: width,<br>colorDark: '#000000',<br>colorLight: '#ffffff',

至简网格客户端 APP<br>width: width, //必须像素为单位<br>height: width,<br>colorDark: '#000000',<br>colorLight: '#fffff',<br>correctLevel: QRCode.CorrectLevel.H 至简网格客户端 APP<br>width: width, //必须像素为单位<br>height: width,<br>colorDark: '#000000',<br>colorLight: '#fffff',<br>correctLevel: QRCode.CorrectLevel.H

});

}

height: width,<br>colorDark: '#000000',<br>colorLight: '#fffff',<br>orrectLevel: QRCode.CorrectLevel.H<br>);<br>如果是在一个 dialog 中显示,需要在 dialog 的 show 事件中处理显示二维码的工作,<br>无法显示。 否则无法显示。 colorLight: "#fffff",<br>correctLevel: QRCode.CorrectLevel.H<br>});<br>如果是在一个 dialog 中显示,需要在 dialog 的 show 事件中处理显示二维码的工作,<br><br>否则无法显示。<br><q-dialog v-model="qrCodeDlg" @show="showQrCode"><br><q-dialog v-model="qrCodeDlg" @show="showQrCode"> <q-card :style="{'min-width': width+'px'}" bordered><q-card-section> ));<br><br><br>如果是在一个 dialog 中显示,需要在 dialog 的 show 事件中处理显示二维码的工作,<br><br>否则无法显示。<br><br><q-dialog v-model="qrCodeArea" :style="{width:width+'px',height:width+'px'}"> </div><br><div ref="qrCodeArea" :style="{width:width+'px',height:width+'px'}">

dialog v-model="qrCodeDlg" @show="showQrCode"><br>card :style="{'min-width'; width+'px')" bordered> <q-card-section><br>x ref="qrCodeArea" :style="{width:width+'px',height:width+'px'}"></div><br>-card-section> </q-card><br>q-dialog><br> card :style="('min-width': width+'px'}" bordered> <q-card-section><br>x ref="qrCodeArea" :style="(width:width+'px',height:width+'px'}"></div>-<br>-card-section> </q-card><br>-card-section> </q-card><br>|- **ri**alog><br>|<br>また、在 UI 实现时先 imp

</q-card-section></q-card>

</q-dialog>

# 2.4.内置组件

## 至简网格客户端 APP

至简网格客户端 **APP**<br>import DateInput from "/assets/v3/components/date\_input.js"<br>import UserSelector from "/assets/v3/components/user\_selector.js"<br>import AlertDialog from "/assets/v3/components/alert\_dialog.js" **至简网格客户端 APP**<br>import DateInput from "/assets/v3/components/date\_input.js"<br>import UserSelector from "/assets/v3/components/user\_selector.js"<br>import AlertDialog from "/assets/v3/components/alert\_dialog.js"<br>import ConfirmDi 至简网格客户端 **APP**<br>import DateInput from "/assets/v3/components/date\_input.js"<br>import UserSelector from "/assets/v3/components/user\_selector.js"<br>import AlertDialog from "/assets/v3/components/alert\_dialog.js"<br>import ConfirmD import ConfirmDialog from "/assets/v3/components/confirm\_dialog.js"  $\label{eq:4} \begin{split} \mathcal{L}(\mathbb{N}) \xrightarrow{\mathbf{K}} \mathbb{N} \xrightarrow{\mathbf{K}} \mathbb{N} \xrightarrow{\mathbf{K}} \mathbb{N} \xrightarrow{\mathbf{K}} \mathbb{N} \xrightarrow{\mathbf{K}} \mathbb{N} \xrightarrow{\mathbf{K}} \mathbb{N} \xrightarrow{\mathbf{K}} \mathbb{N} \xrightarrow{\mathbf{K}} \mathbb{N} \xrightarrow{\mathbf{K}} \mathbb{N} \xrightarrow{\mathbf{K}} \mathbb{N} \xrightarrow{\mathbf{K}} \mathbb{N} \xrightarrow{\mathbf{K}} \mathbb{N} \xrightarrow{\mathbf{K}} \mathbb{N$ app.component('component-user-selector', UserSelector); <sup>香筒网格案户端</sup> APP<br>
import DateInput from "/assets/v3/components/date\_input.js"<br>
import UserSelector from "/assets/v3/components/late\_dialog.js"<br>
import ConfirmDialog from "/assets/v3/components/confirm\_dialog.js"<br>
其次,在 app.mo <sup>在前网格客户端 APP</sup><br>
import UserSelector from "/assets/v3/components/user\_selector.js"<br>
import AlertDialog from "/assets/v3/components/user\_selector.js"<br>
import AlertDialog from "/assets/v3/components/alert\_dialog.js"<br>
<br> **其次**, import DateInput from "/assets/v3/components/date\_input.js"<br>
import UserSelector from "/assets/v3/components/laer\_dialog.js"<br>
import ConfirmDialog from "/assets/v3/components/dert\_dialog.js"<br>
import ConfirmDialog from "/a

import AlertDialog from "/assets/v3/components/alert\_dialog.js"<br>himport ConfirmDialog from "/assets/v3/components/confirm\_dialog.js"<br>其次,在 app.romponent("component-user-selector", UserSelector);<br>app.component("component-al app.component('component-user-selector', UserSelector);<br>app.component('component-alert-dialog', AlertDialog);<br>app.component('component-confirm-dialog', ConfirmDialog);<br>app.component('component-date-input', DateInput);<br><br>最后

## 最后,在使用时当作普通的标签使用

component-user-selector>

以一个对话框的形式,提供三级(省、市、县/区)的地址选择,这些数据都是从云上 查询接口得到的。它支持以下属性:

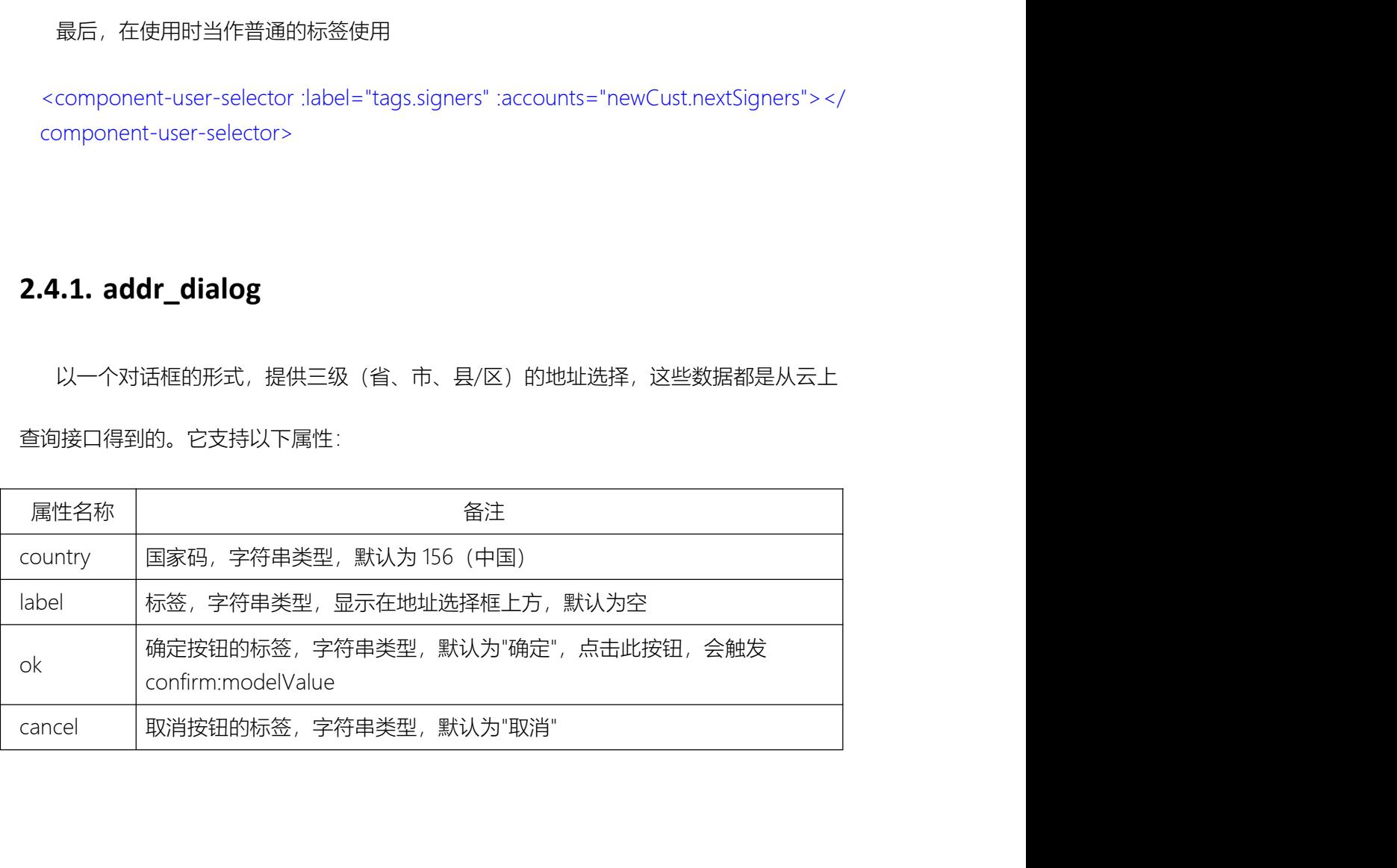

<sup>至简网格客户端 APP<br>2.4.2. addr\_input<br>以一个输入框的形式,提供多级的地址选择,输入任意关键字,会模糊搜索-<br><sub>地址</sub></sup> 以一个输入框的形式,提供多级的地址选择,输入任意关键字,会模糊搜索一个完整的 地址。 此组件在安卓 7 中无法正常显示,并且,oppo 的安卓 8 中也会无法显示。如果考虑兼

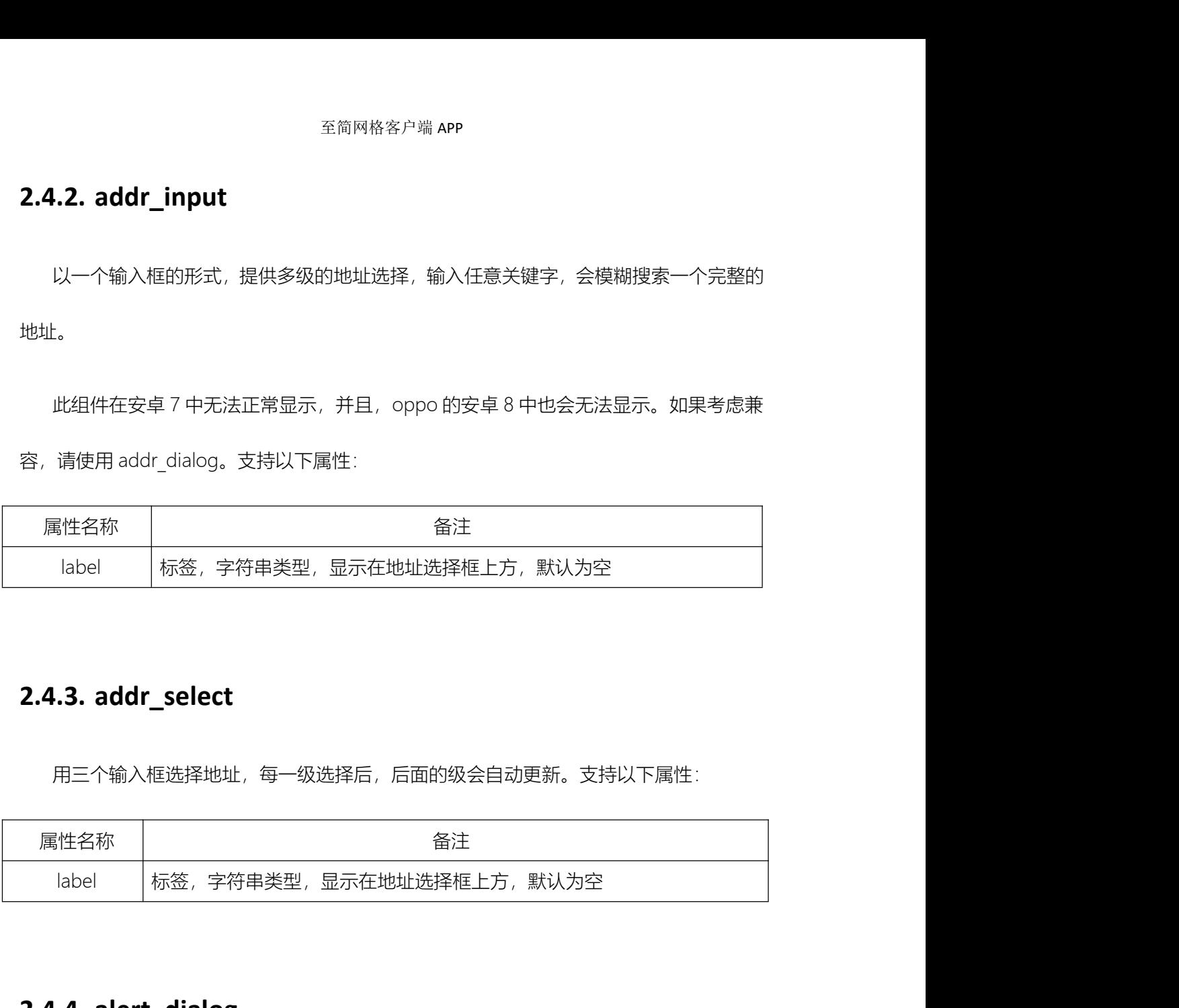

用三个输入框选择地址,每一级选择后,后面的级会自动更新。支持以下属性:

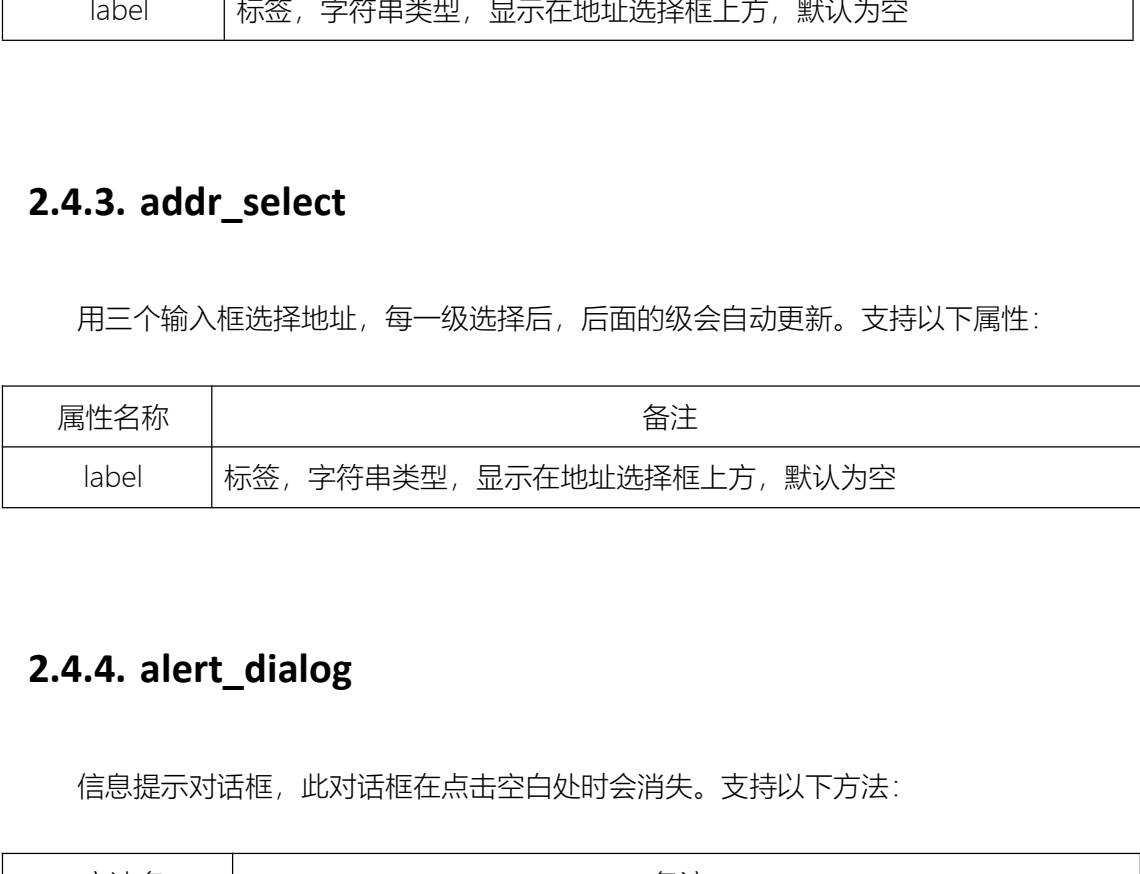

信息提示对话框,此对话框在点击空白处时会消失。支持以下方法:

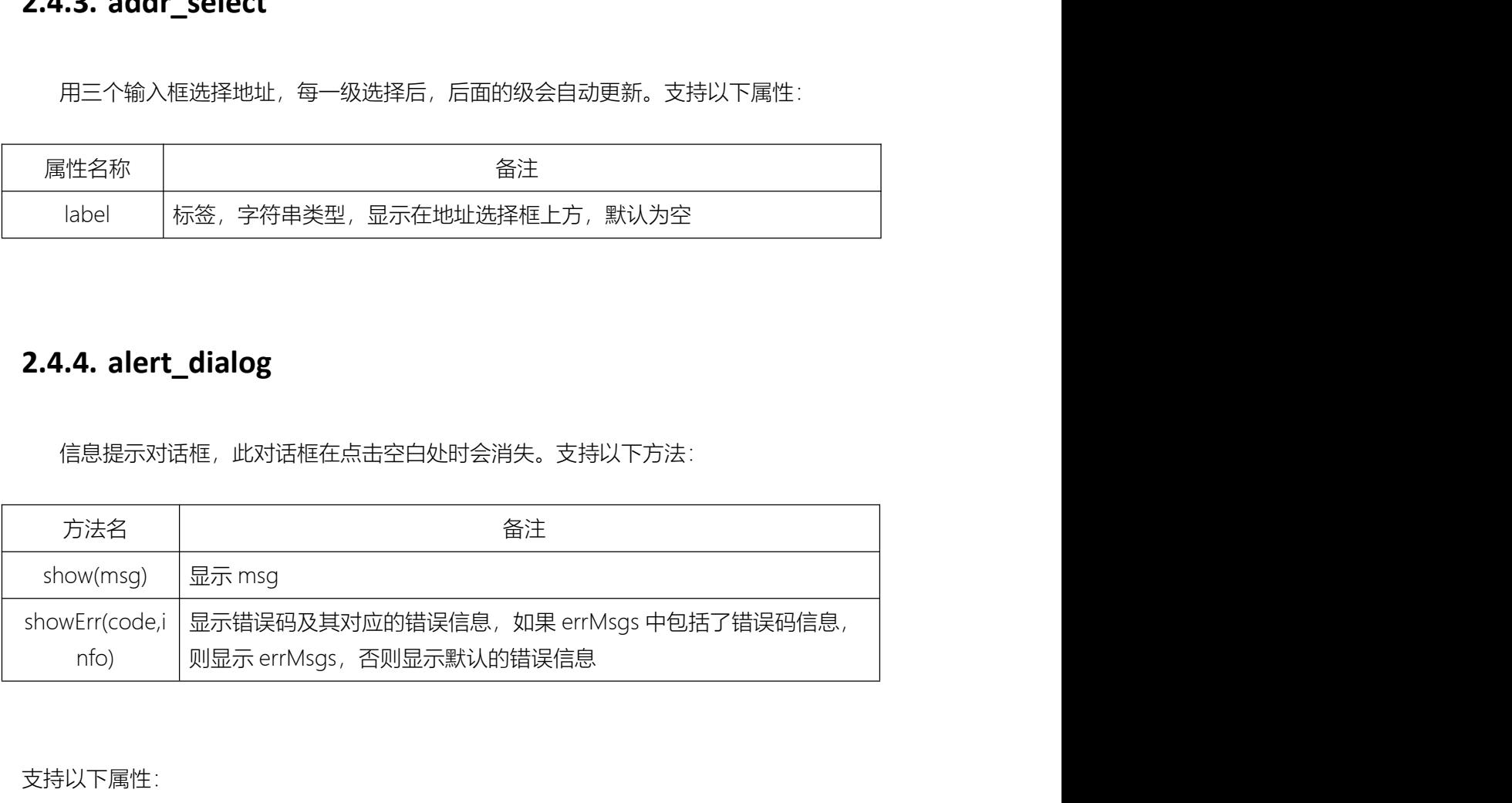

支持以下属性:

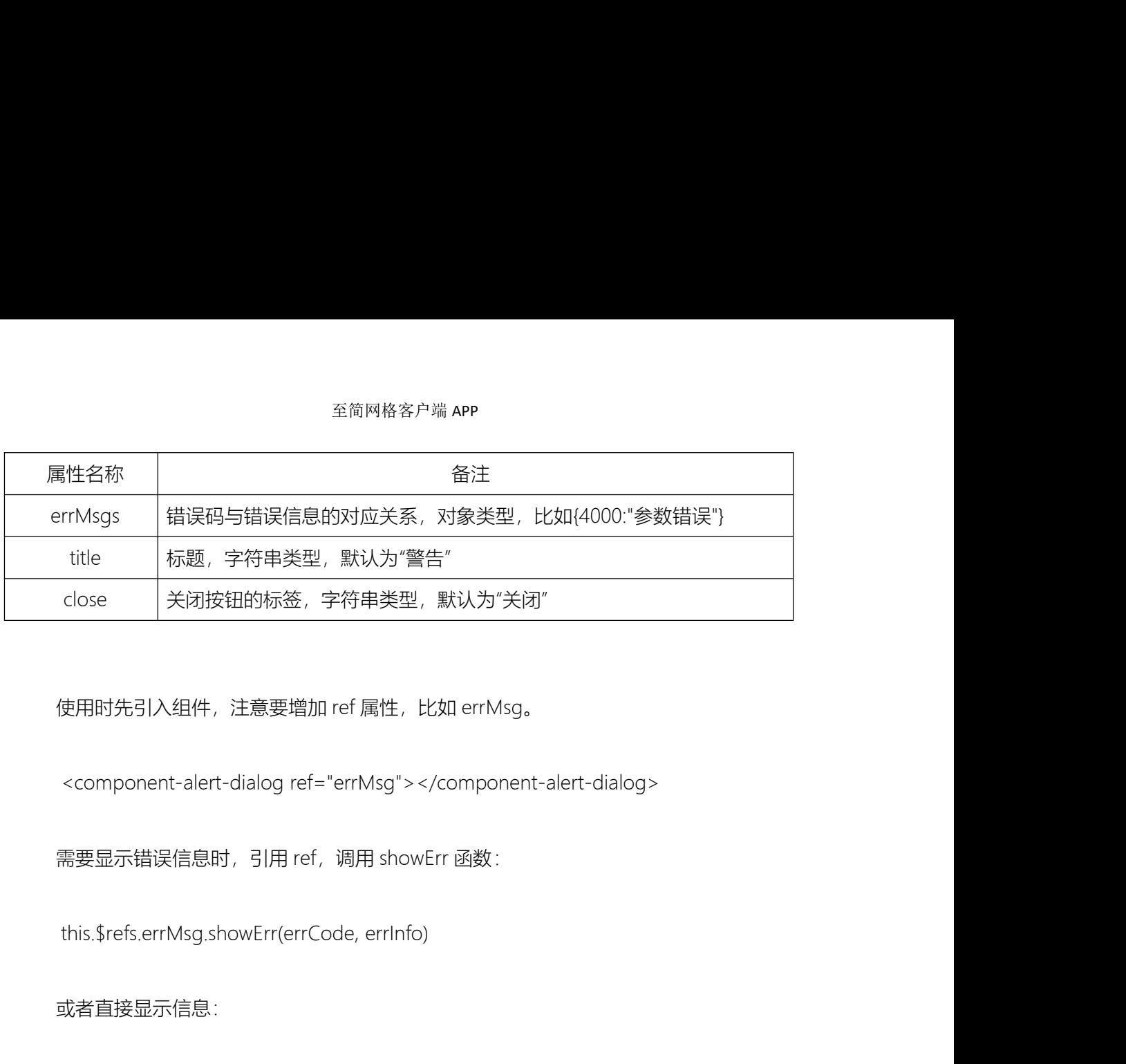

## 或者直接显示信息:

this.\$refs.errMsg.show(info)

如果是在其他组件中引用本组件,可以参照以下方法,首先引入本组件: <component-alert-dialog ref="errMsg"></component-alert-dialog><br>需要显示错误信息时,引用 ref,调用 showErr 函数 :<br>this.\$refs.errMsg.showErr(errCode, errInfo)<br><br>或者直接显示信息 :<br><br><br><br><br><br><br><br><br><br><br><br><br><br><br><br><br> mport AlertDialog from "/assets/v3/components/alert\_ export default {

然后,在组件中注册组件:

...

components:{

"alert-dialog":AlertDialog

}, ... } <br><br>并在 template 中申明组件 :<br><alert-dialog :title="failToCall" :close="close" ref="errMsg"> </alert-dialog> 空简网格客户端 APP<br><br><br><br>-slert-dialog :title="failToCall" :close="close" ref="errMsg"></alert-dialog><br><br>最后,就可以调用组件的函数了 : 全<sup>向网络公尸塔</sup> APP<br><br><alert-dialog .title="failToCall" :close="close" ref="errMsg"></alert-dialog><br>最后,就可以调用组件的函数了:<br><br>this.\$refs.errMsg.showErr(errCode, errInfo);

}<br>
#在 template 中申明组件:<br>
<alert-dialog :title="failToCall" :close="close" ref="errMsg"></alert-dialog<br>
最后,就可以调用组件的函数了:<br>
this.\$refs.errMsg.showErr(errCode, errInfo);<br>
2.4.5. confim\_dialog<br>
确认对话框,是否方法与 alert\_dialog 类似。支持以下方法:

最后,就可以调用组件的函数了:

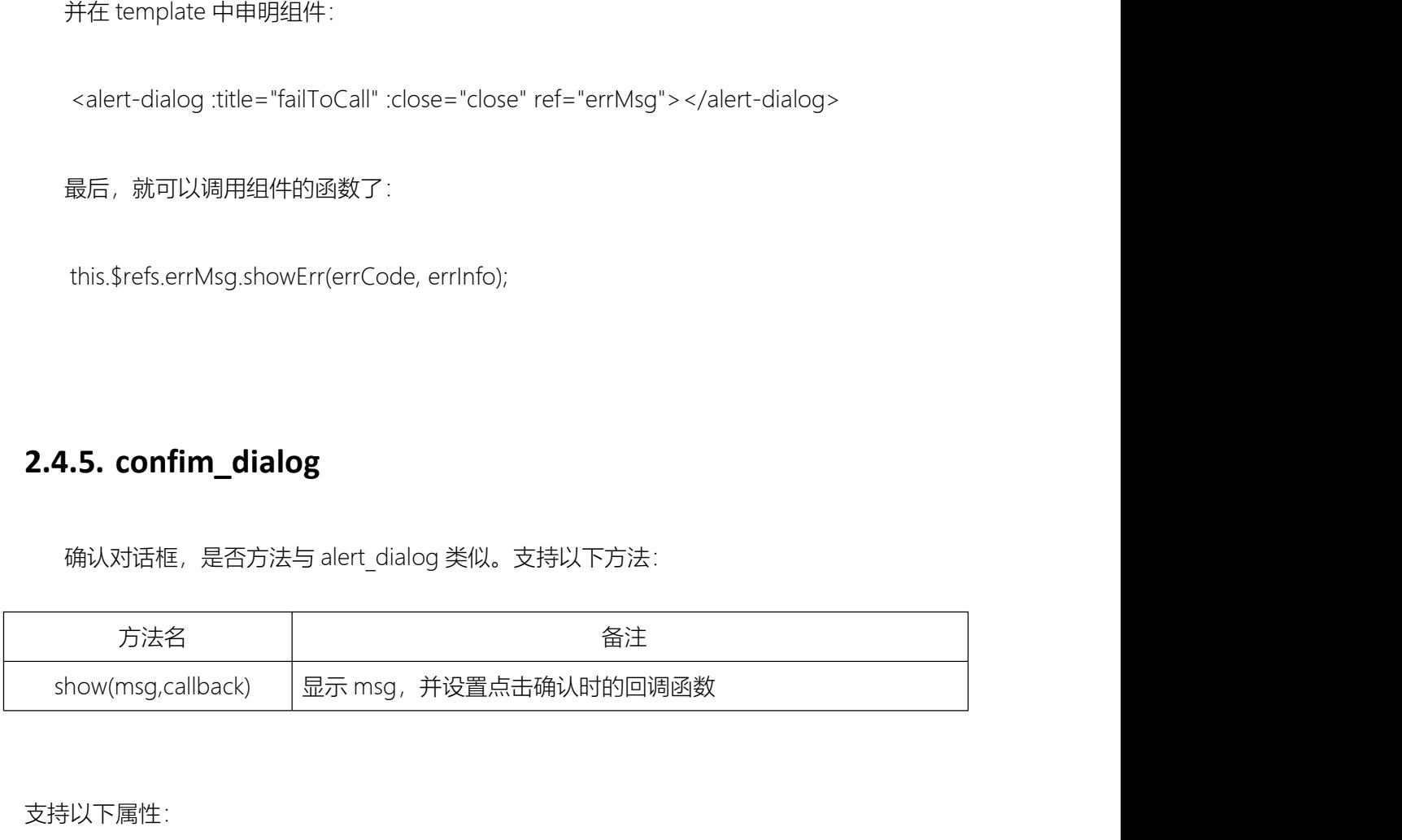

支持以下属性:

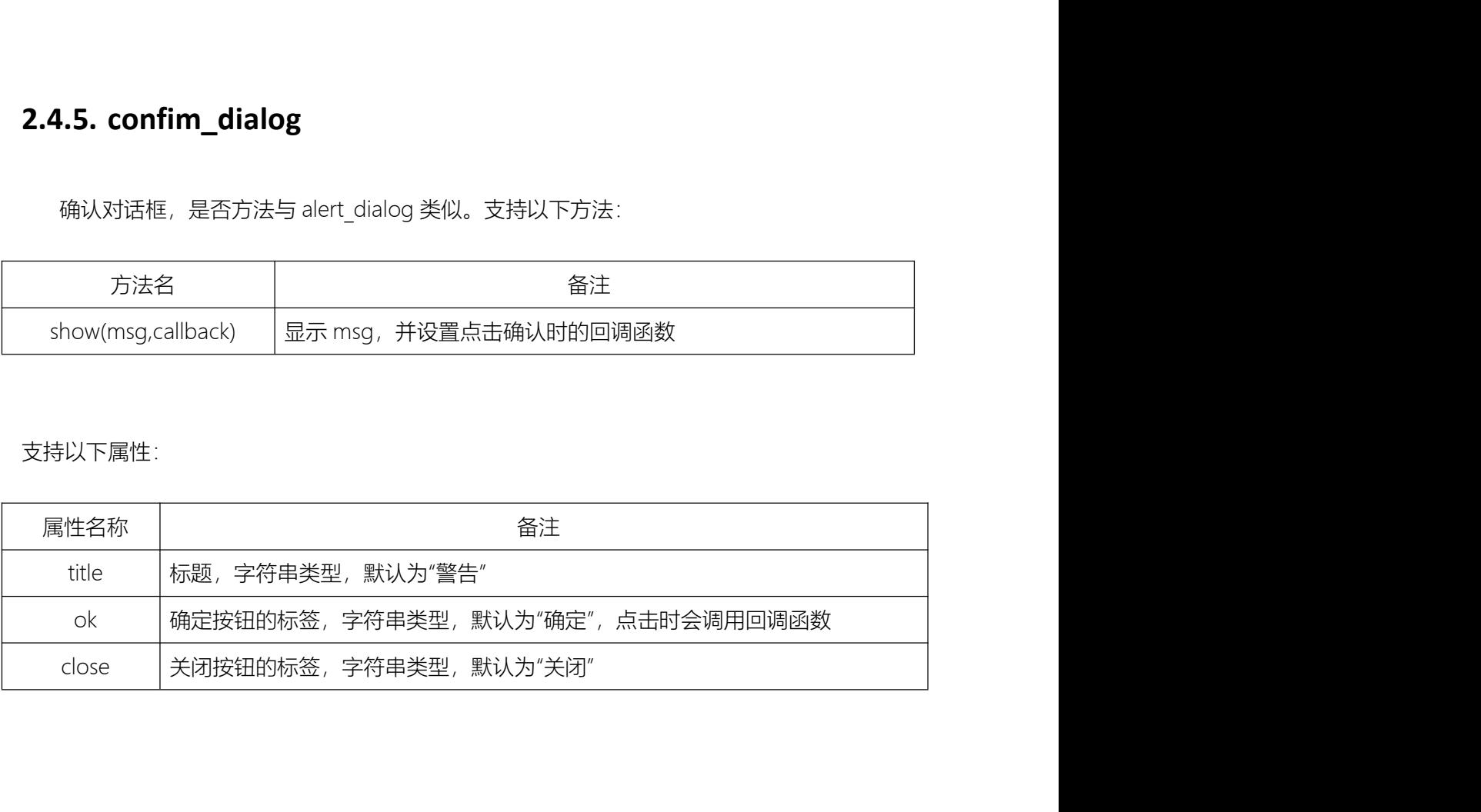

<sup>至简网格客户端 APP<br>2.4.6. date\_input<br>日期输入框。quasar 本身的日期组件已经很棒, 提供此组件, 是用于提供一些;<br>降低代码量、支持!?!下属性</sup>

降低代码量。支持以下属性:

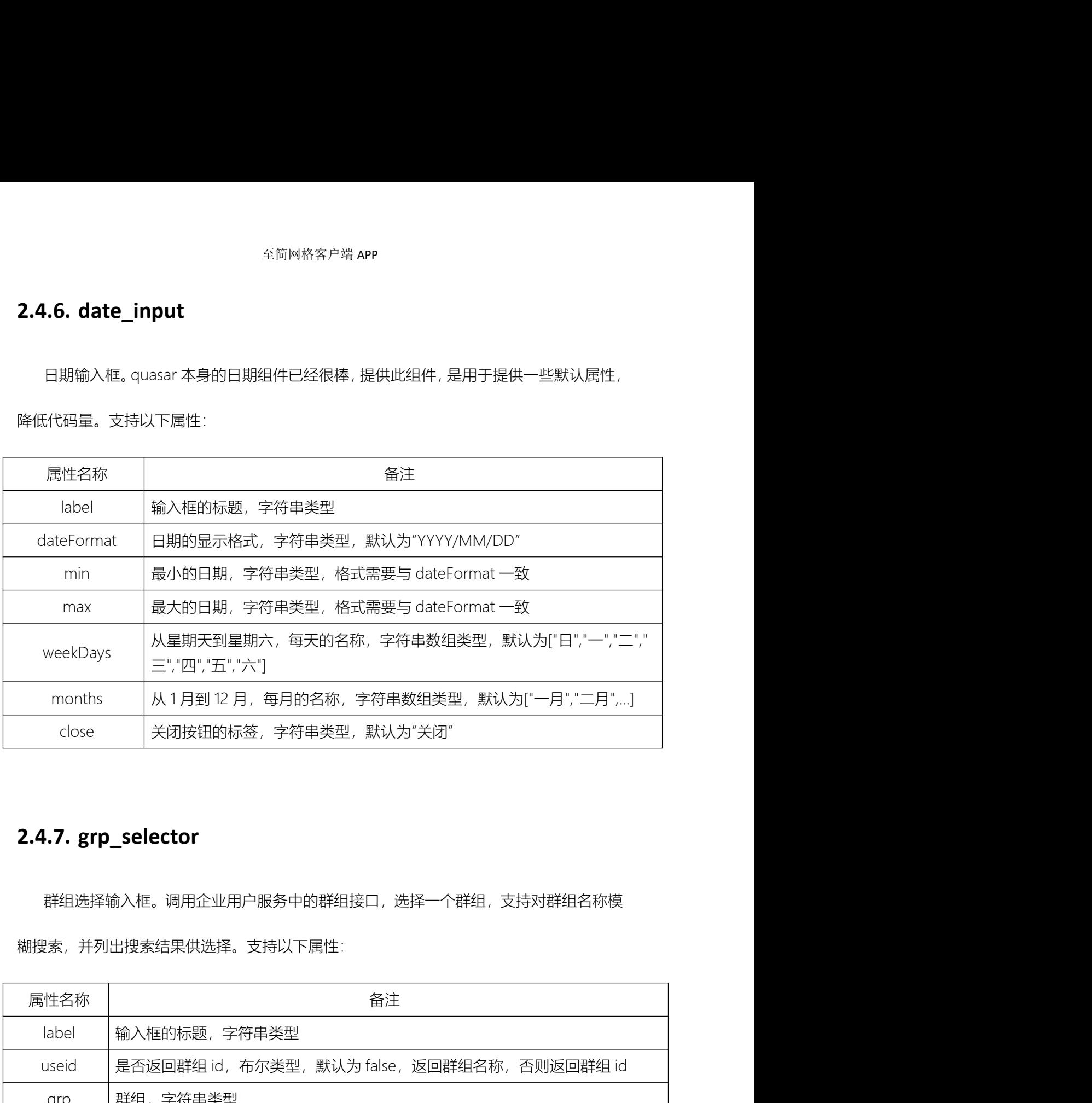

群组选择输入框。调用企业用户服务中的群组接口,选择一个群组,支持对群组名称模 糊搜索,并列出搜索结果供选择。支持以下属性:

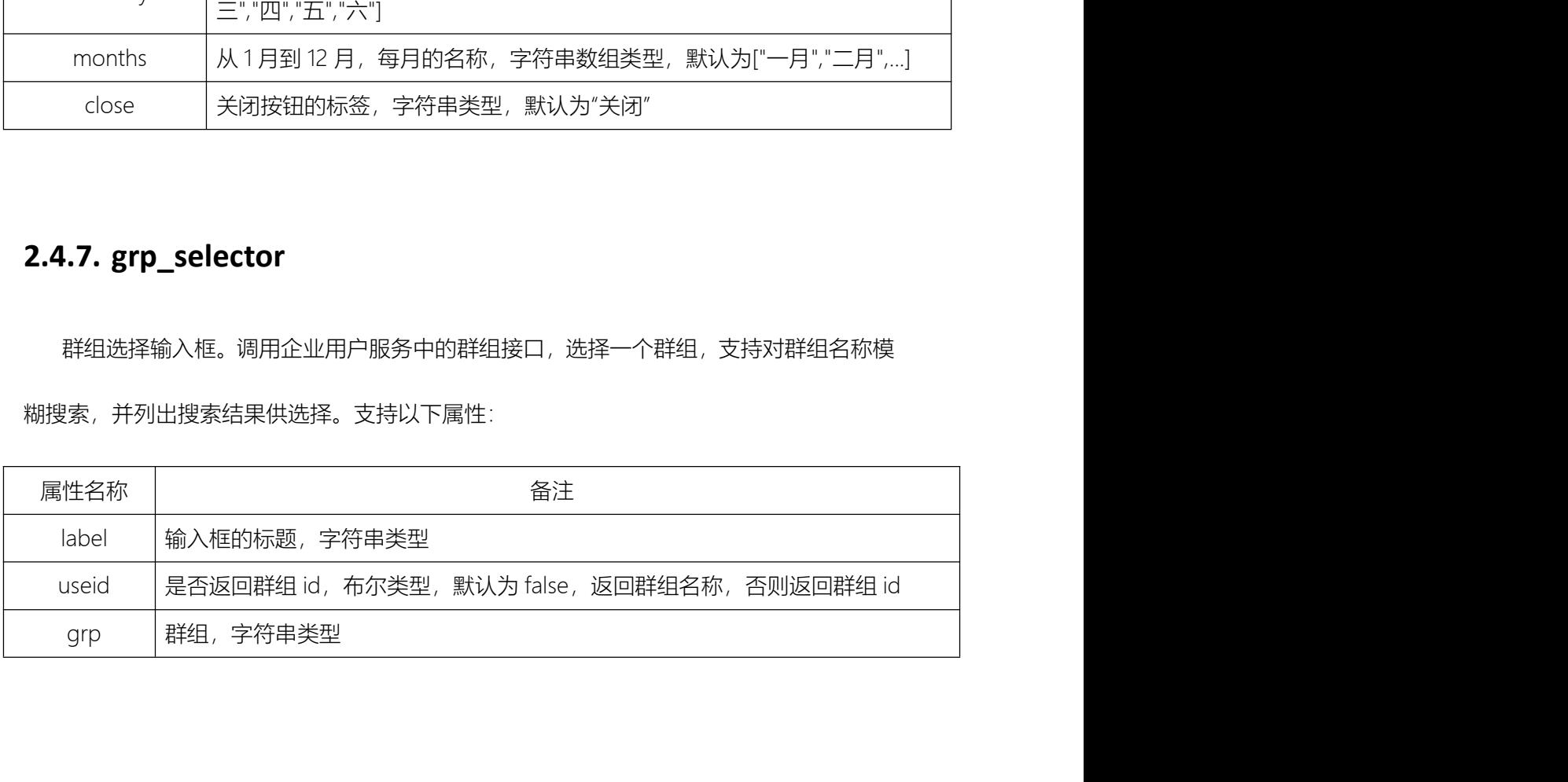

<sup>至简网格客户端 APP<br>2.4.8. user\_selector<br>用户选择输入框。调用企业用户服务中接口获得帐号信息,选择一个帐号。<br>由话号码的部分或全部对帐号进行模糊搜索 并列出搜索结果供选择 支持以下</sup> 用户选择输入框。调用企业用户服务中接口获得帐号信息,选择一个帐号。输入帐号、

电话号码的部分或全部对帐号进行模糊搜索,并列出搜索结果供选择。支持以下属性:

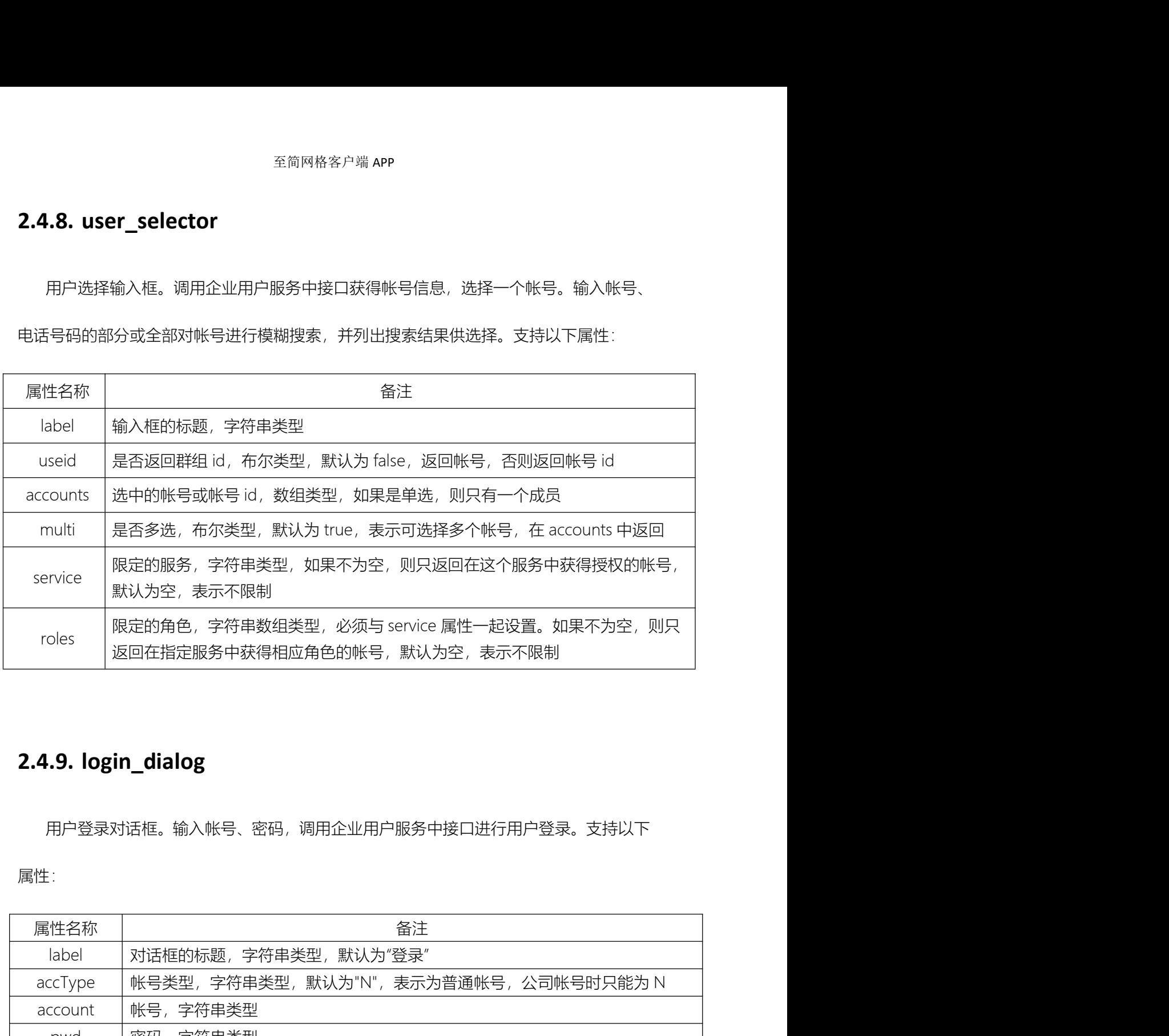

用户登录对话框。输入帐号、密码,调用企业用户服务中接口进行用户登录。支持以下

属性: ファイル アイディング しょうしょう しょうしょう しょうしょく

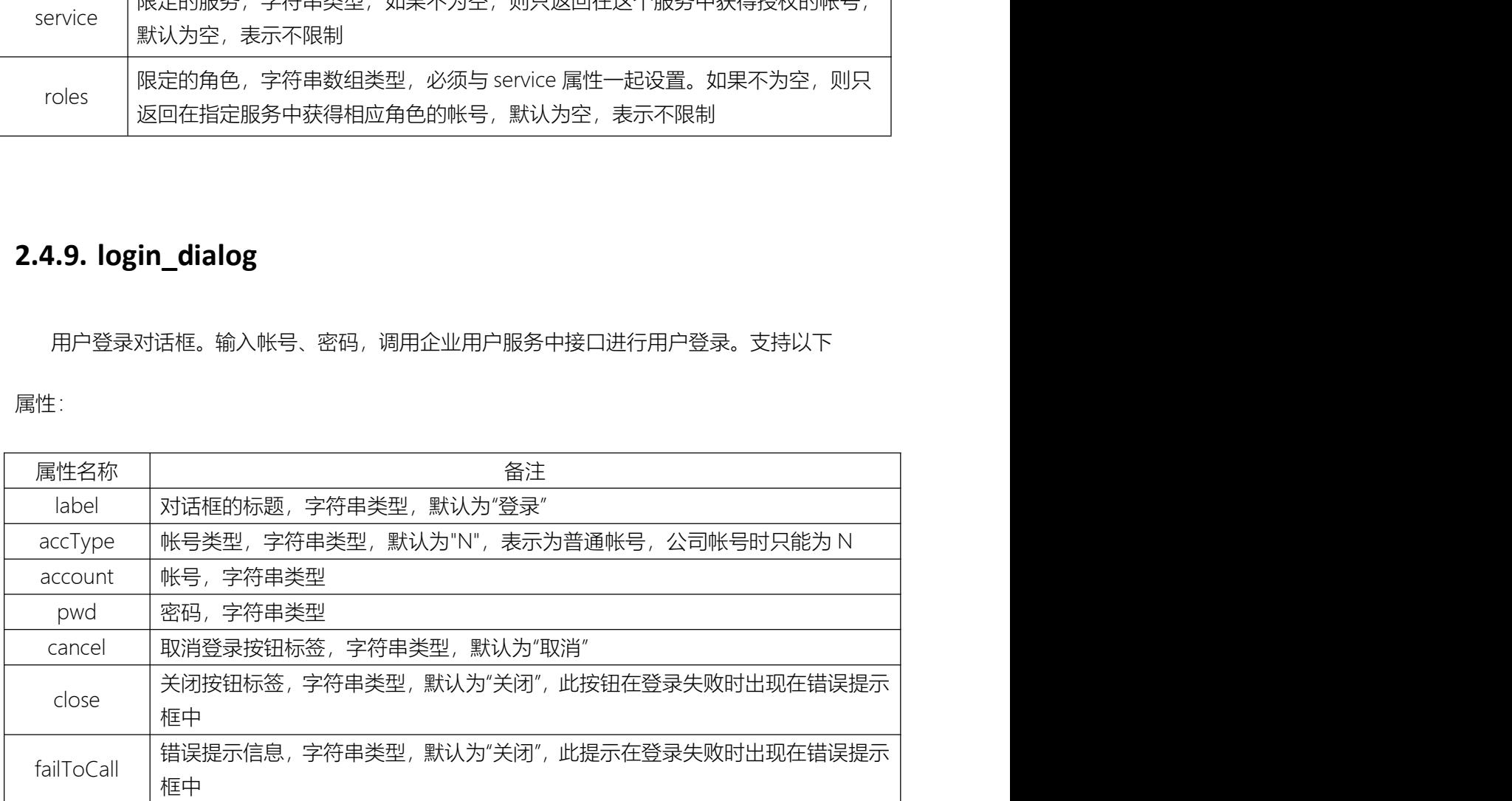

2.4.10. service\_selector 服务选择输入框。输入服务名或描述信息模糊搜索服务列表供选择。支持以下属性:

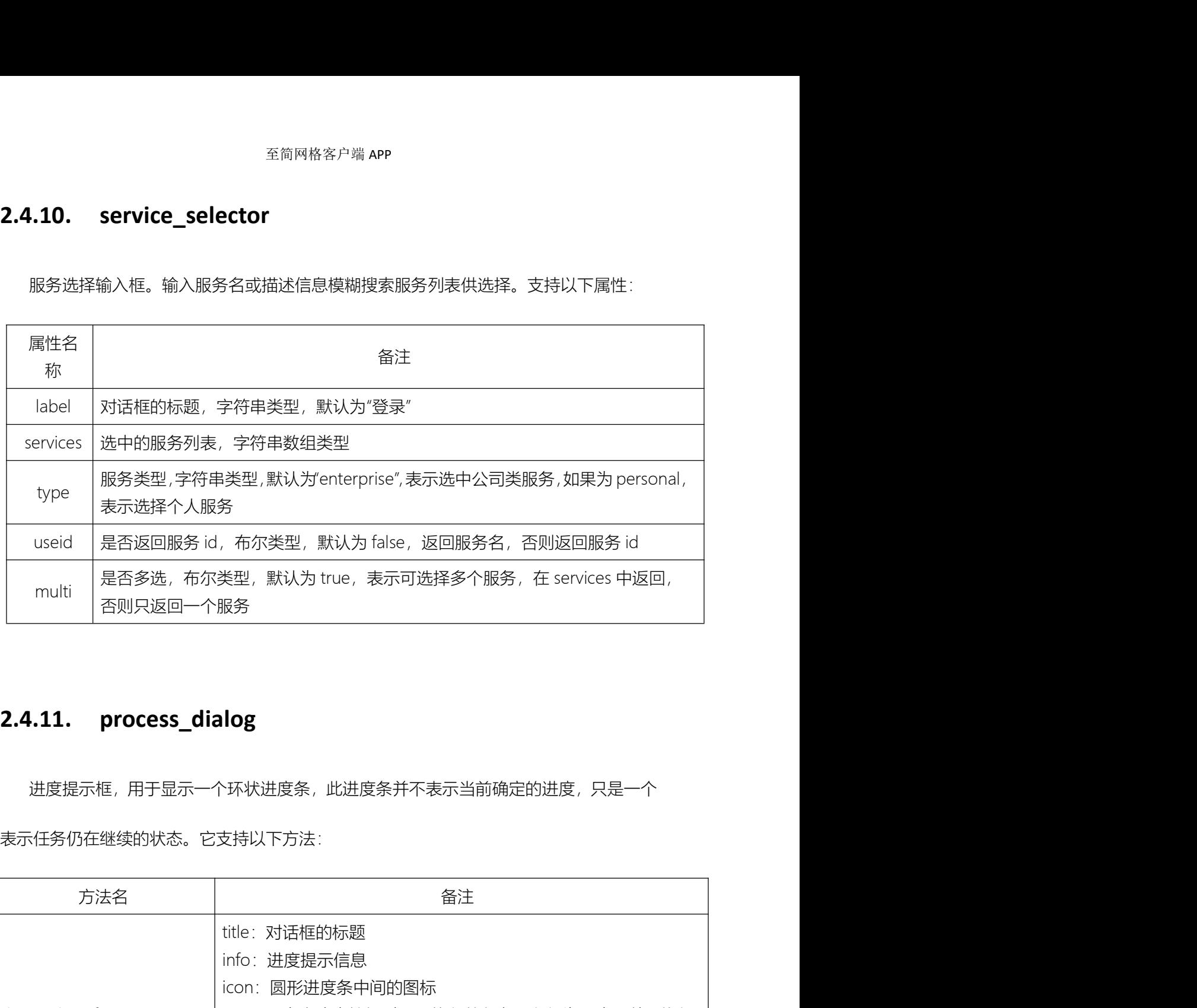

进度提示框,用于显示一个环状进度条,此进度条并不表示当前确定的进度,只是一个

表示任务仍在继续的状态。它支持以下方法:

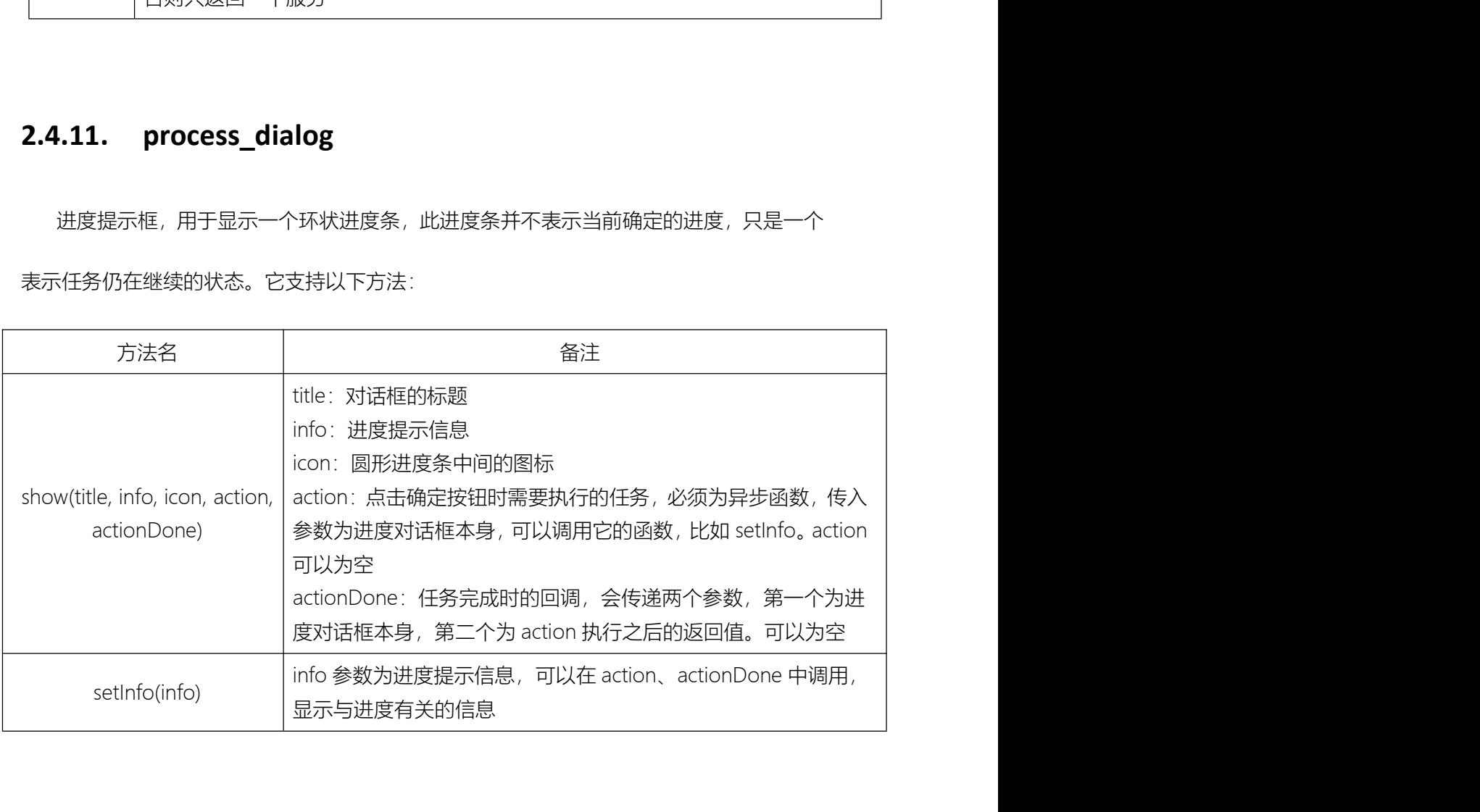

## 支持以下属性:

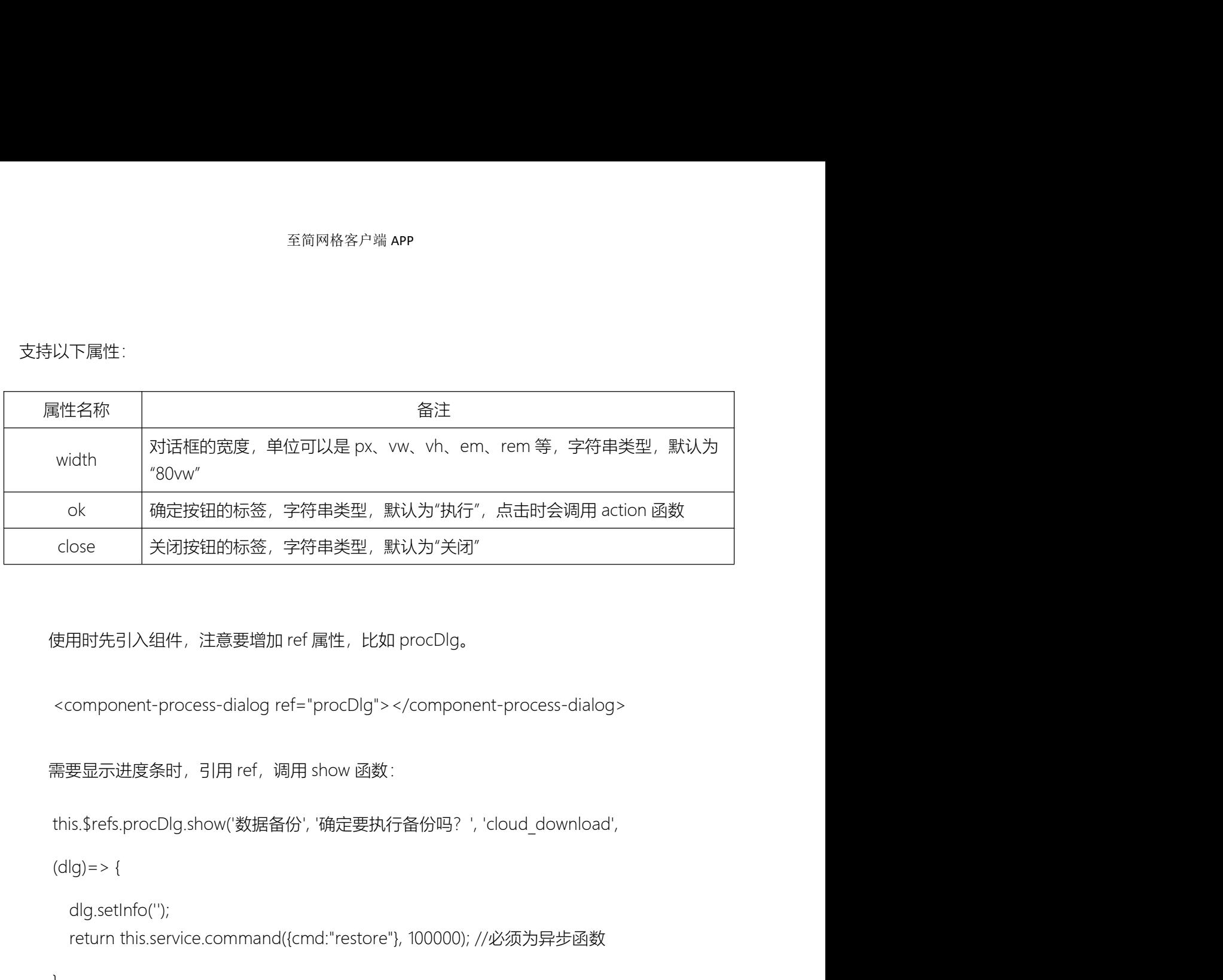

```
dlg.setInfo('');
    return this.service.command({cmd:"restore"}, 100000); //必须为异步函数
吏用时先引入组件,注意要増加 ref 属性,比如 procDlg。<br>
<br>
<component-process-dialog ref="procDlg"> </component-process-dialog><br>
需要显示进度条时,引用 ref,调用 show 函数 :<br>
this.$refs.procDlg.show('数据备份', '确定要执行备份吗? ', 'cloud_download',<br>
(dlg)=> {<br>
dlg.se
    用时先引入组件,注意要增加 ref 属性,比如 procDlg。<br>component-process-dialog ref="procDlg"></component-process-dialog><br>要显示进度条时,引用 ref,调用 show 函数 :<br>is.$refs.procDlg.show("数据备份", "确定要执行备份吗 ?" , "cloud_download",<br>lg)=> {<br>dlg.setInfo(")",<br>retu
         mponent-process-dialog ref="procDlg"></component-process-dialog><br>显示进度条时,引用 ref,调用 show 函数 :<br>sets.procDlg.show("数据备份", "确定要执行备份吗?", "cloud_download",<br>=> {<br>g.setInfo(");<br>turn this.service.command((cmd:"restore"), 100000); /
    要显示进度条时,引用 ref,调用 show 函数 :<br>is.$refs.procDlg.show('数据备份', '确定要执行备份吗? ', 'cloud_download',<br>lg)=> {<br>dlg.setInfo('');<br>return this.service.command({cmd:"restore"}, 100000); //必须为异步函数<br>lg,resp)=> {<br>if(resp.code!=RetCode.OK) {<br>
```
## },

}

```
dlg.setInfo(this.tags.restoreSuccess);
```

```
})
```
# 2.5.报表开发

至简网格客户嘴 **APP**<br>2. **报表开发**<br>至简网格内置了 echarts,并默认使用 echarts 生成图表。<br>为了使用 echarts,必须在起始页 index.html 中引用。echarts 已集成到客户端版本中,<br>3. Tテウフエ参、AStrich图、共出图答其大图表外、ZATF trac (alation (active (surbust)

3**. 报 表开发**<br>至简网格内置了 echarts,并默认使用 echarts 生成图表。<br>为了使用 echarts,必须在起始页 index.html 中引用。echarts 已集成到客户端版本中,<br>无需自己下载。除折线图、柱状图等基本图表外 ,还包括 tree/relation/scatter/sunburst<br>高级图表。 <sup>全简网格客户端 APP<br>至简网格内置了 echarts,并默认使用 echarts 生成图表。<br>为了使用 echarts,必须在起始页 index.html 中引用。echarts 已集成到客户端版本中,<br>业务无需自己下载。除折线图、柱状图等基本图表外 ,还包括 tree/relation/scatter/sunburst<br>四个高级图表。</sup> **5. 报表开发**<br>조简网格内置了 echarts, 并默认使用 echarts 生成图表。<br><br>청구使用 echarts, 必须在起始页 index.html 中引用。echarts 已集成到客户端版本中,<br><br>天需自己下載。除折线图、柱状图等基本图表外, 还包括 tree/relation/scatter/sunburst<br><script src="/assets/v3/echarts.js"></script><br>echarts 详细

四个高级图表。

**5. 报表开发**<br>至简网格内置了 echarts,并默认使用 echarts 生成图表。<br>为了使用 echarts,必须在起始页 index.html 中引用。echarts 已集成到客户端版本中,<br>天帝自己下载。除折线图、柱状图等基本图表外 ,还包括 tree/relation/scatter/sunburst<br>- 高级图表。<br>- script src="/assets/v3/echarts.js"> </script><br>- scri 与公司帐号不同,多个公司帐号,会使用当前选中的公司帐号;但是在个人服务中,端 侧会自动选择个人帐号,用户不会感知。

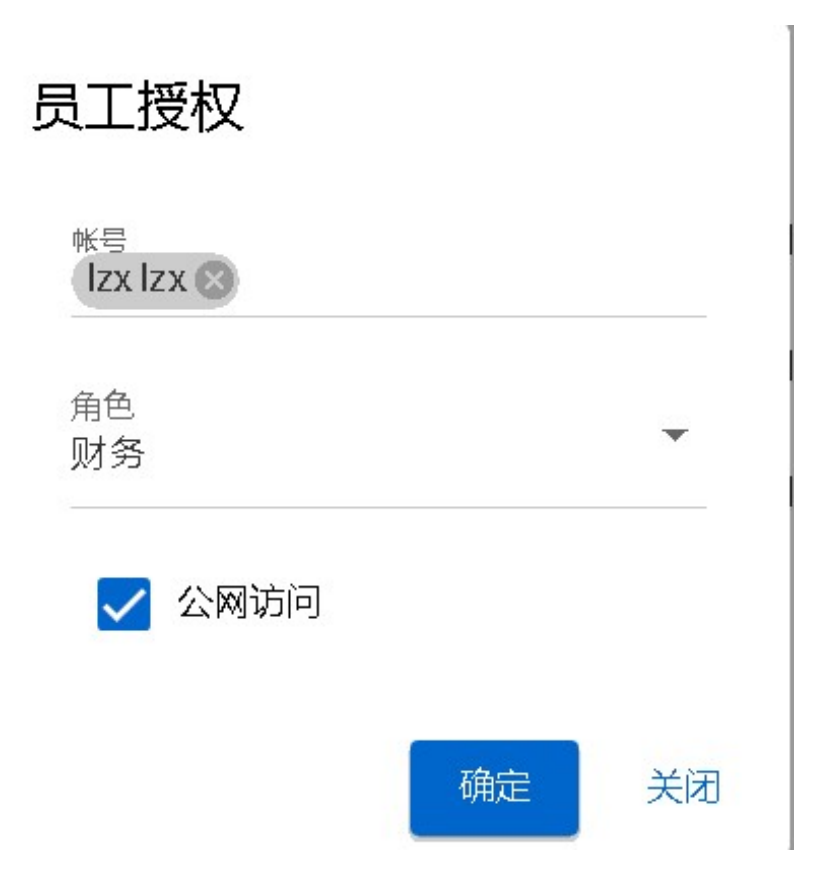

# 3. 服务举例

# 3.1.极简 CRM

客户关系管理系统,为小微企业管理客户信息,实现客户信息、联系人信息、订单信息、 回款信息、售后服务信息记录,实现了基本的业财一体化。

提供了实时的简报,让每个销售人员能够掌握自己当前的销售进展。服务报表中,提供 了公司范围的收支报表与按产品维度的收支报表。

# 3.2.极简会员

**1. 1次 (日) U N.M**<br>客户关系管理系统, 为小微企业管理客户信息, 实现客户信息、联系人信息、订单信息、<br>信息、售后服务信息记录, 实现了基本的业财一体化。<br>提供了实时的简报, 让每个销售人员能够掌握自己当前的销售进展。服务报表中, 提供<br>司范围的收支报表与按产品维度的收支报表。<br><br>会员管理系统, 为服务行业提供的客户会员软件, 与 CRM 不同, 这类服务直接面向个<br>所以其中不包括企业信息, 只有会员信息, 完成会员登记 人,所以其中不包括企业信息,只有会员信息,完成会员登记、订单管理、消费记录,能够 回款信息、售后服务信息记录,实现了基本的业财一体化。<br>提供了实时的简报,让每个销售人员能够掌握自己当前的销售进展。服务报表中,提供<br>了公司范围的收支报表与按产品维度的收支报表。<br><br>**3.2. 极 简 会 员**<br>《<br>人,所以其中不包括企业信息,只有会员信息,完成会员登记、订单管理、消费记录,能够<br>输出实时的图形化报表,针对每个会员都可以一键导出所有服务记录存入 word 文档中,便 于新员工学习,提升服务水平。

至简网格客户端 APP

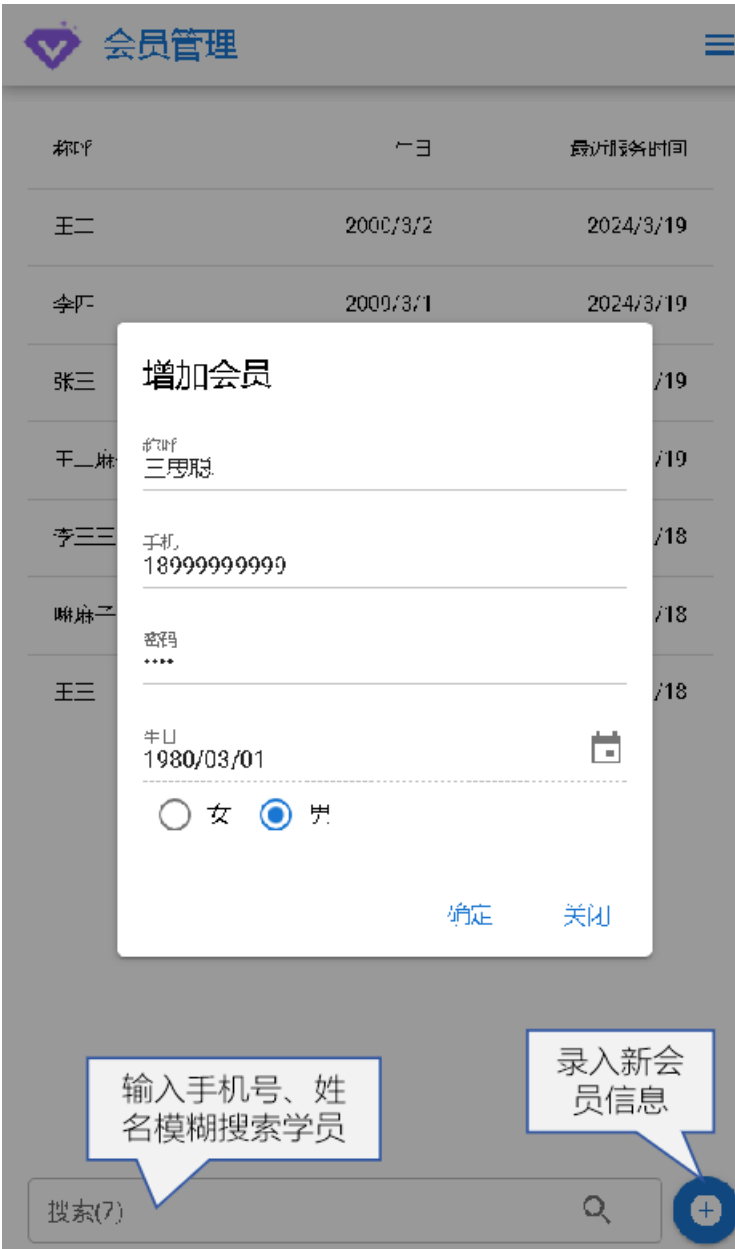

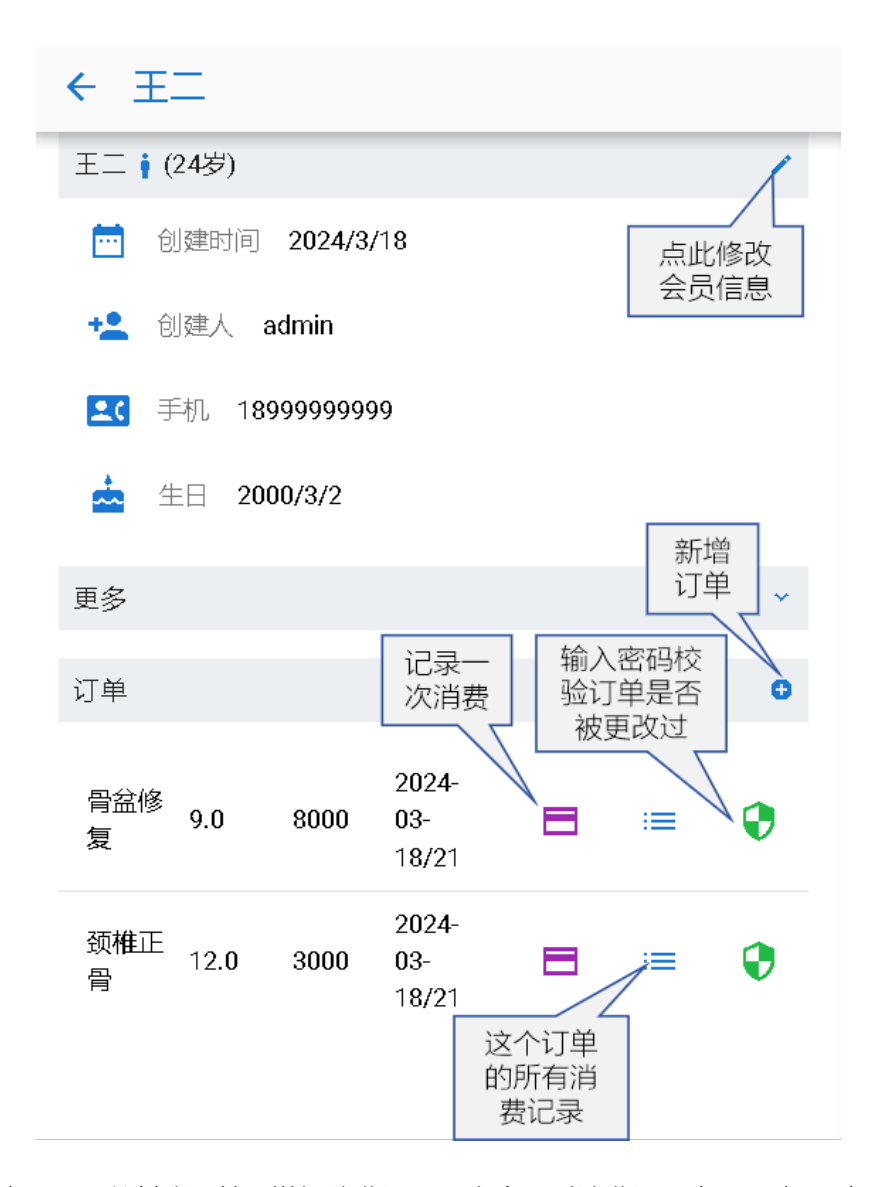

会员详情页,可以创建订单、增加消费记录,当会员对消费记录有不同意见时,可以输 入密码校验订单是否被恶意修改过。

至简网格客户端 APP

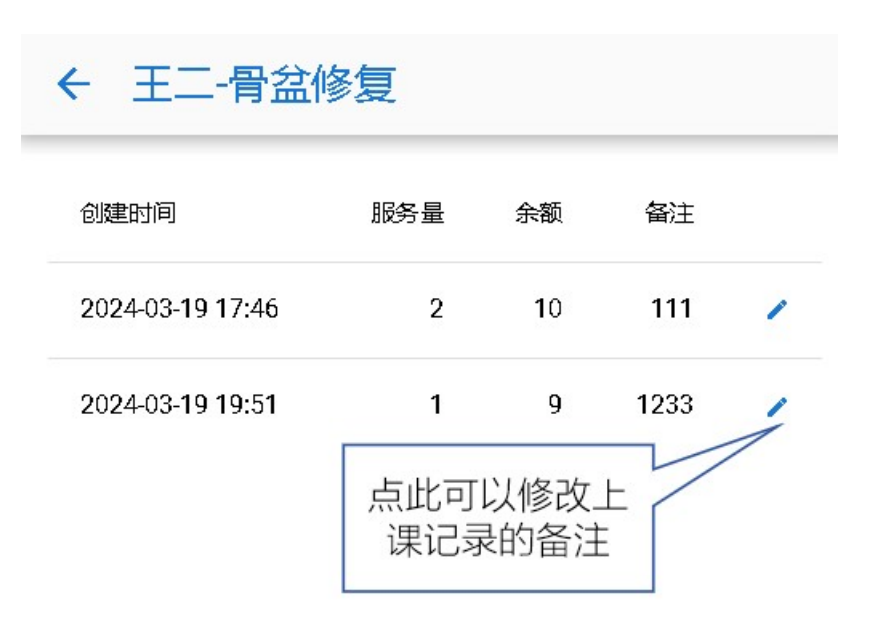

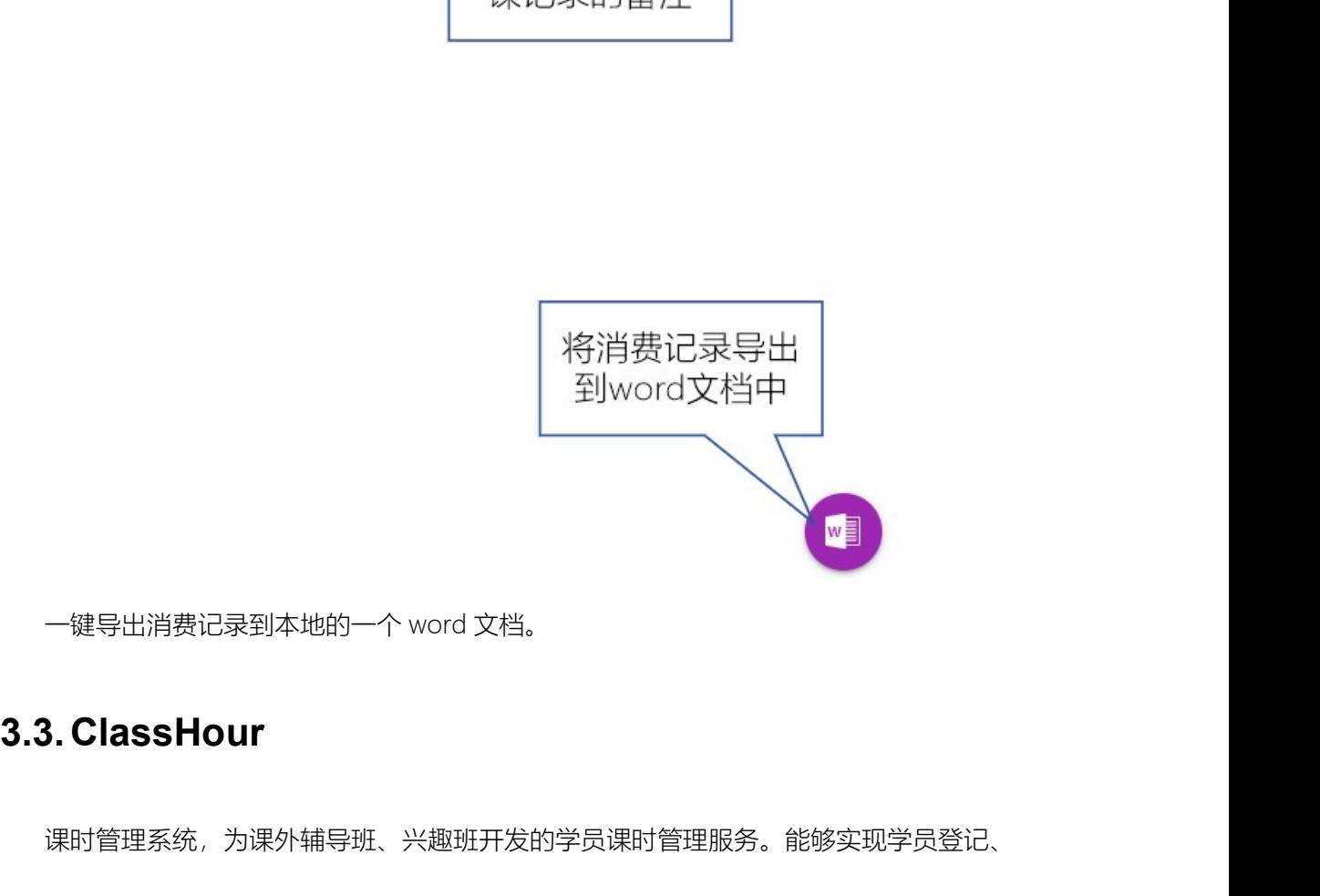

课时管理系统,为课外辅导班、兴趣班开发的学员课时管理服务。能够实现学员登记、 订单管理、课时管理等,并且能够输出实时的报表。结合一些辅导中心的激励级制,提供了 简单的积分奖励机制。

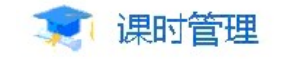

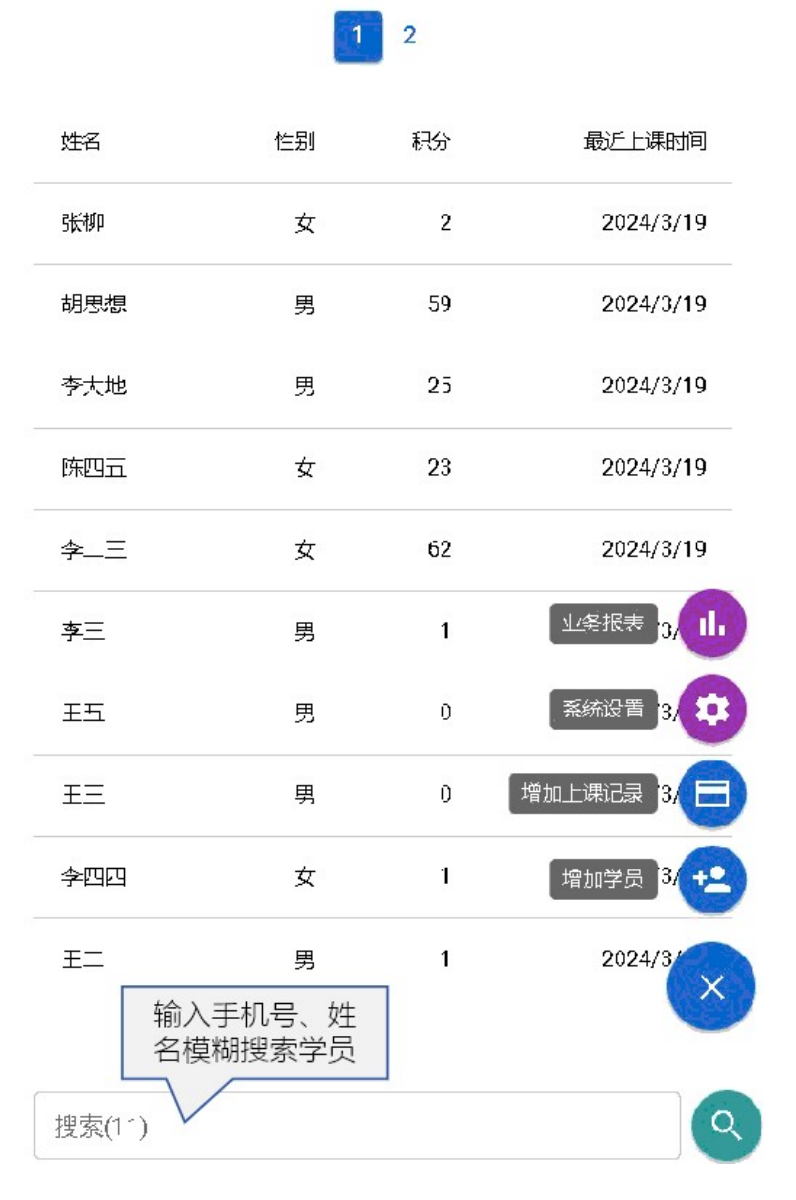

学员信息可以通过模糊搜索查找,也可以在这里为一个或多个学员创建课时记录,课时

会自动扣减。

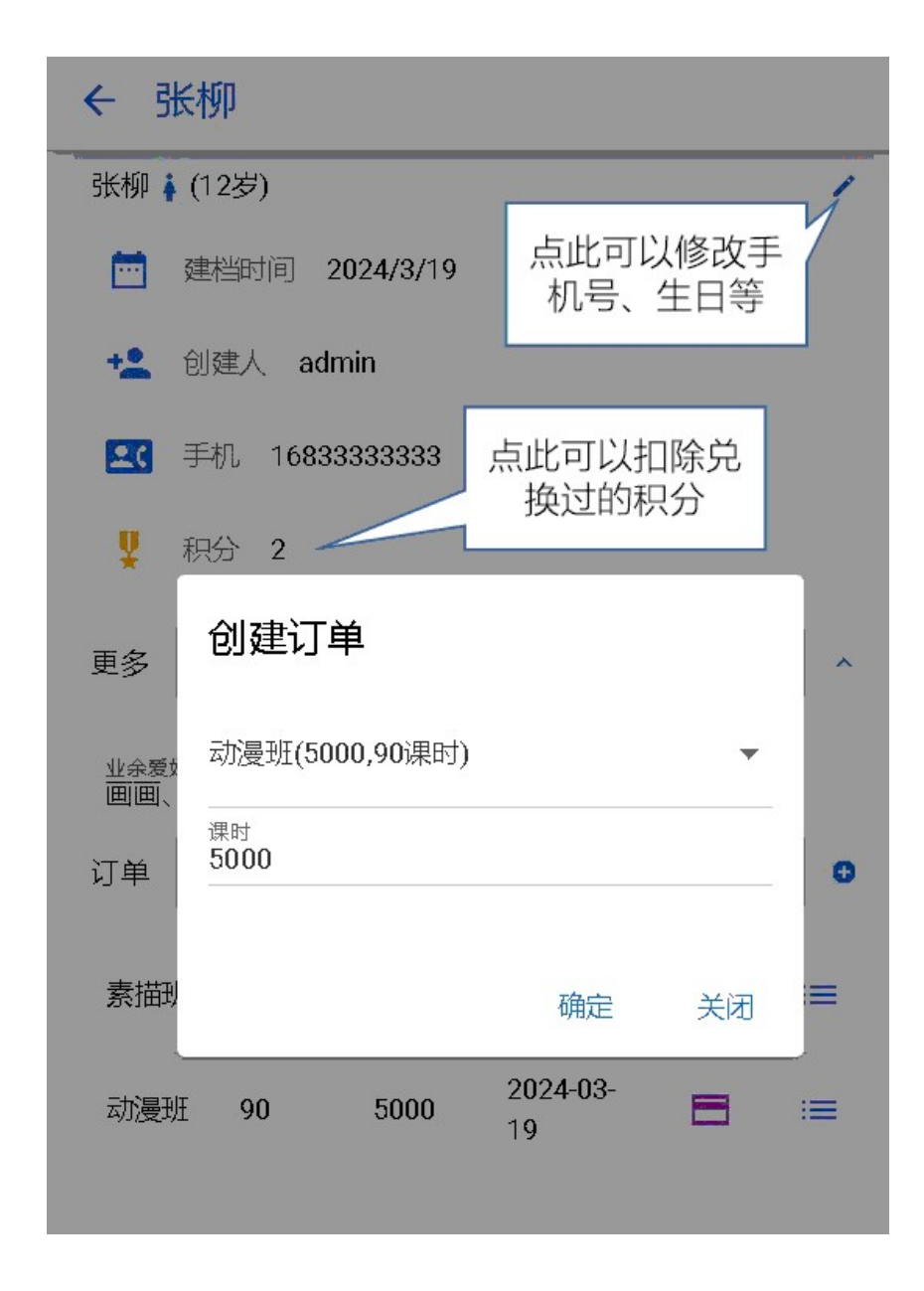

点击学员可以看到学员详情,在这个界面可以创建订单,在订单上记录课时等。

# ← 胡思想-素描班

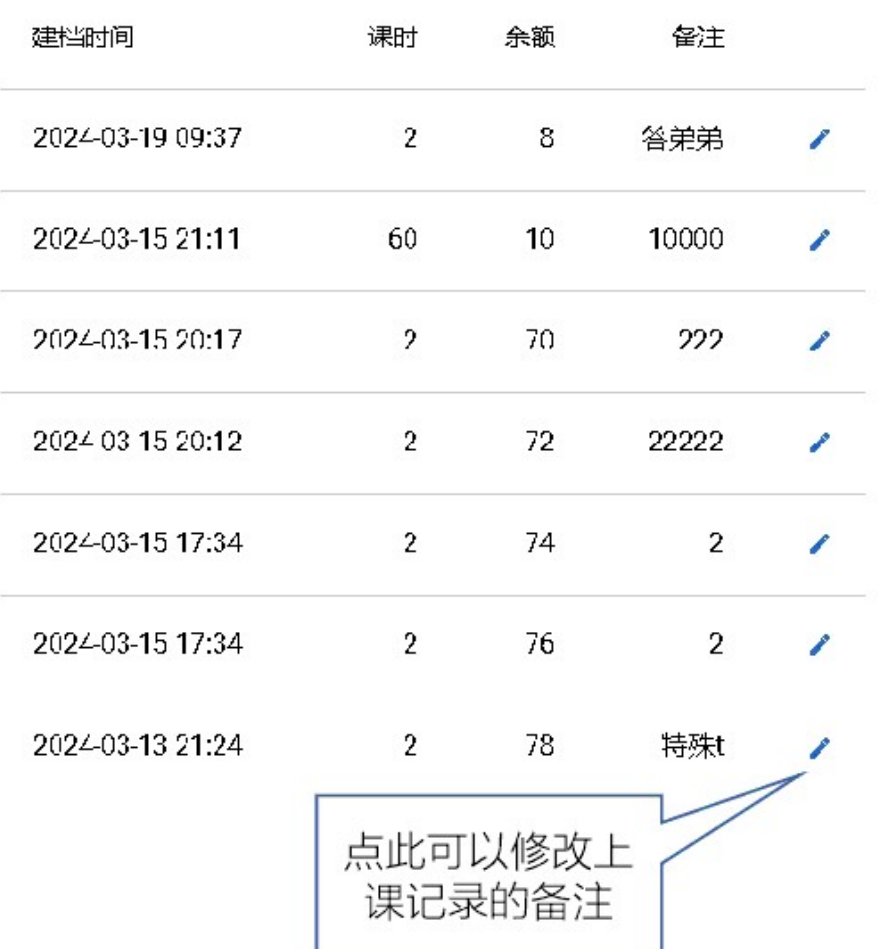

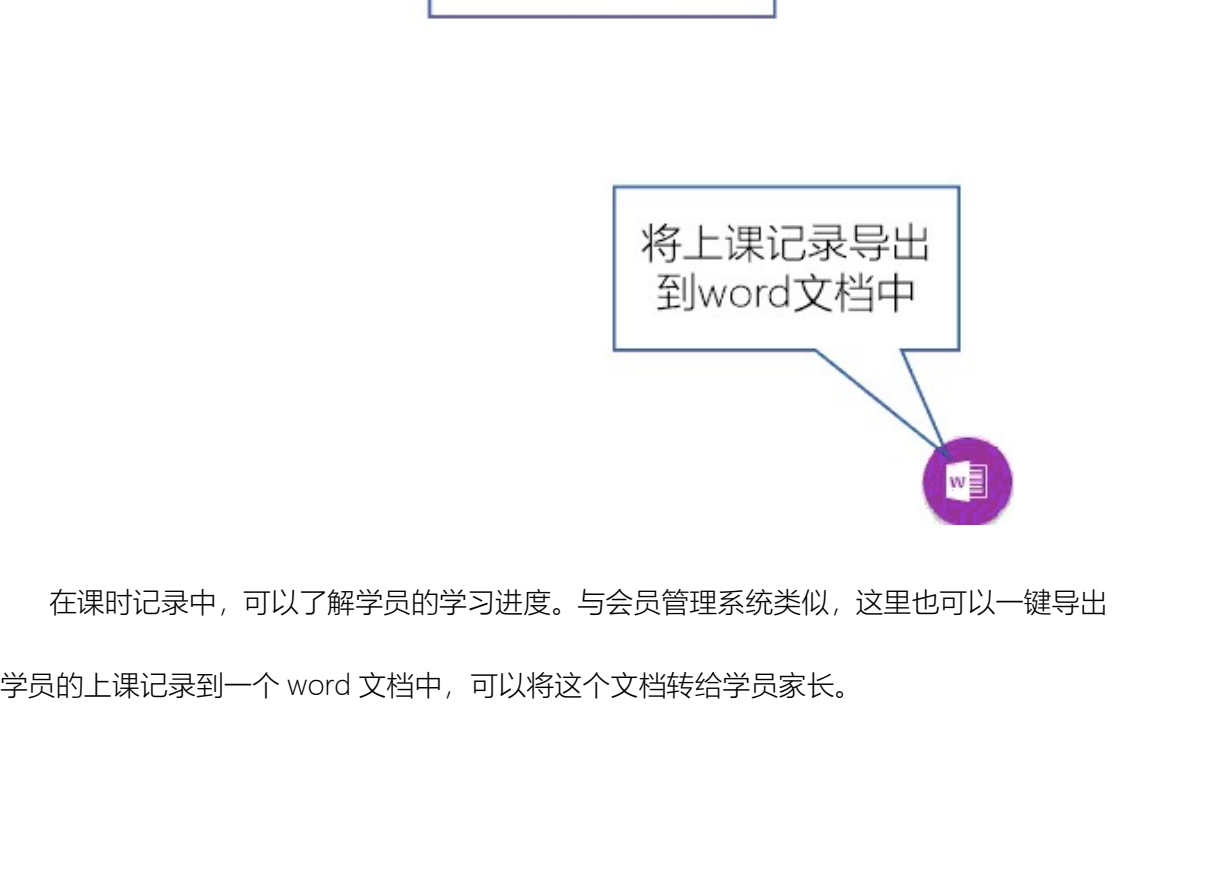

在课时记录中,可以了解学员的学习进度。与会员管理系统类似,这里也可以一键导出

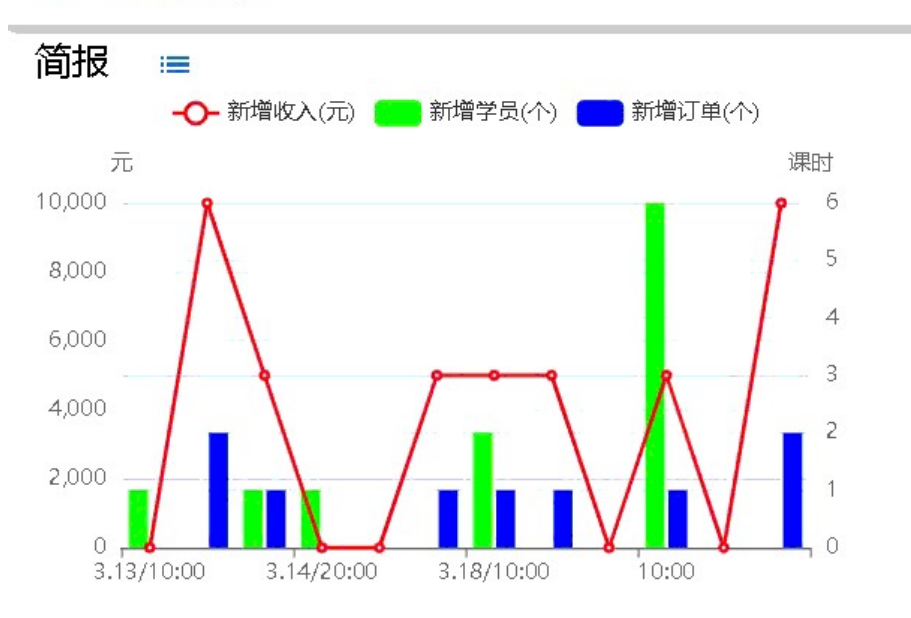

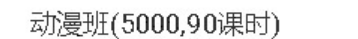

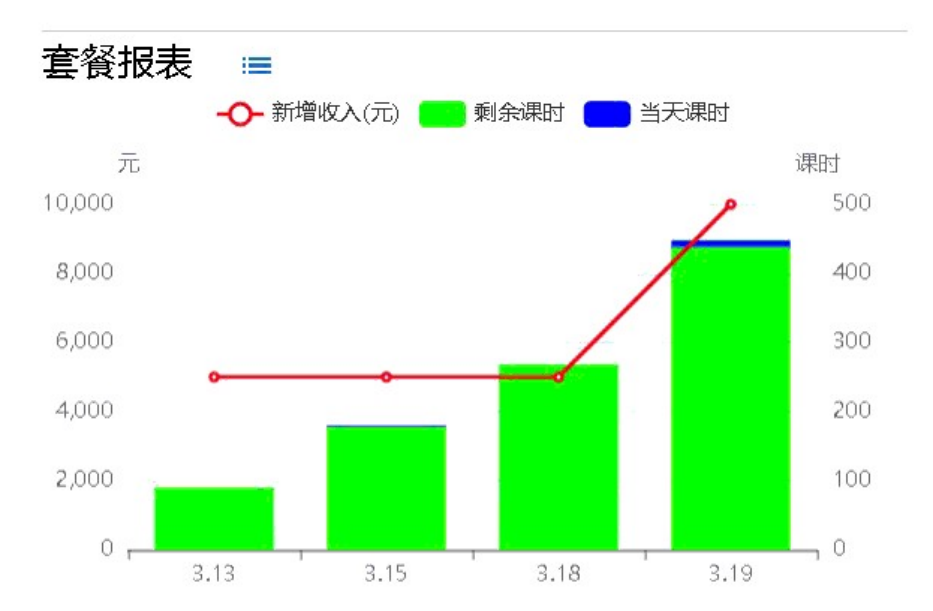

报表中有总体的报表,也有单个套餐的报表,点击报表上面蓝色的图标就可以查看生成 报表的原始详细数据,那里包括更多的信息。

## 业务报表  $\leftarrow$